# **SIEMENS**

# **SIMATIC**

# Industrial PC SIMATIC Panel PC 477B

**Operating Instructions** 

| Introduction                         | 1  |
|--------------------------------------|----|
| Safety Information                   | 2  |
| Description                          | 3  |
| Application planning and preparation | 4  |
| Installation / panel-mounting        | 5  |
| Connecting                           | 6  |
| Operation                            | 7  |
| Commissioning                        | 8  |
| Integration                          | 9  |
| Functions                            | 10 |
| Expansions and Configurations        | 11 |
| Maintenance and service              | 12 |
| Alarm, Error and System<br>Messages  | 13 |
| Troubleshooting/FAQs                 | 14 |
| Technical Specifications             | 15 |
| Dimensional Drawings                 | 16 |
| Detailed Descriptions                | 17 |
| Appendix                             | Α  |
| ESD guidelines                       | В  |
| List of<br>Abbreviations/Acronyms    | С  |

#### **Safety Guidelines**

This manual contains notices you have to observe in order to ensure your personal safety, as well as to prevent damage to property. The notices referring to your personal safety are highlighted in the manual by a safety alert symbol, notices referring only to property damage have no safety alert symbol. These notices shown below are graded according to the degree of danger.

### / Danger

indicates that death or severe personal injury will result if proper precautions are not taken.

## / Warning

indicates that death or severe personal injury may result if proper precautions are not taken.

## **⚠** Caution

with a safety alert symbol, indicates that minor personal injury can result if proper precautions are not taken.

#### Caution

without a safety alert symbol, indicates that property damage can result if proper precautions are not taken.

#### **Notice**

indicates that an unintended result or situation can occur if the corresponding information is not taken into account.

If more than one degree of danger is present, the warning notice representing the highest degree of danger will be used. A notice warning of injury to persons with a safety alert symbol may also include a warning relating to property damage.

#### **Qualified Personnel**

The device/system may only be set up and used in conjunction with this documentation. Commissioning and operation of a device/system may only be performed by **qualified personnel**. Within the context of the safety notes in this documentation qualified persons are defined as persons who are authorized to commission, ground and label devices, systems and circuits in accordance with established safety practices and standards.

### **Prescribed Usage**

Note the following:

#### **∕!**∖Warning

This device may only be used for the applications described in the catalog or the technical description and only in connection with devices or components from other manufacturers which have been approved or recommended by Siemens. Correct, reliable operation of the product requires proper transport, storage, positioning and assembly as well as careful operation and maintenance.

### Trademarks

All names identified by ® are registered trademarks of the Siemens AG. The remaining trademarks in this publication may be trademarks whose use by third parties for their own purposes could violate the rights of the owner.

#### Disclaimer of Liability

We have reviewed the contents of this publication to ensure consistency with the hardware and software described. Since variance cannot be precluded entirely, we cannot guarantee full consistency. However, the information in this publication is reviewed regularly and any necessary corrections are included in subsequent editions.

(A ) 가

# Table of contents

| 1 | Introdu                              | Introduction                                                     |          |  |
|---|--------------------------------------|------------------------------------------------------------------|----------|--|
|   | 1.1                                  | Preface                                                          | ī        |  |
|   | 1.2                                  | Guideline to the operating instructions                          | 8        |  |
| 2 | Safety                               | Information                                                      | 9        |  |
|   | 2.1                                  | General safety instructions                                      | 9        |  |
| 3 | Descri                               | ptionption                                                       | 1        |  |
|   | 3.1                                  | Overview                                                         | 1′       |  |
|   | 3.2                                  | Applications                                                     | 12       |  |
|   | 3.3                                  | Features                                                         | 13       |  |
|   | 3.4                                  | Accessories                                                      | 14       |  |
|   | 3.5                                  | Windows XP Embedded                                              | 15       |  |
|   | 3.6<br>3.6.1<br>3.6.2<br>3.6.3       | Design  External feature  Connection components  Status displays | 16<br>18 |  |
| 4 | Application planning and preparation |                                                                  |          |  |
|   | 4.1                                  | Transport                                                        |          |  |
|   | 4.2                                  | Unpacking and checking the delivery unit                         | 22       |  |
|   | 4.3                                  | Affixing Labeling Strips for Function Keys and Softkeys          | 23       |  |
|   | 4.4                                  | Ambient and Environmental Conditions                             | 27       |  |
| 5 | Installa                             | ation / panel-mounting                                           | 29       |  |
|   | 5.1                                  | Permitted mounting positions                                     | 29       |  |
|   | 5.2                                  | Fastening and installation types                                 | 30       |  |
|   | 5.3                                  | Mounting information                                             | 3        |  |
|   | 5.4                                  | Preparing the mounting cut-out                                   | 32       |  |
|   | 5.5                                  | Securing the Device with Clamps                                  | 32       |  |
|   | 5.6                                  | Securing the Device with Screws                                  | 36       |  |
| 6 | Conne                                | ecting                                                           | 39       |  |
|   | 6.1                                  | Connecting the 24 V DC power supply                              | 39       |  |
|   | 6.2                                  | Connecting equipotential bonding                                 | 42       |  |
|   | 6.3                                  | Connecting peripheral equipment                                  | Δ        |  |

| 7  | Operation                                                                  | on                                                                                                    | 45                   |
|----|----------------------------------------------------------------------------|----------------------------------------------------------------------------------------------------|----------------------|
|    | 7.1<br>7.1.1<br>7.1.2<br>7.1.3<br>7.1.3.1<br>7.1.3.2<br>7.1.3.3<br>7.1.3.4 | Device with key panel Safety Overview Buttons Control keys Alphanumeric and numeric keys Cursor keys External keyboards              |                      |
|    | 7.2<br>7.2.1                                                               | Device with touch screen                                                                                                    |                      |
| 8  | Commis                                                                     | sioning                                                                                                    | 53                   |
|    | 8.1                                                                        | Activating the Screen Keyboard                                                                                                    | 53                   |
|    | 8.2                                                                        | Note before commissioning                                                                                                    | 54                   |
|    | 8.3<br>8.3.1                                                               | Commissioning Windows XP Embedded                                                                                                    |                      |
|    | 8.4                                                                        | Setting the Panel Type                                                                                                    | 57                   |
|    | 8.5<br>8.5.1                                                               | Device with key panel                                                                                                    |                      |
|    | 8.6<br>8.6.1                                                               | Device with touch screen                                                                                                    |                      |
| 9  | Integrat                                                                   | on                                                                                                    | 63                   |
|    | 9.1                                                                        | Integration into an Automation System                                                                                                | 63                   |
| 10 | Functions                                                                  |                                                                                                    |                      |
|    | 10.1<br>10.1.1<br>10.1.2<br>10.1.3<br>10.1.4<br>10.1.5                     | Monitoring functions Overview Temperature monitoring/display Watchdog (WD) Safecard on Motherboard (SOM) Enhanced Write Filter (EWF) | 65<br>65<br>66<br>67 |
| 11 | Expansions and Configurations                                              |                                                                                                    | 71                   |
|    | 11.1                                                                       | Open the device                                                                                                    | 71                   |
|    | 11.2<br>11.2.1                                                             | Memory ExpansionInstalling the memory module                                                                                         |                      |
|    | 11.3<br>11.3.1<br>11.3.2                                                   | Mounting PCI-104 / PC/104 Plus modules  Notes on the modules  Mounting a PC/104 module                                               | 75                   |
|    | 11.4<br>11.4.1<br>11.4.2<br>11.4.3                                         | Installing/Removing Compact Flash Cards                                                                                              | 78<br>79             |

| 12 | Mainter                    | Maintenance and service                                                                                                    |     |
|----|----------------------------|----------------------------------------------------------------------------------------------------|-----|
|    | 12.1                       | Cleaning the Device Front                                                                                                   | 83  |
|    | 12.2<br>12.2.1             | Removing and Installing Hardware Components                                                                                 | 84  |
|    | 12.2.2                     | Replace the backup battery                                                                                                  |     |
|    | 12.3<br>12.3.1<br>12.3.2   | Reinstalling the Windows XP Embedded Operating System                                                                       | 87  |
|    | 12.3.3<br>12.3.4<br>12.3.5 | Partitioning the Compact Flash Card  Updating the operating system  Installing or updating application programs and drivers | 88  |
|    | 12.3.6<br>12.3.7           | Data BackupInstalling drivers and software                                                                                  | 89  |
| 13 | Alarm, I                   | Error and System Messages                                                                                                   | 91  |
|    | 13.1                       | Boot error messages                                                                                                    | 91  |
| 14 | Trouble                    | shooting/FAQs                                                                                                    | 93  |
|    | 14.1                       | General problems                                                                                                    | 93  |
|    | 14.2                       | Problems when using modules of third-party manufacturers                                                                    | 94  |
| 15 | Technical Specifications   |                                                                                                    |     |
|    | 15.1                       | Keyboard table                                                                                                    | 95  |
|    | 15.2                       | General Technical Specifications                                                                                            | 103 |
|    | 15.3                       | Power requirements of the components                                                                                        | 107 |
|    | 15.4<br>15.4.1             | Power Supply for 12" and 15" Devices                                                                                        |     |
|    | 15.5<br>15.5.1             | Power Supply for 19" Devices                                                                                                |     |
| 16 | Dimens                     | ional Drawings                                                                                                    | 109 |
|    | 16.1                       | Overview of the dimension drawings                                                                                          | 109 |
|    | 16.2                       | Dimension drawing of the touch screen device, 12" display                                                                   | 110 |
|    | 16.3                       | Dimension drawing of the touch screen device, 15" display                                                                   | 111 |
|    | 16.4                       | Dimension drawing of the touch screen device, 19" display                                                                   | 112 |
|    | 16.5                       | Dimension drawing of the key panel device, 12" display                                                                      | 113 |
|    | 16.6                       | Dimension drawing of the key panel device, 15" display                                                                      | 114 |
|    | 16.7                       | Dimension drawing of the touch screen device, 12" display with expansion frame                                              | 115 |
|    | 16.8                       | Dimension drawing of the touch screen device, 15" display with expansion frame                                              | 116 |
|    | 16.9                       | Dimension drawing of the key panel device, 12" display with expansion frame                                                 | 117 |
|    | 16.10                      | Dimension drawing of the key panel device, 15" display with expansion frame                                                 | 118 |

| 17 | Detailed                                                                                       | Descriptions                                                                                                    | 119                      |
|----|------------------------------------------------------------------------------------------------|----------------------------------------------------------------------------------------------------|--------------------------|
|    | 17.1.3.2<br>17.1.3.3<br>17.1.3.4<br>17.1.3.5<br>17.1.3.6<br>17.1.4<br>17.1.4.1                 | Internal Components Overview of internal components Technical features of the motherboard External Ports COM DVI-I Ethernet PROFIBUS PROFINET USB Internal Ports Compact Flash card interface PCI-104 or PC/104-Plus interface (PCI part)                                                                                       |                          |
|    | 17.2<br>17.2.1<br>17.2.2<br>17.2.3<br>17.2.4<br>17.2.5<br>17.2.6<br>17.2.7<br>17.2.8<br>17.2.9 | BIOS Setup Overview Starting BIOS Setup Main menu Advanced Menu Security menu Boot menu Version menu Exit Menu Default BIOS Setup entries                                                                                                    |                          |
|    | 17.3<br>17.3.1<br>17.3.2<br>17.3.2.1                                                           | System Resources  Currently allocated system resources  System Resources Used by the BIOS/DOS  PCI Interrupt Lines                                                                                                    | 150<br>150               |
|    | 17.4<br>17.4.1<br>17.4.2<br>17.4.3<br>17.4.4<br>17.4.5<br>17.4.6                               | I/O Address Areas  Overview of the internal module registers  Watchdog enable register / 066h select register (read/write, address 062h)  Watchdog trigger register (read only, address 066h)  Output register LED 1 / 2 (read/write, address 404Eh)  Battery status register (read-only, address 118Fh)  SRAM address register | 154<br>155<br>155<br>156 |
| Α  | Appendix                                                                                       |                                                                                                    | 159                      |
|    | A.1                                                                                            | Guidelines and Declarations                                                                                                    | 159                      |
|    | A.2                                                                                            | Certificates and Approvals                                                                                                    | 160                      |
|    | A.3                                                                                            | Service and support                                                                                                    | 162                      |
|    | A.4                                                                                            | Catalog and A&D online ordering system (mall)                                                                                                    | 163                      |
| В  | ESD gui                                                                                        | delines                                                                                                    | 165                      |
|    | B.1                                                                                            | ESD directives                                                                                                    | 165                      |
| С  | List of Abbreviations/Acronyms                                                                 |                                                                                                    |                          |
|    | C.1                                                                                            | Abbreviations                                                                                                    | 167                      |
|    | Glossary                                                                                       |                                                                                                    | 173                      |
|    | Index                                                                                          |                                                                                                    | 183                      |

Introduction

## 1.1 Preface

### Purpose of the manual

These operating instructions contain all the information you need for commissioning and using the SIMATIC Panel PC 477B.

It is intended both for programming and testing/debugging personnel who commission the device itself and connect it with other units (automation systems, further programming devices), as well as for service and maintenance personnel who install expansions or carry out fault/error analyses.

## Scope of this manual

This documentation is valid for all supplied variations of the SIMATIC Panel PC 477B and describes the state of the product package as of May 2007.

### Position in the information landscape

For supplementary instructions on how to handle the software, please refer to the corresponding manuals.

#### Conventions

The abbreviated forms "Panel PC" and "device" are also used within this manual for the SIMATIC Panel PC 477B product.

### History

Currently released versions of these operating instructions:

| Version | Comment       |
|---------|---------------|
| 05/2007 | First edition |

# 1.2 Guideline to the operating instructions

| Organization of contents         | Contents                                                                                                    |
|----------------------------------|----------------------------------------------------------------------------------------------------|
| Table of contents                | Organization of the documentation, including the index of pages and chapters                                                                                                    |
| Introduction                     | Purpose, layout and description of the important topics.                                                                                                    |
| Safety information               | Refers to all the valid technical safety aspects which have to be adhered to while installing, commissioning and operating from the product/system view and with reference to statutory regulations. |
| Description                      | Fields of application, the features and the design of the product/system                                                                                                    |
| Application planning             | Aspects of storage, transport, environmental and EMC conditions to be considered in the preparatory stage                                                                                            |
| Installation / panel-mounting    | Product installation options and installation instructions                                                                                                    |
| Connecting                       | Options of connecting the product and connection instructions                                                                                                    |
| Operation                        | Operator control elements and operation at the product.                                                                                                    |
| Commissioning                    | Commissioning the product/system.                                                                                                    |
| Integration                      | Options of integrating the product into existing or planned system environments/networks                                                                                                    |
| Functions                        | Monitoring and display functions                                                                                                    |
| Expansions and configuration     | Procedure for installing expansion devices (memory, modules).                                                                                                    |
| Maintenance and service          | Replacement of hardware components, restoring and setup of the operating system, installation of drivers and software                                                                                |
| Alarm, error and system messages | Error messages from booting                                                                                                    |
| Troubleshooting                  | Problems, cause, remedy                                                                                                    |
| Technical Specifications         | General specifications in compliance with relevant standards and current/voltage values                                                                                                    |
| Dimensional drawings             | Dimensions of the device and of modules                                                                                                    |
| Detailed descriptions            | Design, function and features of the vital components, allocation of system resources and use of the BIOS Setup                                                                                      |
| Appendix                         | Guidelines and certifications, service and support, notes on retrofitting.                                                                                                    |
| ESD guidelines                   | General ESD guidelines.                                                                                                    |

Safety Information 2

## 2.1 General safety instructions

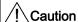

Please observe the safety instructions on the back cover of this documentation. You should not expand your device unless you have read the relevant safety instructions.

This device is compliant with the relevant safety measures to IEC, EN, and UL. If you have questions about the validity of the installation in the planned environment, please contact your service representative.

## Repairs

Only authorized personnel are permitted to repair the device.

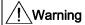

Unauthorized opening of and improper repairs to the device may result in substantial damage to equipment or endanger the user.

## System expansions

Only install system expansion devices designed for this device. If you install other expansion devices, you may damage the system or violate the safety requirements and regulations on RF suppression. Contact your technical support team or where you purchased your PC to find out which system expansion devices may safely be installed.

#### Caution

If you install or exchange system expansions and damage your device, the warranty becomes void.

#### 2.1 General safety instructions

### **Battery**

This device is equipped with a Lithium battery. Batteries may only be replaced by qualified personnel.

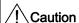

There is the risk of an explosion if the battery is not replaced as directed. Replace only with the same type or with an equivalent type recommended by the manufacturer. Dispose of used batteries in accordance with local regulations.

## / Warning

Risk of explosion and release of harmful substances!

Therefore, do not throw Lithium batteries into an open fire, do not solder or open the cell body, do not short-circuit or reverse polarity, do not heat up above 100° C, dispose as regulated and protected against direct exposure to sunlight, humidity and dewing.

## **ESD** guidelines

Modules containing electrostatic sensitive devices (ESDs) can be identified by the following label:

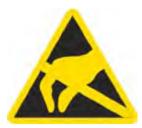

Strictly follow the guidelines mentioned below when handling electrostatic sensitive devices:

- Always discharge your body's static electricity before handling electrostatic sensitive devices (for example, by touching a grounded object).
- All devices and tools must be free of static charge.
- Always pull the power plug and disconnect the battery before you install or remove electrostatic sensitive devices.
- Handle modules fitted with ESDs by their edges only.
- Do not touch any wiring posts or conductors on modules containing ESDs.

Description

## 3.1 Overview

### **Features**

The SIMATIC Panel PC 477B provides high-level industrial performance.

- Compact design
- Maintenance-free operation
- Rugged

### **Device variants**

The SIMATIC Panel PC 477B is available in the following variants:

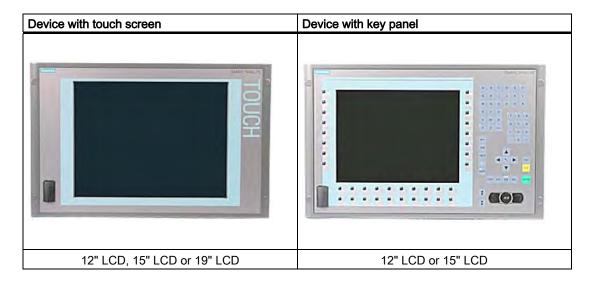

## 3.2 Applications

The SIMATIC Panel PC 477B is an industry-standard platform for demanding tasks in the field of automation. The device is conceived for use direct on site at the machine. The SIMATIC Panel PC 477B provides a flexible system for high-performance and space-saving applications in particular in the field of machine, systems and switchgear cabinet engineering:

- Measuring and controlling of process and machine data (e.g., automated washing systems, robot controls)
- Operator control and monitoring of machines (HMI function)
- Data logging and processing (e.g. system data logging, distributed process control)

# 3.3 Features

| Basic data                                           |                                                                                                    |  |
|------------------------------------------------------|----------------------------------------------------------------------------------------------------|--|
| Installation / mounting                              | <ul> <li>Switchgear cabinet installation</li> <li>Rack mounting</li> <li>Swivel arm mounting</li> </ul>                                                                                                    |  |
| Processor                                            | Intel Celeron M 1GHz, 400 MHz FSB, SLC 512 KB                                                                                                    |  |
| Main memory                                          | 1 GB DDR2 SDRAM SODIMM                                                                                                    |  |
| Free slots for expansion                             | Up to 3x PC/104- <i>Plus</i> modules (PCI bus only); with expansion frame                                                                                                    |  |
| Display                                              | 12" screen diagonal with background illumination,<br>resolution 800*600 pixels                                                                                                    |  |
|                                                      | <ul> <li>15" screen diagonal with background illumination,<br/>resolution 1024*768 pixels</li> </ul>                                                                                                    |  |
|                                                      | 19" screen diagonal with background illumination,<br>resolution 1280*1024 pixels                                                                                                    |  |
| Graphic controller                                   | <ul> <li>Integrated Intel GMA900 graphics</li> <li>CRT resolution of 640x480 pixels up to 1600x1200 pixels</li> <li>DVI resolution of 640x480 pixels up to 1600x1200 pixels</li> <li>8-128 MB graphics memory taken from RAM (dynamic UMA)</li> </ul> |  |
| DC power supply                                      | 24 V DC (20.4 to 28.8 V)     Bridging of power failures ≤ 15 ms                                                                                                    |  |
| Conditions of use                                    | Operation without fan                                                                                                    |  |
| Drives and storage media                             |                                                                                                    |  |
| Compact Flash card in the internal module receptacle | <ul> <li>512 MB optional or</li> <li>1 GB optional or</li> <li>2 GB optional or</li> <li>4 GB optional</li> </ul>                                                                                                    |  |
| Compact Flash card in the external module receptacle | <ul> <li>512 MB optional or</li> <li>1 GB optional or</li> <li>2 GB optional or</li> <li>4 GB optional</li> </ul>                                                                                                    |  |
| Floppy/CDROM drive                                   | Connected via external USB port                                                                                                    |  |
| USB stick                                            | Connected via external USB port                                                                                                    |  |
| Ports                                                |                                                                                                    |  |
| Serial                                               | COM1 (RS232)                                                                                                    |  |
| Graphic controller                                   | Combined DVI and VGA                                                                                                    |  |
| USB                                                  | 5 x USB 2.0 high current                                                                                                    |  |
| Ethernet                                             | 2 x 10/100/1000 Mbps (RJ 45) <sup>1</sup>                                                                                                    |  |
| PROFIBUS DP                                          | 12 Mbps (isolated potential, compatible to CP 5611), optional                                                                                                    |  |
| PROFINET                                             | 3x PROFINET via 100 Mbps Ethernet (optional)                                                                                                    |  |
| External keyboard, mouse                             | Connected via external USB port                                                                                                    |  |

| Monitoring and safety functions |                                                                                                    |  |
|---------------------------------|----------------------------------------------------------------------------------------------------|--|
| Temperature                     | When permitted temperature range is exceeded Warnings can be analyzed by application program  (lead via LAN)                                                                           |  |
|                                 | (local, via LAN) Functions are optionally available.                                                                                                    |  |
| Watchdog                        | <ul> <li>Monitoring function for program execution</li> <li>Restart can be configured for a fault</li> <li>Warnings can be analyzed by application program (local, via LAN)</li> </ul> |  |
| LED display computer unit       | 4 LEDs for displaying system status, 2 of these can be programmed by the user                                                                                                    |  |
| Transient voltage interruption  | Up to 20 ms                                                                                                    |  |
| Buffer memory                   | 2 MB battery-buffered SRAM <sup>2</sup>                                                                                                    |  |

| 1 | Only 1x 10/100/1000 Mbps (RJ45) is available for devices with PROFINET |  |
|---|------------------------------------------------------------------------|--|
| 2 | Supported by PLC software WinAC RTX 2005                               |  |

| Software                                                                        |  |
|---------------------------------------------------------------------------------|--|
| Operating systems                                                               |  |
| Windows XP Embedded (language: English) pre-<br>installed on Compact Flash card |  |
| SIMATIC Industrial Software                                                     |  |
| Control software WinAC                                                          |  |

## 3.4 Accessories

| Accessories                              | Order No.              |
|------------------------------------------|------------------------|
| PCI-104 / PC/104Plus expansion kit       | 6AG4070 - 0BA00 - 0XA0 |
| 512 MB Compact Flash card                | 6ES7648 - 2BF01 - 0XD0 |
| 1 GB Compact Flash card                  | 6ES7648 - 2BF01 - 0XE0 |
| 2 GB Compact Flash card                  | 6ES7648 - 2BF01 - 0XF0 |
| SIMATIC USB Flash Drive, USB 2.0, 512 MB | 6ES7648-0DC20-0AA0     |
| SIMATIC USB Flash Drive, USB 2.0, 1 GB   | 6ES7648 - 0DC30 - 0AA0 |
| 256 MB DDR2 SODIMM memory module         | 6ES7648 - 2AG20 - 0GA0 |
| 512 MB DDR2 SODIMM memory module         | 6ES7648 - 2AG30 - 0GA0 |
| 1 GB DDR2 SODIMM memory module           | 6ES7648 - 2AG40 - 0GA0 |
| 2 GB DDR2 667, SODIMM memory module      | 6ES7648 - 2AG50 - 0HA0 |
| Screw mount 19" device                   | 6AV7672 - 8KE00 - 0AA0 |

## 3.5 Windows XP Embedded

The Windows XP Embedded package contains Service Pack 2 (SP 2) and Feature Pack 2007. The overview shows the most important device functions under Windows XP Embedded:

| Function                          | Compact Flash card version      |
|-----------------------------------|---------------------------------|
| Enhanced Write Filter (EWF)       | In RAM RAM(REG)                 |
| Safecard on Motherboard (SOM)     | Available V 3.02                |
| Pagefile                          | Deactivated in favor of the EWF |
| System Restore Core               | Available                       |
| MUI                               | Not available                   |
| Administrator Account             | Available                       |
| User Account                      | Available                       |
| Explorer Shell                    | Available                       |
| Internet Explorer (IE) 6.0        | Available IE6.0 (SP 2)          |
| Internet Information Server (IIS) | Available V 5.1                 |
| Terminal Services                 | Available                       |
| Bluetooth                         | Available                       |
| Wireless Network Support          | Available                       |
| Windows Firewall                  | Available                       |
| Windows Security Center           | Available                       |
| MSN Explorer                      | Not available                   |
| Outlook Express                   | Available                       |
| Administrative Tools              | Available                       |
| SMS Advanced Client               | Not available                   |
| Remote Desktop                    | Available                       |
| Remote Assistance                 | Available                       |
| .NET Framework                    | Not available                   |
| ASP.NET                           | Not available                   |
| Windows .NET Messenger            | Not available                   |
| Code pages/User Location/Keyboard | Selection available             |
| Disk Management Services          | Available                       |
| Windows Installer Service         | Available                       |
| Class Installer                   | Available                       |
| CoDevice Installer                | Available                       |
| Windows Movie Maker               | Not available                   |
| Media Player                      | V10.0                           |
| Windows Media Player Tour         | Not available                   |
| DirectX                           | V9.0c                           |
| Accessories                       | Available                       |
| Help files for all components     | Not available                   |
| Games                             | Not available                   |
| Fonts                             | 116                             |
| Windows XP Tour                   | Not available                   |

# 3.6 Design

## 3.6.1 External feature

## **Basic elements**

| Basic elements of all device variants                                                                                                    | Pos | Description   |
|----------------------------------------------------------------------------------------------------|-----|---------------|
|                                                                                                    | (1) | Computer unit |
| $\bigcirc$                                                                                                    | (2) | Control unit  |
|                                                                                                    |     |               |
|                                                                                                    |     |               |
| Contract of the Contract of the Contract of th |     |               |
|                                                                                                    |     |               |
| 1 2 3 3 3 5 5 5 5 5 5 5 5 5 5 5 5 5 5 5 5                                                                                                    |     |               |
|                                                                                                    |     |               |
|                                                                                                    |     |               |
|                                                                                                    |     |               |
|                                                                                                    |     |               |
| 2                                                                                                    |     |               |
|                                                                                                    |     |               |

## Device elements of control unit

| Device with touch screen | Item | Description  |  |
|--------------------------|------|--------------|--|
|                          | (1)  | Touch sensor |  |
| 2                        | (2)  | USB port     |  |

| Device with key panel                   | Item | Description                                                   |
|-----------------------------------------|------|---------------------------------------------------------------|
| (1)                                     | (1)  | LCD display                                                   |
|                                         | (2)  | Alphanumeric keys, numeric keys, cursor keys and control keys |
| : ::::::::::::::::::::::::::::::::::::: | (3)  | Integrated mouse                                              |
|                                         | (4)  | Function keys, softkeys                                       |
| 5 4 3                                   | (5)  | USB port                                                      |

## Device elements of computer unit

| All device variants / Side view | Item | Description                            |
|---------------------------------|------|----------------------------------------|
| <u>(1)</u>                      | (1)  | Ports / Connectors                     |
| <u> </u>                        | (2)  | Computer / control unit rotating joint |
| 3                               | (3)  | Reset button                           |

| All device variants / Rear view | Item | Description                          |
|---------------------------------|------|--------------------------------------|
|                                 | (1)  | Cover                                |
|                                 | (2)  | Cover plate for Compact Flash module |
| A &                             | (3)  | Extension cover                      |
| 3 2 1                           | (4)  | Status displays                      |

## 3.6.2 Connection components

## Connectors of control unit

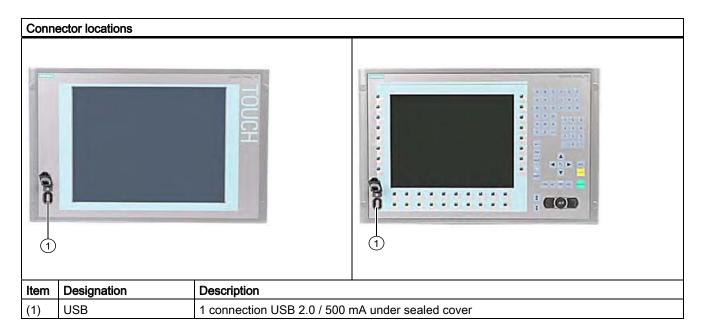

## Notice

## Ensuring of protective class

When the sealed cover over the USB port is removed in order to connect a USB component, the degree of protection for the device is no longer guaranteed.

## Connectors of computer unit

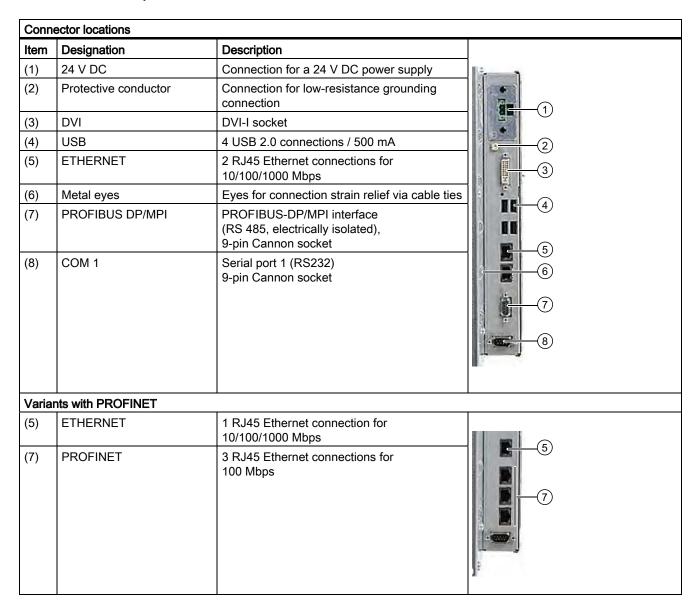

#### Note

### Use of USB devices

- Wait at least 10 seconds between the unplugging and replugging of USB devices. This also applies in particular to touch control in control units with touch screen panels.
- When using standard USB peripherals, bear in mind that their EMC immunity level is frequently designed for office applications only. However, only industry-standard devices are allowed for industrial operation.
- Peripherals are developed and marketed by individual vendors. The respective manufacturers offer support for the peripherals. Moreover, the terms of liability of the individual vendors or suppliers apply here.

## 3.6.3 Status displays

| Status displays            | LED      | Description             | LED                 | Description                                                                                                    |
|----------------------------|----------|-------------------------|---------------------|----------------------------------------------------------------------------------------------------|
| OPWR LI OSF                | PWR      | Power Supply            | OFF<br>GREEN        | Isolated from supply voltage<br>Supply voltage available                                                              |
| ○   WD   12   ○   RUNISTOP | WD       | Watchdog status display | OFF<br>GREEN<br>RED | Watchdog disabled Watchdog<br>enabled, monitoring time not<br>expired<br>Watchdog enabled, monitoring<br>time expired |
|                            | L1       | User LED L1             | YELLOW              | Can be controlled by user programs <sup>1</sup>                                                                       |
|                            | SF       | Group errors            | RED                 | Can be controlled by controller program (e.g. WinAC) <sup>1</sup>                                                     |
|                            | L2       | User LED L2             | YELLOW              | Can be controlled by user programs <sup>1</sup>                                                                       |
|                            | RUN/STOP | RUN<br>STOP             | GREEN<br>YELLOW     | Can be controlled by controller program (e.g. WinAC) <sup>1</sup>                                                     |

<sup>1</sup>You can find additional information about addressing the LEDs or the SRAM under a Windows operating system in the section "Output register LED L1/L2". You can find example programs for addressing the LEDs under Windows XP and under RMOS under the FAQ at the Customer Support site of the Microbox.

Application planning and preparation

4

## 4.1 Transport

Despite the device's rugged design, its internal components are sensitive to severe vibrations or shock. You must therefore protect the device from severe mechanical stress when transporting it.

You should always use the original packaging for shipping and transporting the device.

#### Caution

### Risk of damage to the device!

If you are transporting the device in extreme weather conditions with large fluctuations in temperature, care must be take to ensure that no moisture forms on or in the device (condensation).

If condensation develops, wait at least 12 hours before switching on the device.

## 4.2 Unpacking and checking the delivery unit

### Unpacking the device

Note the following when unpacking the unit:

- It is advisable not to dispose of the original packing material. Keep it in case you have to transport the unit again.
- Please keep the documentation in a safe place. It is required for initial commissioning and is part of the device.
- Check the delivery unit for any visible transport damage.
- Verify that the shipment contains the complete unit and your separately ordered accessories. Please inform your local dealer of any disagreements or transport damages.

#### Noting the device identification data

The device can be identified uniquely with the help of these numbers in case of repairs or theft.

Enter the data in the following table:

| Serial number:     | S VP   |
|--------------------|--------|
| Order no.          | 6AV785 |
| Ethernet address 1 |        |
| Ethernet address 2 |        |

You can find the corresponding data here:

 Serial number: You can find the serial number on the rating plate on the back of the device.

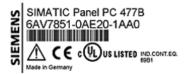

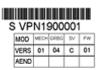

- Order number of the device
- Ethernet address: You can find the Ethernet address of the device in your BIOS Setup (F2 function key) under Hardware Options > ETH 1 Address or ETH 2 Address.

## 4.3 Affixing Labeling Strips for Function Keys and Softkeys

#### Note

The following table applies only to devices with a key panel.

The control unit has two horizontal and two vertical keypads for the function keys and the softkeys. Assign user specific functions to the keys as needed. You can mark these keys with labeling strips. A4 films for creating the labeling strips are available as accessories.

Proceed as follows to affix the labeling strips:

### Preparing the labeling strips

- 1. Label the DIN A4 film with a laser printer, for example using the printing templates provided on the Documentation and Drivers CD.
- 2. Cut the labeling strips along the pre-printed lines.

#### Note

Do not insert handwritten labeling strips until the ink has dried.

### Separating the control unit from the computer unit

## Caution

Work on the open device may only be carried out by authorized and qualified personnel. Within the warranty time, you are only allowed to install expansions for memory and expansion card modules.

## Caution

The device contains electronic components that can be destroyed by electrostatic charges. You should therefore follow safety precautions when opening the device. Refer to the (ESD) guidelines for handling electrostatic sensitive devices.

Tool required to separate the computer unit from the control unit: Torx T10 screwdriver

1. Disconnect the device from the power supply.

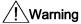

Unauthorized opening of the device may result in substantial damage to equipment or endanger the user. Always disconnect the device from the power supply before opening it.

2. Unplug all peripherals (mouse, keyboard, external monitor, for example) from the device.

## 4.3 Affixing Labeling Strips for Function Keys and Softkeys

3. Loosen the indicated screws that secure the computer unit to the control unit.

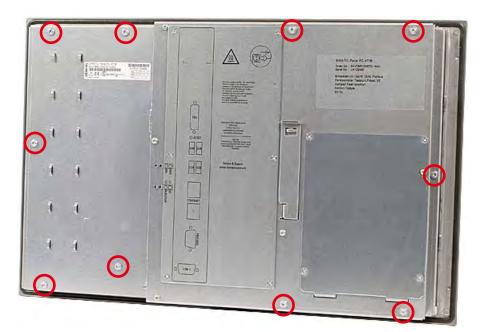

Figure 4-1 Example 12" touch screen device

### Note

### **Device variants**

The number of screws to be screwed out varies depending on the device variants.

4. Fold out the computer unit along the articulated joint.

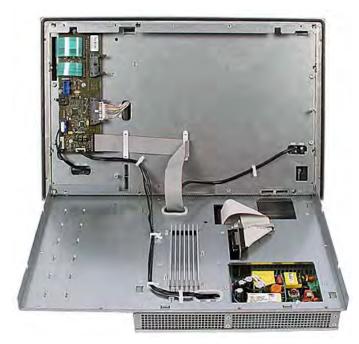

Figure 4-2 Example 12" touch screen device: Separating the computer unit from the control unit

## Affixing the labeling strips

### **Notice**

### Risk of damage

Do not under any circumstances touch exposed components of the control unit.

Insert the labeling strips into the slots provided on the rear of the control unit.

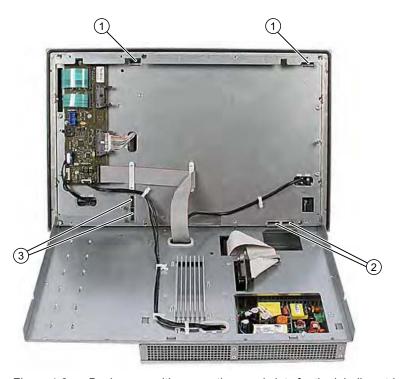

Figure 4-3 Device rear with connections and slots for the labeling strips

- 1 Slots for long labeling strips, vertical keypads
- 2 Slots for short labeling strips, horizontal keypads
- 3 Slots for labeling strips, horizontal keypads

## Screwing the computer unit onto the control unit

Mount the computer unit back onto the control unit using the screws that were removed beforehand.

## 4.4 Ambient and Environmental Conditions

When you plan your project, you should make allowances for:

- Note the climatic and mechanical environmental conditions specified in the technical data in your operating manual.
- The device is approved for operation in closed rooms only.
- Avoid extreme environmental operating conditions. Protect the device against dust, moisture and heat.
- Do not place the device in direct sunlight.
- Ensure at least 100 mm of space above and below the device and between other components or the sides of cabinets.
- Do not cover the vent slots of the device.
- Always observe the mounting positions permitted for this device.

4.4 Ambient and Environmental Conditions

Installation / panel-mounting

5

## 5.1 Permitted mounting positions

## Mounting positions

Only vertical installation with two mounting directions of up to +15° and -15° or up to +30° and -30° are permitted for the device.

## With installed Compact Flash card

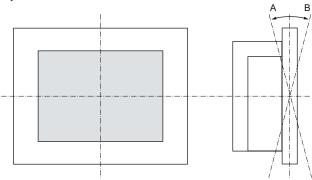

| Temperatu | re at the device | Angle A | Angle B |  |  |
|-----------|------------------|---------|---------|--|--|
| Rear      | Front            |         |         |  |  |
| 5° - 50°C | Max. 40°C        | 15°     | 15°     |  |  |
| 5° - 45°C | 5° - 45°C        | 15°     | 15°     |  |  |
| 5° - 40°C | 5° - 40°C        | 30°     | 30°     |  |  |

Mechanical environmental conditions

## Vibration

- Operation, tested in accordance with DIN IEC 60068-2-6 10 to 58 Hz: 0.075 mm 58 to 200 Hz: 9.8 m/s2
- Storage/transport, tested according to IEC 60068-2-27, IEC 60068-2-29 50 m/s2, 30 ms, 250 m/s2, 6 ms,

## 5.2 Fastening and installation types

## Mounting methods

You can install the device by three methods:

- In a 19" rack
- On a swivel arm
- In a switchgear cabinet

## Type of fixation

You can fasten the device by two methods:

- With clamps Clamp and grub screws are included in the contents of delivery.
- With screws

#### Note

You cannot use screws to secure the device variant with the 12" touch screen variant.

## 5.3 Mounting information

Before installing the device, read the following general notes relating to installation.

- Ensure that the protective contact socket of the building installation is easily accessible and that there is a mains disconnect switch in switchgear cabinet installations.
- Position the device so that the screen is in an ergonomic position favorable to the user. Choose a suitable installation height.
- Position the device so that the screen is not subject to direct sunlight or other strong sources of light.
- Provide adequate volume in the switchgear cabinet for air circulation and heat transport. Keep at least 10 cm distance between the device and switchgear cabinet.
- Do not allow the maximum air intake temperature to exceed 45° C. Decisive is the temperature measured at a distance of 10 cm from an air intake. The maximum air intake temperature must be accounted for especially when sizing closed switchgear cabinets.
- Position the device so that the air vents of the housing are not covered up following installation.
- Provide enough free space to add on to the device.
- Equip the switchgear cabinet with struts for stabilizing the installation cut-out. Install struts where necessary.
- Avoid extreme environmental operating conditions. Protect your device against dust, moisture and heat.
- Install the device in such a way that it poses no danger, e.g. by falling over.
- During assembly, please comply with the approved installation positions.

#### **Notice**

Install the device in such a way that the area behind the front part of an operating area has restricted access (e.g. lockable switchgear cabinet or console).

### Notice

The device is classified as "Open Type" according to UL508. A UL508 conform enclosure is therefore a mandatory requirement for approval or operation according to UL508.

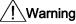

#### Danger, high voltage

Isolate the power supply to a switchgear cabinet before opening it. Ensure that the power to the switchgear cabinet cannot be turned on accidentally.

#### Caution

The device is approved for operation in closed rooms only.

## ∕!\Warning

## Function test while installing the device in machines or execute systems

Following the results of a risk analysis, additional protection equipment on the machine or the system is necessary to avoid endangering persons. With this, especially the programming, configuration and wiring of the inserted I/O modules have to be executed, in accordance with the necessary risk analysis identified safety performance (SIL, PL or Cat.). The intended use of the device has to be secured.

The proper use of the device has to be verified with a function test on the system. With this programming, configuration and wiring errors can be identified. The test results have to be documented and if necessary inserted into the relevant inputs.

## 5.4 Preparing the mounting cut-out

The following illustration shows the dimensions for the mounting cut-out.

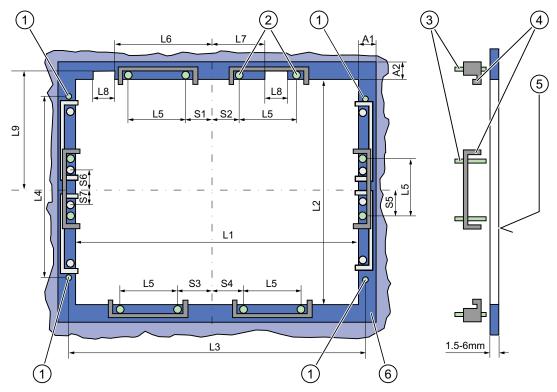

Figure 5-1 Drill holes for the screws and pressure points for the clamp screws

- (1) Drill hole for screw attachment
- (2) Pressure points for clamp
- (3) Setscrews

- (4) Clamp
- (5) Rz 120 in the seal area
- (6) Seal area

#### Note

Mounting dimensions can be read from the dimension overview or they can be transferred to the cabinet from the mounting template supplied.

Table 5-1 Dimensions for the mounting cut-out in mm

| Control<br>unit                    | L1         | L2         | L3 <sup>1)</sup> | L4 <sup>1)</sup> | L5         | L6 <sup>2)</sup> | L7 <sup>2)</sup> | L8 <sup>2)</sup> | L9 <sup>2)</sup> | A1       | A2       | S1       | S2<br>S3<br>S4 | S5 <sup>3)</sup> | S6 <sup>3)</sup><br>S7 <sup>3)</sup> |
|------------------------------------|------------|------------|------------------|------------------|------------|------------------|------------------|------------------|------------------|----------|----------|----------|----------------|------------------|--------------------------------------|
| Tolerance                          | ±1         | +1         | ±0,2             | ±0.2             | ±0.5       | ±0.5             | ±0.5             | ±0.5             | +1               | ±1       | ±1       | ±1       | ±1             | ±1               | ±1                                   |
| Key<br>panel<br>12" TFT<br>15" TFT | 450<br>450 | 290<br>321 | 465<br>465       | 235<br>279       | 112<br>112 | <u> </u>         | —<br>135         | <u> </u>         | —<br>165         | 16<br>16 | 10<br>17 | 78<br>51 | 78<br>51       | 56<br>56         | _                                    |
| Touch panel                        |            |            |                  |                  |            |                  |                  |                  |                  |          |          |          |                |                  |                                      |
| 12" TFT                            | 368        | 290        |                  |                  | 112        |                  |                  |                  |                  | 16       | 10       | 19       | 35             | 56               | _                                    |
| 15" TFT                            | 450        | 290        | 465              | 235              | 112        | _                | _                | _                | _                | 16       | 10       | 81       | 81             | 56               | _                                    |
| 19" TFT                            | 450        | 380        | 465              | 235              | 112        | _                | _                | _                | _                | 16       | 10       | 46       | 46             | _                | 33                                   |

<sup>1)</sup> M6 thread or drill holes with a diameter of 7 mm

## Preparing the mounting cut-out

| Steps for preparing the mounting cut-out |                                                                                                    |  |  |  |  |  |
|------------------------------------------|----------------------------------------------------------------------------------------------------|--|--|--|--|--|
| 1.                                       | Select a location suitable for mounting, taking into account the mounting position.                                                                                                    |  |  |  |  |  |
| 2.                                       | On the basis of the dimensions, check whether the required screw and pressure points on the rear and the seal area are easily accessible after the completion of the mounting cut-out. Otherwise the mounting cut-out is useless. |  |  |  |  |  |
| 3.                                       | Complete the mounting cut-out in accordance with the dimensions.                                                                                                    |  |  |  |  |  |

<sup>&</sup>lt;sup>2)</sup> Cut-outs for the shafts of the insert strips are only necessary for 15" key panels.

<sup>&</sup>lt;sup>3)</sup> Two clamps necessary for vertically securing clamps only for 19" touch panel fronts.

## 5.5 Securing the Device with Clamps

You require 6 clamps in order to mount the device. These are supplied with the device. Required tool for fasting the clamps: Allen wrench 2.5 mm

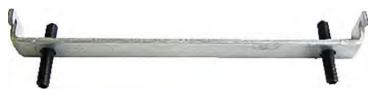

Figure 5-2 Clamp assembly

## Rack mounting

| Ste | Steps for fastening the device with clamps                                                                           |  |  |  |  |  |
|-----|----------------------------------------------------------------------------------------------------|--|--|--|--|--|
| 1.  | Follow the installation instructions.                                                                                |  |  |  |  |  |
| 2.  | Disconnect the device from the power supply.                                                                         |  |  |  |  |  |
| 3.  | Working from the front, insert the device into the 19" rack.                                                         |  |  |  |  |  |
| 4.  | Fasten the control unit in the rack from the rear using the clamps. Tighten the setscrews to a torque of 0.4-0.5 Nm. |  |  |  |  |  |

## Swivel arm mounting

| Steps for fastening the device with clamps |                                                                                                    |  |
|--------------------------------------------|----------------------------------------------------------------------------------------------------|--|
| 1.                                         | Follow the installation instructions.                                                                                      |  |
| 2.                                         | Disconnect the device from the power supply.                                                                               |  |
| 3.                                         | Working from the front, place the device onto the swivel arm.                                                              |  |
| 4.                                         | Fasten the control unit on the swivel arm from the rear using the clamps. Tighten the setscrews to a torque of 0.4-0.5 Nm. |  |

## Switchgear cabinet installation

| Steps for fastening the device with clamps |                                                                                                    |  |
|--------------------------------------------|----------------------------------------------------------------------------------------------------|--|
| 1.                                         | Follow the installation instructions.                                                                                                    |  |
| 2.                                         | Disconnect the device from the power supply.                                                                                                    |  |
| 3.                                         | Working from the front, insert the device into the mounting cut-out.                                                                                                    |  |
| 4.                                         | Secure the control unit in the mounting cut-out from behind with the clamps, as shown in the mounting cut-out in the dimensions. Tighten the setscrews to a torque of 0.4-0.5 Nm. |  |

## IP65 degree of protection

The IP65 degree of protection is only provided for a clamp mounting together with a ring seal.

#### **Notice**

## Switchgear cabinet installation: Material strength at the mounting cut-out

Please ensure that the material strength at the mounting cut-out is a maximum of 6 mm. Please follow the specifications for the dimensions in the "Preparing the mounting cut-out" section.

The degree of protection can only be guaranteed when the following requirements are met:

- 1. The material strength at the mounting cut-out must be at least 2 mm.
- 2. The deviation from the plane of the mounting cut-out in relation to the external dimensions for an installed HMI device is  $\leq 0.5$  mm.

## 5.6 Securing the Device with Screws

### IP54 degree of protection

This degree of protection is ensured for screw mounting.

#### **Notice**

### Switchgear cabinet installation: Material strength at the mounting cut-out

Please ensure that the material strength at the mounting cut-out is a maximum of 6 mm. Please follow the specifications for the dimensions in the "Preparing the Mounting Cut-out" section.

The degree of protection can only be guaranteed when the following requirements are met:

- 1. The material strength at the mounting cut-out must be at least 2 mm.
- 2. The deviation from the plane of the mounting cut-out in relation to the external dimensions for an installed HMI device is  $\leq 0.5$  mm.

#### Note

Securing with screws is not possible with the 12" touch screen variant.

Required tool for fasting with screws: 7 mm drill

#### **Notice**

Only use the catalog-listed mounting material (order number 6AV7672-8KE00-0AA0) for 19" devices for screw mounting.

#### **Notice**

#### Risk of damage

Ensure that no metal cuttings enter the device when the holes are drilled. Cover the device with film or when drilling, use removal by suction.

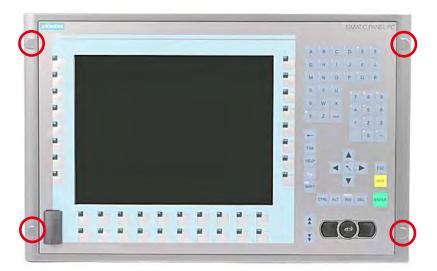

Figure 5-3 Designated location for holes on the control unit

# Rack mounting

| Steps for fastening the device with screws |                                                                                                  |  |
|--------------------------------------------|--------------------------------------------------------------------------------------------------|--|
| 1.                                         | Follow the installation instructions.                                                            |  |
| 2.                                         | Carefully drill the respective holes in the control unit at the designed location from the rear. |  |
| 3.                                         | Working from the front, insert the device into the 19" rack.                                     |  |
| 4.                                         | Secure the control unit by inserting suitable screws through the holes and attaching nuts.       |  |

# Swivel arm mounting

| Steps for fastening the device with screws |                                                                                                  |  |
|--------------------------------------------|--------------------------------------------------------------------------------------------------|--|
| 1.                                         | Follow the installation instructions.                                                            |  |
| 2.                                         | Carefully drill the respective holes in the control unit at the designed location from the rear. |  |
| 3.                                         | Working from the front, place the device onto the swivel arm.                                    |  |
| 4.                                         | Secure the control unit by inserting suitable screws through the holes and attaching nuts.       |  |

# Switchgear cabinet installation

| Steps for fastening the device with screws |                                                                                                    |  |  |
|--------------------------------------------|----------------------------------------------------------------------------------------------------|--|--|
| 1.                                         | Follow the installation instructions.                                                                                                    |  |  |
| 2.                                         | Drill suitable holes at the prepared installation cut-out in accordance with the specifications for L4 and L5, as shown at the dimensions in the mounting cut-out |  |  |
| 3.                                         | Carefully drill the respective holes in the control unit at the designed location from the rear.                                                                  |  |  |
| 4.                                         | Working from the front, insert the device into the mounting cut-out.                                                                                              |  |  |
| 5.                                         | Secure the control unit by inserting suitable screws through the holes and attaching nuts.                                                                        |  |  |

5.6 Securing the Device with Screws

Connecting

# 6.1 Connecting the 24 V DC power supply

#### Note before connecting

Note the following in order to operate the device safely and according to regulation:

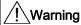

The device is only allowed to be connected to a power supply VDC 24 according to NEC class 2 or LPS (Limited Power Source).

Use the special plug supplied to connect the supply voltage.

The protective conductor on the device needs to be connected to the protective earth conductor which is integrated in the cabinet.

#### **Notice**

The 24V DC power source must be adapted to the input data of the device (see technical specifications).

#### **Notice**

The permitted cable cross-section for the 24 V DC connection is 0.75 mm<sup>2</sup> to 2,5 mm<sup>2</sup>.

#### **Notice**

If a Compact Flash card is used in the device, be sure that the card is properly installed before you connect it.

#### Connecting 12" and 15" devices

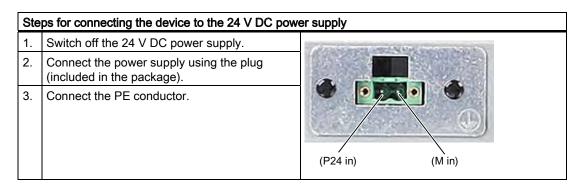

#### Power consumption

The power consumption at 24 V amounts to 70 W.

#### Implementing the protective conductor

A low-impedance earth connection ensures that interference signals generated by external power supply cables, signal cables or cables to the I/O modules are safely discharged to earth.

Required tool for protective conductor: TORX T20 screwdriver.

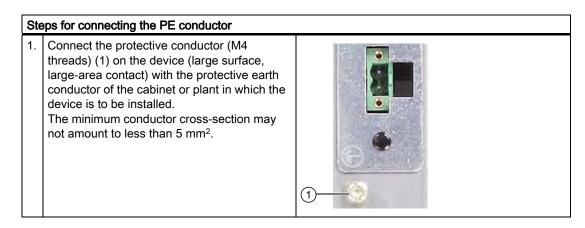

# Connecting 19" devices

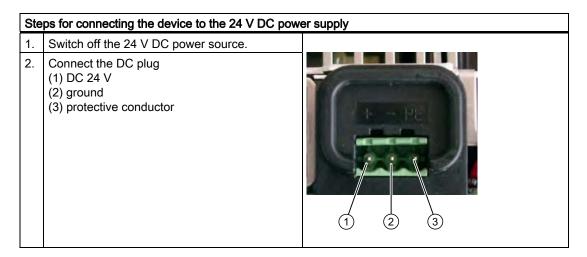

# Power consumption

The power consumption at 24 V amounts to 90 W.

# 6.2 Connecting equipotential bonding

A low-impedance earth connection ensures that interference signals generated by external power supply cables, signal cables or cables to the I/O modules are safely discharged to earth.

The equipotential bonding terminal of the device is located at the connectors of the computer unit and is identified by the following symbol:

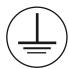

Figure 6-1 Equipotential bonding

#### Connecting equipotential bonding

Required tool for equipotential bonding terminal: TORX T20 screwdriver

# 1. Connect the equipotential bonding terminal (M4 thread) on the device (large surface, large-area contact) with the central grounding point of the control cabinet. The minimum conductor cross-section may not amount to less than 5 mm².

#### Avoiding differences in potential

Differences in potential arise between separated system parts, which in some cases leads to high equalization currents. This situation may arise if the cable shielding is terminated at both ends and grounded at different system parts. Potential differences can be caused, for example, by different power inputs.

Reduce the differences in potential by laying the equipotential bonding cables in such a way that the affected electronic components function properly. Observe with the following guidelines when setting up equipotential bonding:

- The lower the impedance of the equipotential bonding cable, the greater the effectiveness of the equipotential bonding.
- When two system parts are connected by means of a shielded signal cable, and their shields are both connected to the ground or protected conductor, the following must be observed: The impedance of the additional equipotential bonding cable amounts to 10% of the shield impedance, at the most.

- Make sure that the equipotential bonding cable cross section is selected to accommodate the maximum equalization current. Equipotential bonding cables with a cross section of 16 mm² are field-proven.
- Use equipotential bonding conductors made of copper or galvanized steel. Connect the cables to the ground or protective conductor over a wide area. Protect the ground or protective conductor from corrosion.
- Lay the equipotential bonding cable in such a way that the area between the equipotential bonding cable and signal cables is as small as possible.

# 6.3 Connecting peripheral equipment

#### **Notice**

#### Ensure suitability for industrial applications

Connect only I/O modules approved for industrial applications according to EN 61000-6-2.

#### Note

#### Peripheral devices capable of hot-plugging (USB)

Hot-plug I/O modules (USB) may be connected while the PC is in operation.

#### Caution

#### Peripheral devices incapable of hot-plugging

Peripheral devices that are incapable of hot-plugging may only be connected after the device has been disconnected from the power supply.

#### Caution

Strictly adhere to the specifications for peripheral equipment.

#### Note

#### Strain relief

Use the eyes for connection strain relief on the device rear via cable ties.

Operation

# 7.1 Device with key panel

# 7.1.1 Safety

#### **Notice**

#### Maloperation

If you activate several keys simultaneously, a malfunction on the device cannot be excluded. Activate function keys and softkeys only in sequence!

#### Malfunctions of the user software

For security reasons, always use "Security features" of the KeyTools. If you deactivate it nevertheless, serious malfunctions of the user software may occur when the additional function keys and softkeys F13 to S16 are used or if own key code tables are used.

#### Risk of damage

Activating a key using a hard or pointed object, for example a screwdriver, reduces the life of the key or can damage it.

#### 7.1.2 Overview

#### Overview

The number of keys, their labeling and function is the same on all key panels. The various panel types differ in the arrangement of the keys and in the size and type of the display.

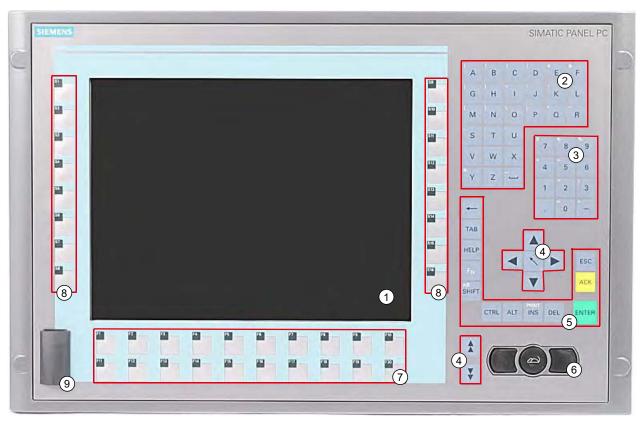

Figure 7-1 Example of a 12" key panel

- (1) Display
- (2) Alphanumeric keys
- (3) Numeric keys
- (4) Control keys
- (5) Cursor keys
- (6) Integrated mouse
- (7) Function keys
- (8) Softkeys
- (9) USB ports (optional)

# 7.1.3 Buttons

# 7.1.3.1 Control keys

#### Control keys

The control keys activate editing functions and control functions in different applications:

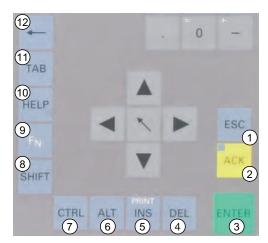

Figure 7-2 Control keys

- (1) Cancel
- (2) Acknowledge
- (3) Enter
- (4) Delete
- (5) Insert/Print screen (in combination with F<sub>N</sub>)
- (6) Application-specific function key codes (see key code table in appendix)
- (7) Application-specific function key codes (see key code table in appendix)
- (8) Toggling between lower-case letters and upper-case letters
- (9) Function key
- (10) Call Help
- (11) Tabulator
- (12) Backspace

7.1 Device with key panel

#### 7.1.3.2 Alphanumeric and numeric keys

#### Alphanumeric keys

Enter letters, special characters, blank spaces and underline using the alphanumeric keys.

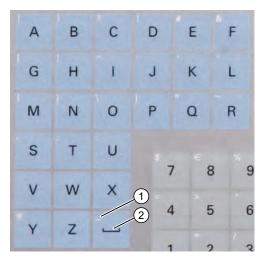

Figure 7-3 Alphanumeric keys 2

- (1) Underline
- (2) Space character

#### Toggling between lower-case and upper-case letters

Enter the lower-case letters using the pre-defined assignment of the alphanumeric keys. To enter an upper-case letter, proceed as follows:

- 1. Hold down the <Shift> key.
- 2. Activate the desired alphanumeric key at the same time. The displayed upper case letter will be entered.
- 3. To enter lower case letters, release the <Shift> key.
- 4. You can, however, also activate the Caps Lock function using the  $\langle F_N \rangle$  and  $\langle S_N \rangle$  and  $\langle S_N \rangle$  The LED on the  $\langle S_N \rangle$  is then also lit.

#### Numeric keys

Enter the numerals "0" to "9" and special characters, e.g. the decimal point, using the predefined assignment of the numeric keys.

#### Enter special characters, arithmetic signs and signs

Special characters, arithmetic signs and signs are also assigned to most of the alphanumeric and numeric keys. These signs are indicated by white symbols on the top left of the keys. To enter such a sign, proceed as follows:

- 1. Hold down the  $\langle F_N \rangle$  control key.
- 2. Activate the desired alphanumeric or numeric key at the same time. The displayed special character, arithmetic sign or signs will be entered.
- 3. To enter the signs of the pre-defined assignment again, release the  $\langle F_N \rangle$  key.

#### 7.1.3.3 Cursor keys

Navigate, scroll or move the writing mark using the cursor keys. The cursor keys correspond to the usual keys of the PC keyboard.

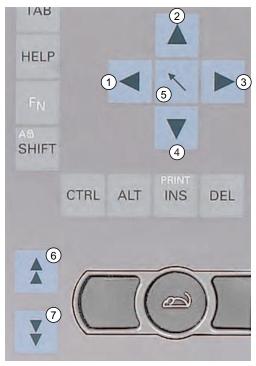

Figure 7-4 Cursor keys

- (1) <Left> key
- (2) <Up> key
- (3) <Right> key
- (4) < Down> key
- (5) Position 1 key (Home)
- (6) <Page up> key
- (7) <Page down> key

7.1 Device with key panel

# 7.1.3.4 External keyboards

The keyboard layout has been set to "English/USA international." If you use a keyboard with a layout other than the "English/USA international" layout, the key codes of the internal and external keyboards might no longer correspond.

#### 7.2 Device with touch screen

The 12" variant and the 15" variant differ in their dimensions and the size of the display. The 12" and 19" variants do not have side drill hole covers.

The following figure is only an example using the front view of the 15" variant.

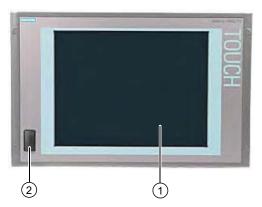

Figure 7-5 Example of a 15" touch screen front

- (1) Display with touch screen
- (2) USB port

# 7.2.1 Using the touch screen

Application-specific user interface elements, for example buttons, are shown on the display. When you tap the button with your finger, the function assigned to the button is activated.

The following types of pressure are permissible:

- Using a plastic pen with a 1 mm radius at the point: 25 g.
- Using a silicone finger with a diameter of 1.6 cm: 50 g.

#### Caution

Only touch one point on the touch screen and not several points at one time. You may otherwise trigger unintended reactions.

Do not touch the screen in the following situations:

- During the booting process
- When plugging or unplugging USB components
- While Scandisk is running

7.2 Device with touch screen

Commissioning

# 8.1 Activating the Screen Keyboard

You can operate the device by means of a virtual screen keyboard. You can use it to enter the characters directly on the touch screen or with the mouse.

# **Starting Touch Input**

Start the "Touch Input" application on the desktop. The screen keyboard is displayed.

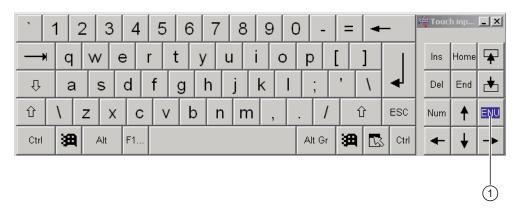

(1) Button for language selection: German, English, Italian, Spanish, French

8.2 Note before commissioning

# 8.2 Note before commissioning

#### **Factory state**

The Windows XP Embedded operating system is supplied on a Compact Flash card.

#### Information about Commissioning

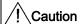

#### Risk of damage to the device

If condensation has developed, wait at least 12 hours before commissioning the device.

#### **Notice**

#### Windows XP Embedded: Observe the EWF rules!

Under Windows XP Embedded a configurable write filter Enhanced Write Filter) is always. Please observe the EWF rules during commissioning, since a data loss may otherwise occur.

# 8.3 Commissioning Windows XP Embedded

# 8.3.1 Basic commissioning - initial startup

#### Setting up the operating system

When the computer starts up for the **first** time, the Windows XP operating system on the Compact Flash card or hard disk is configured automatically. Proceed as follows:

1. Connect the device to the 24 V DC power supply. The PC performs a self-test (POST). During the self-test, this message appears:

Press <F2> to enter SETUP or <ESC> to display the boot menu

2. Wait until this message is cleared, then follow the instructions on the screen.

#### **Notice**

The device may not be switched off at any time during the installation process.

**Do not** change the default BIOS settings, otherwise the operating system setup may become corrupted.

#### 3. Restart

After you have entered all the necessary information and the operating system is configured,

you are prompted to restart the system. Acknowledge this prompt with Yes.

#### Note

System startup can take longer than usual for the basic commissioning. A blue screen is displayed for several minutes.

#### Note

Errors and warnings can be displayed in the status bar, with the first and second switch on of the initial commissioning or after a restore procedure This will have no effect on the device functions.

When you switch on the PC now, the user interface of the Windows XP Embedded operating system is automatically opened when the startup routine is completed.

#### Note

To prevent data loss, it is advisable to create an image of your system partition after basic commissioning.

#### 8.3 Commissioning Windows XP Embedded

# Switching off the Device

When you work with Windows XP Embedded, always shut down the PC with the command **Start > Shut Down**.

#### Note

The Enhanced Write Filter should be enabled following the installation of Windows XP Embedded on a Compact Flash card. The device can then be switched off by disconnecting the power supply.

# 8.4 Setting the Panel Type

Once the device has rebooted, several dialogs appear on the screen. Drivers and applications can be installed from these dialogs.

#### Setting the panel type

1. In the "Panel Wizard" dialog, click the type of panel that corresponds to your device.

#### Note

The devices with touch panel require a USB mouse or USB keyboard for commissioning.

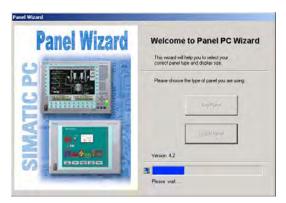

Figure 8-1 Panel Wizard, Welcome dialog

2. In the "Panel Wizard Touch" dialog, click on the screen size that corresponds to your device. The screen resolution is set correspondingly for the device.

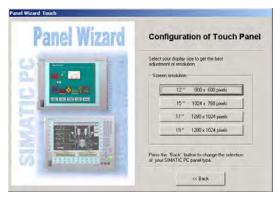

Figure 8-2 Touch panel; selection of the screen size

The next step only applies to control units with touch screen panels.

Once the screen size is selected, the wizard will search for new hardware, the touch controller. The Panel Wizard closes and the Touch Base calibration appears. Carry out the following steps carefully.

# 8.4 Setting the Panel Type

#### Touch screen calibration

After concluding the "Panel Wizard" dialog, the touch controller is installed.

1. Calibrate the touch screen.

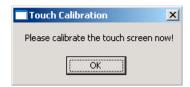

Figure 8-3 Start touch screen calibration

2. Confirm with "OK".

# 8.5 Device with key panel

# 8.5.1 Activating KeyTools

SIMATIC KeyTools is one selection of the applications for SIMATIC Panel PC. These applications allow you to adapt key codes that are sent by the key panel of the control unit. SIMATIC KeyTools consists of the following applications:

- Key code table: Loading and editing of key code tables.
- WinCC hotkey function: WinCC hotkey function activation und deactivation.
- Security features: Lock function that prevents two function keys from being activated simultaneously. This prevents incorrect operations and undefined states of the application program.

#### Note

For a detailed description of the SIMATIC KeyTools, refer to the help menu and the application description on the Documentation & Drivers DVD.

#### **Opening Keytools**

- 1. Open Keytools with the command Start > Settings > Control Panel > SIMATIC KeyTools.
- 2. Select the desired application and follow the instructions on the screen.

#### **Notice**

#### Malfunctions of the user software

For security reasons always use the "Security features". If you deactivate it nevertheless, serious malfunctions of the user software may occur when the additional function keys and softkeys F13 to S16 are used or if own key code tables are used.

#### 8.6 Device with touch screen

# 8.6.1 Recalibrating the Touch Screen

If the touch screen does not react as expected when touched, repeat the calibration.

#### **Procedure**

Select "Start > Programs > UPDD > Settings".
 The "UPDD Console" dialog box opens.

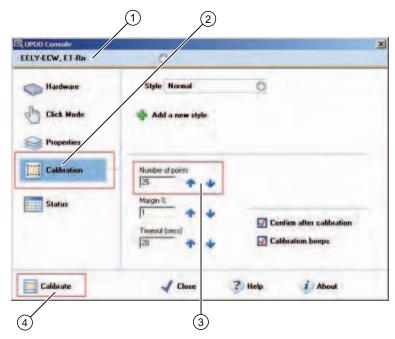

Figure 8-4 Point calibration

- 2. Select the screen (1) you wish to calibrate.
- 3. Click on "Calibration" (2).
- 4. Activate "25-point calibration" (3).
- 5. Click on "Calibrate" (4).

The calibration mask is output on the selected display.

6. Touch the blue arrow.

The input is confirmed by a tick, and the next arrow is displayed.

7. Confirm all input prompts (arrows, or crosses in the center) until the complete screen has been calibrated.

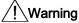

#### Faulty operation

If you touch the touch screen while configuring it or if the screen saver is active, the SIMATIC process visualization software, e.g. ProTool/Pro, will carry out the functions which happen to be behind it.

#### Caution

Only touch one point on the touch screen and not several points at one time. You may otherwise trigger unintended reactions.

Do not touch the screen in the following situations:

- During the booting process
- When plugging or unplugging USB components
- While Scandisk is running

8.6 Device with touch screen

Integration

# 9.1 Integration into an Automation System

The following options are available for the integration of the device in existing or planned system environments/networks:

#### **Ethernet**

The integrated Ethernet interface (10/100/1000 Mbps) can, for example, be used for communication with automation devices such as SIMATIC S7.

#### PROFIBUS/MPI

The optional electrically isolated PROFIBUS interface (12 Mbps) can be used to interconnect distributed field devices or for coupling to SIMATIC S7.

#### **PROFINET**

The optional PROFINET port can be used to couple to other PROFINET devices such as a CP1616 via Ethernet cable.

#### **RS232**

The serial port can be used for data communication (via terminal applications, for example).

#### Additional information

You can find additional information in the catalog and to the online ordering system of Siemens A&D.

http://mall.ad.siemens.com

9.1 Integration into an Automation System

Functions 10

# 10.1 Monitoring functions

#### 10.1.1 Overview

The following individual functions are implemented:

- Temperature monitoring
- Watchdog

Messages can be output from the monitoring modules to the applications.

The SOM software (Safecard On Motherboard) and DiagMonitor software on CD (optional) are available for Windows XP Embedded.

The DiagMonitor software contains the monitoring software, the software for the stations to be monitored and a library for creating user-specific applications.

#### 10.1.2 Temperature monitoring/display

#### Temperature monitoring

The temperature is recorded by two temperature sensors. One sensor monitors the processor temperature and the other monitors the temperature near the RAM module.

When the temperature exceeds one of the two defined temperature thresholds, the following error reactions are triggered:

| Reaction                                   | Option |
|--------------------------------------------|--------|
| The SOM or DiagMonitor software is enabled | None   |

The temperature error is retained until the temperatures have fallen below the thresholds and are reset by one of the following measures:

- Acknowledgement of the error message by the SOM program
- · Restart of the device

10.1 Monitoring functions

#### 10.1.3 Watchdog (WD)

#### **Function**

If the user program does not respond to the watchdog within the predetermined monitoring time, the watchdog monitors the program process and informs the user about various reactions.

After POWER ON of the device or after a HW RESET (cold restart), the watchdog is in idle state, i.e. a reaction of the WD will not be triggered and the Watchdog LED is switched off.

#### Watchdog reactions

If the WD is not triggered again within the set time (by application with the help of the SOM drive), the following reactions are triggered:

| Reaction                               | Option       |
|----------------------------------------|--------------|
| Switch watchdog LED to red             | None         |
| Trigger a PC reset                     | Configurable |
| Enable the SOM or DiagMonitor software | None         |

#### Note

If the desired device reset does not occur, set Bit 7 to the value 0 in the General Purpose Ports (GPP) output register (address 404D).

#### WD monitoring times (TWD)

The monitoring times are defined as follows:

Normal mode: 94 ms, 210 ms, 340 ms, 460 ms, 590 ms, 710 ms, 840 ms and 960 ms. Macro mode: 2 s, 4 s, 6 s, 8 s, 16 s, 32 s, 48 s and 64 s.

#### Note

#### Default mode

The macro mode is selected as the default during SOM operation.

#### Note

If the watchdog time is changed after the watchdog was enabled (i.e., while the watchdog is running), the watchdog is retriggered!

# 10.1.4 Safecard on Motherboard (SOM)

This application is used to monitor PC hardware (temperature and watchdog) and to display the current measured values. A GUI is used to configure the application and also to activate the temperature monitoring and watchdog function.

Your device is equipped with three temperature sensors which are automatically detected by the application.

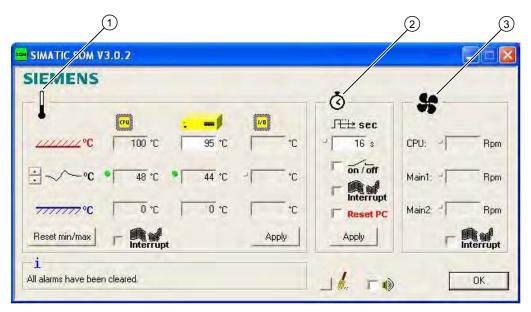

Figure 10-1 Safecard On Motherboard

| 1 | Temperature range: | Here the current temperature and limit values are shown. You can toggle the temperature display mode to indicate either the current temperature, or the min./max. values measured since the start of the application. |  |
|---|--------------------|----------------------------------------------------------------------------------------------------|--|
| 2 | Watchdog area:     | Here, you can configure the watchdog function in your monitoring application. You can specify the watchdog time, activate a PC reset and activate / deactivate the watchdog.                                          |  |
| 3 | Fan area:          | This option is not enabled because the device does not have a fan.                                                                                                    |  |

#### 10.1.5 Enhanced Write Filter (EWF)

#### Purpose and function

The EWF (Enhanced Write Filter) is a function that is only available with Windows XP Embedded operating systems. It provides write protection that can be configured by the user.

The Enhanced Write Filter allows you to boot Windows XP Embedded from write-protected media (such as CD-ROM), to write protect individual partitions and adapt the performance of the file system to your needs (when using Compact Flash cards, for example).

EWF can be used to minimize write access to Compact Flash cards. This is important because the write cycles on Compact Flash cards are limited due to technical reasons. We therefore recommend using EWF if you work with Compact Flash cards.

#### Note

The Enhanced Write Filter is disabled by default for Windows XP embedded with SP2. After the operating system has been set up, you should back up your date and then enable the EWF.

#### Set EWF

The EWFMGR.EXE program can be used to install, enable or disable the EWF. Use the command prompt to call up the program. The following functions are available:

| Function                                                     | Command                     |
|--------------------------------------------------------------|-----------------------------|
| Write-protect drive C: Switching on                          | ewfmgr c: -enable           |
| Write-protect drive C: disable (modified files are accepted) | ewfmgr c: -commitanddisable |
| Write-protect drive C: disable (modified files are lost)     | ewfmgr c: -disable          |
| Modified files on drive C: Accept                            | ewfmgr c: -commit           |
| Display information about the EWF drive                      | ewfmgr c:                   |
| Display help                                                 | ewfmgr c: /h                |

#### Note

The EWF commands affecting the write protection do not become active until after the next booting process.

#### Special features for the use of Enhanced Write Filters (EWF)

- In the event of a power failure, if the EWF is enabled changes made after the boot sequence on drive C: are lost.
  - To prevent data loss in the event of a power failure, the use of a USV is recommended.
- You can save the files in the EWF RAM overlay to the Compact Flash card before you shut down the device. To do so, enter the following command in the command prompt:

ewfmgr c: -commitanddisable

Then restart the system.

ewfmgr c: -enable

Then restart the system.

#### Note

When the system is set to automatically adjust the clock for daylight saving time adjustment, systems without central time management and with activated EWF set the clock forward or backward by one hour in the daylight saving time or standard time period each time the system boots.

The reason for this reaction is that Windows XPe has a registry entry that detects if the clock has been adjusted for daylight saving time. Since this file is also protected against modification by the EWF, the marker is lost during the boot sequence and the adjustment is made again.

We therefore recommend that you deactivate the automatic adjustment and change the clock manually.

#### Procedure:

- 1. Switch off the EWF filter (ewfmgr c: -commitanddisable) and reboot the system.
- 2. Deactivate automatic adjustment in the Control Panel. In the Time Zone tab opened with the menu command Start > Control Panel > Date and Time, remove the check mark from the "Automatically adjust clock for daylight saving changes" check box.
- 3. Enable EWF again (ewfmgr c: -enable) and reboot the system.

10.1 Monitoring functions

Expansions and Configurations

11

# 11.1 Open the device

#### Caution

Work on the open device may only be carried out by authorized and qualified personnel. Within the warranty time, you are only allowed to install expansions for memory and expansion card modules.

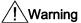

#### Danger to life

- Separate the device from the mains before opening it.
- · Use the supplied screws to close the device before commissioning.

#### Caution

The device contains electronic components which may be destroyed by electrostatic charge.

You therefore need to take precautionary measures before you open the device. Refer to the ESD guidelines on handling electrostatic sensitive devices.

#### **Tools**

Expansion cover: Torx T8

Equipotential bonding terminal: Torx T20

• Spacing bolts PC/104: Hexagon head 5 mm

#### Preparation

Disconnect the device from power supply.

# Removing the Expansion Cover

2. Remove the expansion cover.

# 1. Remove the six screws.

### 11.2 Memory Expansion

### 11.2.1 Installing the memory module

### Memory expansion options

The motherboard is equipped with one slot for a memory module. A DDR2 SDRAM SO-DIMM memory module can be used. This allows you to expand the memory capacity of the SIMATIC Panel PC 477B to a maximum of 2 GB.

### Note

We recommend using the original spare parts for memory configuration.

### Preparation

Disconnect the device from the power supply.

### Caution

The electronic components on the PCBS are highly sensitive to electrostatic discharge. Always take appropriate precautionary measures when handling these components. Refer to the directives for handling electrostatic sensitive devices.

### Removing a Memory Module

## How to remove a memory module 1. Remove the expansion cover. 2. Press the latch (1) downward. Tilt the memory module forward. 3. Pull the memory module out of the slot.

### Installing the memory module

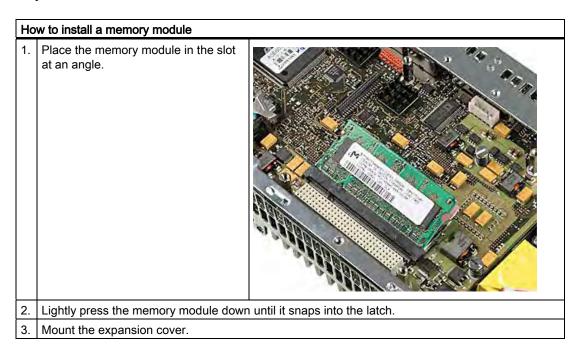

### Display of the current memory configuration

A new memory module is automatically detected. System RAM, Extended RAM and Cache SRAM are displayed during device startup.

### 11.3 Mounting PCI-104 / PC/104 Plus modules

### 11.3.1 Notes on the modules

### Notes on module specifications

The device is designed to operate with the following modules in conformity to the specifications of the PC/104 consortium.

- PCI-104 modules: PCI compatible (120-pin plug)
- PC/104 Plus modules, which only used the 120-pin plug

### Note

The necessary expansion frames for the installation of these modules can be ordered via the A&D online ordering system, as a 6-pack with the order number 6AG4070-0BA00-0XA0.

### 11.3.2 Mounting a PC/104 module

### **Tools**

Use hexagon head screws (5 mm) to mount the spacing bolts of the PCI-104 or PC/104-*Plus* module. If this is the only PCI-104 or PC/104-*Plus* module you wish to mount, you can also use screws (M3) instead of the spacing bolts.

### Preparation

- Disconnect the device from power supply.
- Two blanking plates are mounted on the expansion frame. If the PCI-104 or PC/104-Plus
  module features external ports, you can use these blinding plates to mount the
  connectors. You can also use a slot plate with existing connector perforations. The
  dimensional drawings provide the required measurements.

### Caution

The electronic components on the PCBs are highly sensitive to electrostatic discharge. Always take appropriate precautionary measures when handling these components. Refer to the ESD guidelines on handling electrostatic sensitive devices.

### Mounting PCI-104 or PC/104-Plus modules

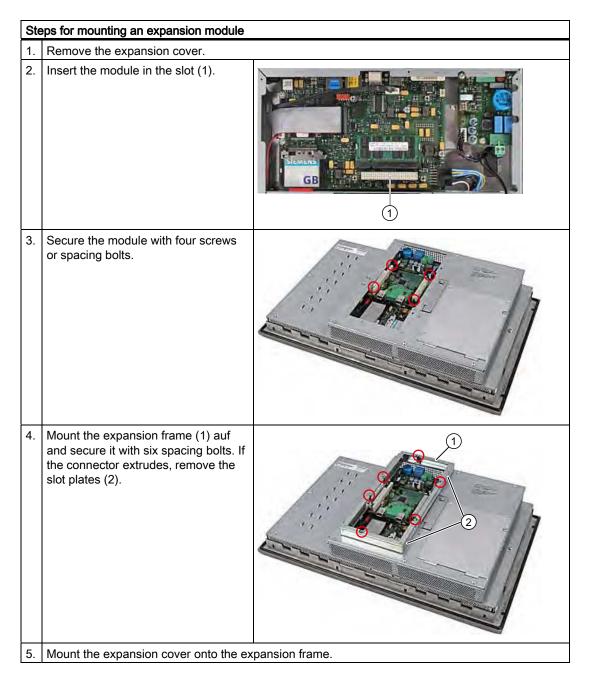

### Mounting additional PCI-104 or PC/104-Plus modules

The device can be equipped with a maximum of 3 PC/104 modules. An additional expansion frame is required for each PC/104 module.

### Note

With a 19" device, the basic design allows you to install an expansion module without an additional expansion frame.

Follow the installation procedure described in the section *Mounting a PC/104 or PC/104-Plus module* (steps 2 to 4).

### Note

PC/104-Plus modules must be mounted before PC/104 modules.

### Configuring/installing a PC/104 module

You may need to make settings in the BIOS Setup and select an interrupt and address for a PC/104 module. For detailed information about installation, refer to the manufacturer documentation for the respective module.

### 11.4 Installing/Removing Compact Flash Cards

### 11.4.1 Installation options for Compact Flash cards

### Memory expansion options

The device can be expanded with Compact Flash cards (Types I / II). The following options are available:

- Installing a Compact Flash card in the internal module receptacle
- Installing a Compact Flash card in the external module receptacle

Only use SIMATIC PC Compact Flash cards for industrial application.

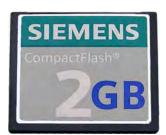

Figure 11-1 SIMATIC PC Compact Flash®

### **Notice**

### Risk of damage

The Compact Flash slots are not hot-plug capable. The Compact Flash card must be installed before the device is switched on and should only be removed when the device is switched off.

### Note

The Compact Flash slots are coded against reversed insertion. Insert the Compact Flash card so that its upper side (label side) is facing right.

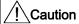

If the Compact Flash card meets resistance, flip it over. Never insert the Compact Flash card with force.

### 11.4.2 Installing/Removing the Compact Flash Card in the External Module Receptacle

### Preparation

Disconnect the device from the power supply.

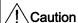

The electronic components on the PCBs are highly sensitive to electrostatic discharge. Always take appropriate precautionary measures when handling these components. Refer to the ESD guidelines on handling electrostatic sensitive devices.

### Installing the Compact Flash card in the external module receptacle

# Open the cover of the module receptacle at the rear of the device. First push the cover up and then pull it outward. | Insert the Compact Flash card in the module receptacle with the connector facing in until it locks into place. | Close the cover.

Close the cover.

### Removing the Compact Flash card from the external module receptacle

### 1. Open the cover of the module receptacle. 2. Press the eject key and remove the Compact Flash card.

### 11.4.3 Installing/Removing the Compact Flash card in the Internal Module Receptacle

### Preparation

Disconnect the device from the power supply.

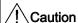

The electronic components on the PCBs are highly sensitive to electrostatic discharge. Always take appropriate precautionary measures when handling these components. Refer to the ESD guidelines on handling electrostatic sensitive devices.

### Installing the Compact Flash card in the internal module receptacle

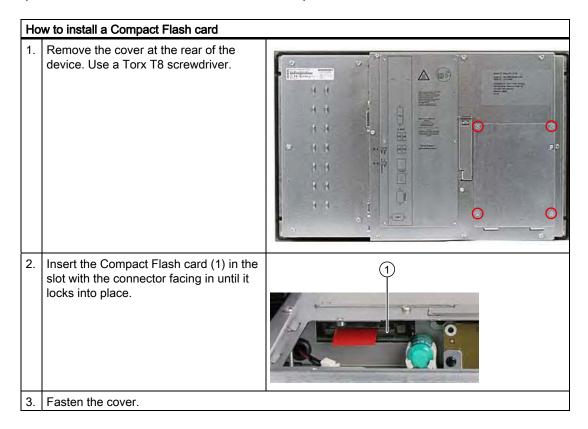

### Removing the Compact Flash card from the internal module receptacle

### Steps for removing a Compact Flash card 1. Remove the cover at the rear of the device. 2. Press the eject button (2) and pull out the Compact Flash card by the link (1).

Maintenance and service 12

### 12.1 Cleaning the Device Front

The device is designed for low-maintenance operation. You should still clean the device front regularly, however.

### **Cleaning Agents**

Use dish soap or foaming screen cleaner only as cleaning agents.

### **Notice**

### Risk of damage

Do not clean the device with aggressive solvents or scrubbing agents or with pressurized air or steam cleaner.

### Cleaning the Device Front

- 1. Switch off the device. This prevents the accidental triggering of functions when the screen and/or the membrane keyboard is touched.
- 2. Dampen the cleaning cloth.
- 3. Spray the cleaning agent on the cloth and not directly on the device.
- 4. Clean the device with the cleaning cloth.

### 12.2 Removing and Installing Hardware Components

### 12.2.1 Repairs

### Carrying out repairs

Only authorized personnel are permitted to repair the device.

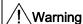

### Danger to life

- Separate the device from the mains before opening it.
- · Use the supplied screws to close the device before commissioning.

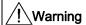

Unauthorized opening and improper repairs on the device may result in substantial damage to equipment or endanger the user.

Only install system expansion devices designed for this device. If you install other
expansion devices, you may damage the device or violate the safety requirements and
regulations on RF suppression. Contact your technical support team or where you
purchased your PC to find out which system expansion devices may safely be installed.

If you install or exchange system expansions and damage your device, the warranty becomes void.

### **Notice**

Note the ESB instructions.

### Disclaimer of liability

All specifications and approvals are only valid when the expansion component feature the CE symbol.

The UL approval of the device only applies when the UL-approved components are used according to the "Conditions of Acceptability".

No liability can be accepted for impairment of functions caused by the use of third-party devices or components.

### **Tools**

- Torx T8 (expansion cover and cover for internal memory)
- Torx T20 (equipotential bonding terminal)
- Hexagon head 5mm (spacing bolts PC/104)

### 12.2.2 Replace the backup battery

### Note before you replace the battery

### Note

The service life of a backup battery is approximately 5 - 8 years, depending on the operating conditions.

### Caution

### Risk of damage

The lithium battery may only be replaced with an identical battery or with a type recommended by the manufacturer (Order No.: A5E00331143).

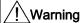

### Risk of explosion and release of harmful substances

Therefore, do not throw Lithium batteries into an open fire, do not solder or open the cell body, do not short-circuit or reverse polarity, do not heat up above 100° C, dispose as regulated and protected against direct exposure to sunlight, humidity and dewing.

### Disposal

### Caution

Depleted batteries must be disposed of in accordance with local regulations.

### Preparation

### Note

The configuration data and contents of the SRAM in the device are buffered for at least 30 seconds.

- Note down the current settings of the BIOS setup.
   A list in which you can note down this information is found in the BIOS description.
- 2. Isolate the device from mains and disconnect all cables.

### Replacing the Battery

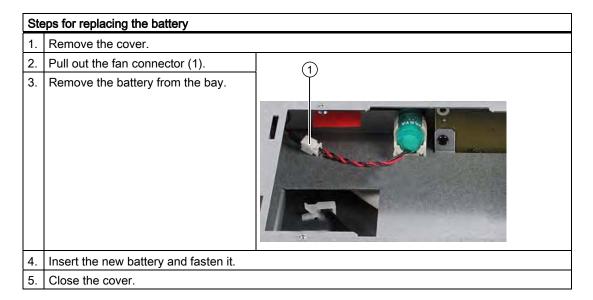

### Reconfiguring the BIOS setup

When a battery is exchanged, the configuration data of the device are lost and must be reentered in the BIOS setup.

### 12.3 Reinstalling the Windows XP Embedded Operating System

### 12.3.1 General installation procedure

If your software becomes corrupt for any reason, you can reinstall it from the Restore CD. The Restore CD contains an image file with the original software and is included with the product as a software package.

### Note

You require a USB keyboard in order to reinstall the operating system.

### 12.3.2 Restoring the software to factory state using the Restore CD

You can reinstall the original factory software using the Restore CD (forms part of the scope of delivery). The CD contains the necessary images and tools for transferring the factory software to the Compact Flash card of your PC.

### Restoring the factory state

To restore the factory state, proceed as follows:

- 1. Connect a USB CD-ROM drive to the device.
- 2. Insert the Restore CD in the drive and reboot the device. When the BIOS message appears, press

Press <F2> to enter Setup or <ESC> to show Boot menu.

- 3. Select the Boot menu and move the entry "CD-ROM Drive" to the first position.
- 4. End the BIOS setup with the "Exit Saving Changes" entry.
- 5. Now follow the instructions on the screen.

### Caution

All existing data, programs, user settings and authorizations or license keys will be deleted from the hard disk and therefore lost.

For information on the functions, refer to the README.TXT file on the Restore CD.

### Note

The "Legacy USB Support" option has to be set to "Enabled" in the Advanced menu of the BIOS so that the device can address a USB CD-ROM drive.

### 12.3.3 Partitioning the Compact Flash Card

The factory state of the Compact Flash card includes the following partitions:

| Partition    | Name   | Size   | File system       |
|--------------|--------|--------|-------------------|
| 1. Partition | system | 867 MB | NTFS (compressed) |
| 2. Partition | DATA   | Rest * | NTFS (compressed) |

<sup>\*</sup> Due to partitioning/formatting, the actual Compact Flash capacity does not correspond to the memory size specified on the Compact Flash.

To restore the original partition to its factory state, we recommend the software tool "SIMATIC PC/PG Image Creator". Detailed information about using this tool is available in the manufacturer documentation..

### 12.3.4 Updating the operating system

An update of the operating systems is only possible with a new version of the Restore CD. Please contact customer support for more information about its availability.

### Other operating systems

Please contact the corresponding manufacturer.

### 12.3.5 Installing or updating application programs and drivers

A USB drive has to be connected in order to install the software from a CD or floppy disk under Windows XP Embedded.

Drivers for USB floppy disk and CD-ROM drives are included in Windows XP Embedded and do not have to be installed from other sources.

For information about installation of SIMATIC software packages, refer to the respective manufacturer documentation.

For updates of drivers and application programs from third-party manufacturers, contact the respective manufacturer.

### 12.3.6 Data Backup

### Driver installation under Windows XP Embedded

To back up data under Windows XP Embedded, we recommend the software tool "SIMATIC PC/PG Image Creator". This tool provides comfortable and efficient functions for backup and restoring the full content of Compact Flash cards and individual partitions (images.)

The software can be ordered from the Siemens A&D online ordering system. For detailed information about SIMATIC PC/PG Image Creator, please refer to the corresponding product documentation.

### 12.3.7 Installing drivers and software

### **Notice**

Before you install new drivers or updates for multilingual operating systems, (MUI versions), reset the regional settings for menus and dialogs and the default language to US English.

Install the drivers and software from the included "Documentation and Drivers" CD. Procedure:

- 1. Place the CD into the drive.
- 2. Start the program with "START".
- 3. Select "Drivers & Updates" from the index.
- 4. Select the operating system in "Drivers & Updates".
- 5. Install the required driver.

### Notice

For new Windows XP installations, the chipset driver must be installed before you install any other drivers.

When drivers are being installed under Windows XP Embedded, you may see a message that the Windows XP Installation CD or SP2 CD is required.

In this case, insert the Restore DVD. The required files are available in the \Drivers\_XPE folder.

12.3 Reinstalling the Windows XP Embedded Operating System

Alarm, Error and System Messages

13

### 13.1 Boot error messages

During startup (the boot process), the BIOS first performs a Power On Self Test (POST) and checks whether certain functional units of the PC are operating error-free. The boot sequence is immediately interrupted if critical errors occur.

If the POST does not return an error, the BIOS initializes and tests further functional units. In this startup phase, the graphics controller is initialized and any error messages are output to the screen.

The following lists the error messages from the system BIOS. For information on error messages output by the operating system or programs, refer to the corresponding manuals.

### On-screen error messages

| On-screen error message                          | Meaning / suggestions                                                                                                    |  |
|--------------------------------------------------|----------------------------------------------------------------------------------------------------|--|
| Address conflict                                 | Plug-and-Play problem. Contact your technical support team.                                                                |  |
| Combination not supported                        | Plug-and-Play problem. Contact your technical support team.                                                                |  |
| IO device IRQ conflict                           | Plug-and-Play problem. Contact your technical support team.                                                                |  |
| Invalid system configuration data                | Plug-and-Play problem                                                                                                    |  |
|                                                  | Set the RESET CONFIGURATION DATA option in the<br>"Advanced" menu of Setup.                                                |  |
|                                                  | Contact your technical support team.                                                                                       |  |
| Allocation Error for                             | Plug-and-Play problem                                                                                                    |  |
|                                                  | Please undo the last hardware change.                                                                                      |  |
|                                                  | Contact your technical support team.                                                                                       |  |
| System battery is dead.<br>Replace and run SETUP | The battery on the CPU module is defective or dead. Contact your technical support team.                                   |  |
| System CMOS checksum bad Run SETUP               | Call up SETUP, adjust settings and save. If this message appears during each startup, contact your technical support team. |  |
| Failure Fixed Disk                               | Error accessing the hard drive. Check the SETUP settings.                                                                  |  |
|                                                  | Contact your technical support team.                                                                                       |  |
| System RAM Failed at offset:                     | Memory error. Contact your technical support team.                                                                         |  |
| Shadow RAM Failed at offset:                     | et: Memory error. Contact your technical support team.                                                                     |  |

### 13.1 Boot error messages

| On-screen error message                             | Meaning / suggestions                                                                                    |
|-----------------------------------------------------|----------------------------------------------------------------------------------------------------|
| Extended RAM Failed at offset:                      | Memory error. Contact your technical support team.                                                       |
| Failing Bits:                                       | Memory error. Contact your technical support team.                                                       |
| Operating system not found                          | Possible causes:                                                                                         |
|                                                     | No operating system present                                                                              |
|                                                     | Incorrect active boot partition                                                                          |
|                                                     | Wrong boot drive settings in SETUP                                                                       |
| Previous boot incomplete Default configuration used | Abort of the previous BOOT procedure, for example, due to a power failure. Adjust the settings in SETUP. |
| System time-out                                     | Hardware error.                                                                                          |
|                                                     | Contact your technical support team.                                                                     |
| Real-time clock error                               | Clock chip error.                                                                                        |
|                                                     | Contact your technical support team.                                                                     |
| Keyboard controller error                           | Controller error.                                                                                        |
|                                                     | Contact your technical support team.                                                                     |

Troubleshooting/FAQs 1

### 14.1 General problems

This chapter provides you with tips on how to locate and troubleshoot common problems.

| Problem                                                             | Possible cause                                  | Remedy                                                                                                    |  |
|---------------------------------------------------------------------|-------------------------------------------------|----------------------------------------------------------------------------------------------------|--|
| The device is not operational.                                      | There is no power supply to the device.         | Check your computer configuration:                                                                                                    |  |
| The monitor remains dark.                                           | The monitor is in "powersave" mode.             | Press any key on the keyboard.                                                                                                    |  |
|                                                                     | The brightness button has been set to dark.     | Set the monitor brightness button to obtain more light. For detailed information, refer to the monitor operating instructions.                                                                      |  |
|                                                                     | The power cord is not connected.                | Check whether the power cord has been properly connected to the monitor and to the system unit or to the grounded shockproof outlet.                                                                |  |
|                                                                     |                                                 | If the monitor screen still remains dark after you have performed these checks, please contact your technical support team.                                                                         |  |
| not appear on the screen. loaded.                                   |                                                 | Check whether the mouse driver is properly installed and present when you start the application program. For more detailed information, refer to the manuals for the mouse or application programs. |  |
|                                                                     | The mouse is not connected.                     | Check whether the mouse cord is properly connected to the system unit. If you use an adapter or extension on the mouse cable, also check the connectors.                                            |  |
|                                                                     |                                                 | If the mouse pointer still does not appear on the screen after you have performed these checks and measures, please contact your technical support team.                                            |  |
| Wrong time and/or date                                              |                                                 | 1. Press <f2> within the boot sequence to open the BIOS Setup.</f2>                                                                                                    |  |
| on the PC.                                                          |                                                 | 2. Set the time and date in the setup menu.                                                                                                    |  |
| Although the BIOS setting is OK, the time and data are still wrong. | The backup battery is dead.                     | In this case, please contact your technical support team.                                                                                                    |  |
| USB device not responding                                           | Operating system does not support the USB port. | No remedy.                                                                                                    |  |
|                                                                     | The operating system does not have a suitable   | Install a suitable driver; the correct driver can often be downloaded from the homepage of the device's manufacturer.                                                                               |  |
|                                                                     | driver for the USB device.                      | The EWF for Windows XP Embedded must be first disabled for this.                                                                                                    |  |

### 14.2 Problems when using modules of third-party manufacturers

| Problem                        | Possible cause                                                                                                    | To correct or avoid error                                                                                                    |
|--------------------------------|----------------------------------------------------------------------------------------------------|----------------------------------------------------------------------------------------------------|
| The PC crashes during startup. | <ul> <li>I/O addresses are assigned twice.</li> <li>Hardware interrupts and/or DMA channels are assigned twice</li> <li>Signal frequencies or signal levels are not adhered to</li> <li>Different connector pin assignments</li> <li>No "Reset Configuration" in BIOS SETUP.</li> </ul> | <ul> <li>Check your computer configuration:</li> <li>If the computer configuration corresponds with factory state, please contact your technical support team.</li> <li>If the computer configuration has changed, restore the original factory settings. Remove all third-party modules, then restart the PC. If the error no longer occurs, the third-party module was the cause of the fault. Replace this module with a Siemens module or contact the module supplier.</li> <li>Force a "Reset Configuration" using the BIOS setup.</li> <li>If the PC still crashes, contact your technical support team.</li> </ul> |

Technical Specifications

### 15

### 15.1 Keyboard table

### Key codes

The following table applies only to control units with key panels. It contains all characters that can be entered in SIMATIC KeyTools in the "Key code table" area and under "User specific". The character that is triggered by pressing a specific key is listed in the "Display/function" column. You can find additional information in the documentation for SIMATIC KeyTools on the "Documentation and Drivers" CD.

| Name | Code (Hex) 0x | Check-box                | Display/function       |
|------|---------------|--------------------------|------------------------|
|      |               |                          |                        |
|      |               |                          |                        |
| аА   | 4             | _                        | а                      |
|      |               | L Shift/R Shift          | A                      |
|      |               | R Alt                    | á                      |
|      |               | R Alt+L Shift/R<br>Shift | Á                      |
| bВ   | 5             | _                        | b                      |
|      |               | L Shift/R Shift          | В                      |
| сС   | 6             | _                        | С                      |
|      |               | L Shift/R Shift          | С                      |
|      |               | R Alt                    | ©                      |
|      |               | R Alt+L Shift/R<br>Shift | ¢                      |
|      |               | L Ctrl/R Ctrl            | Сору                   |
| d D  | 7             | _                        | d                      |
|      |               | L Shift/R Shift          | D                      |
|      |               | R Alt                    | ð                      |
|      |               | R Alt+L Shift/R<br>Shift | Ð                      |
| e E  | 8             | _                        | е                      |
|      |               | L Shift/R Shift          | E                      |
|      |               | R Alt                    | é                      |
|      |               | L Shift/R Shift          | É                      |
|      |               | L Gui/R Gui              | Start Windows Explorer |

| Name | Code (Hex) 0x | Check-box                | Display/function     |
|------|---------------|--------------------------|----------------------|
| f F  | 9             | _                        | f                    |
|      |               | L Shift/R Shift          | F                    |
|      |               | L Gui/R Gui              | Find folder and file |
| g G  | 0A            | _                        | g                    |
|      |               | L Shift/R Shift          | G                    |
| hΗ   | 0B            | _                        | h                    |
|      |               | L Shift/R Shift          | Н                    |
| il   | 0C            | _                        | i                    |
|      |               | L Shift/R Shift          | I                    |
|      |               | R Alt                    | í                    |
|      |               | R Alt+L Shift/R<br>Shift | Í                    |
| j J  | 0D            | _                        | j                    |
|      |               | L Shift/R Shift          | J                    |
| kK   | 0E            | _                        | k                    |
|      |               | L Shift/R Shift          | К                    |
| IL   | 0F            | _                        | I                    |
|      |               | L Shift/R Shift          | L                    |
|      |               | R Alt                    | Ø                    |
|      |               | R Alt+L Shift/R<br>Shift | Ø                    |
| m M  | 10            | _                        | m                    |
|      |               | L Shift/R Shift          | М                    |
|      |               | R Alt                    | μ                    |
|      |               | L Gui/R Gui              | Minimize all windows |
| n N  | 11            | _                        | n                    |
|      |               | L Shift/R Shift          | N                    |
|      |               | R Alt                    | ñ                    |
|      |               | R Alt+L Shift/R<br>Shift | Ñ                    |
| o O  | 12            | _                        | o                    |
|      |               | L Shift/R Shift          | 0                    |
|      |               | R Alt                    | Ó                    |
|      |               | R Alt+L Shift/R<br>Shift | Ó                    |
|      |               | L Ctrl/R Ctrl            | Open                 |
| pР   | 13            | _                        | р                    |
|      |               | L Shift/R Shift          | Р                    |
|      |               | R Alt                    | ö                    |
|      |               | R Alt+L Shift/R<br>Shift | Ö                    |
|      |               | L Ctrl/R Ctrl            | Printing             |
|      |               |                          | _                    |

| Name | Code (Hex) 0x | Check-box                | Display/function     |
|------|---------------|--------------------------|----------------------|
| q Q  | 14            | _                        | q                    |
|      |               | L Shift/R Shift          | Q                    |
|      |               | R Alt                    | ä                    |
|      |               | R Alt+L Shift/R<br>Shift | Ä                    |
| rR   | 15            | _                        | r                    |
|      |               | L Shift/R Shift          | R                    |
|      |               | R Alt                    | ®                    |
|      |               | L Gui/R Gui              | Display "Run" dialog |
| s S  | 16            | _                        | s                    |
|      |               | L Shift/R Shift          | S                    |
|      |               | R Alt                    | ß                    |
|      |               | R Alt+L Shift/R<br>Shift | §                    |
|      |               | L Ctrl/R Ctrl            | Save                 |
| t T  | 17            | _                        | t                    |
|      |               | L Shift/R Shift          | Т                    |
|      |               | R Alt                    | þ                    |
|      |               | R Alt+L Shift/R<br>Shift | Þ                    |
| u U  | 18            | _                        | u                    |
|      |               | L Shift/R Shift          | U                    |
|      |               | R Alt                    | ú                    |
|      |               | R Alt+L Shift/R<br>Shift | Ú                    |
| v V  | 19            | _                        | v                    |
|      |               | L Shift/R Shift          | V                    |
|      |               | L Ctrl/R Ctrl            | Paste                |
| w W  | 1A            | _                        | w                    |
|      |               | L Shift/R Shift          | W                    |
|      |               | R Alt                    | å                    |
|      |               | R Alt+L Shift/R<br>Shift | Å                    |
| хX   | 1B            | _                        | x                    |
|      |               | L Shift/R Shift          | X                    |
|      |               | L Ctrl/R Ctrl            | Cut                  |
| уY   | 1C            | _                        | у                    |
|      |               | L Shift/R Shift          | Y                    |
|      |               | R Alt                    | ü                    |
|      |               | R Alt+L Shift/R<br>Shift | Ü                    |

| Name      | Code (Hex) 0x | Check-box                | Display/function |
|-----------|---------------|--------------------------|------------------|
| zΖ        | 1D            | _                        | z                |
|           |               | L Shift/R Shift          | Z                |
|           |               | R Alt                    | æ                |
|           |               | R Alt+L Shift/R<br>Shift | Æ                |
|           |               | L Ctrl/R Ctrl            |                  |
| 1!        | 1E            | _                        | 1                |
|           |               | L Shift/R Shift          | !                |
|           |               | R Alt                    | i                |
|           |               | R Alt+L Shift/R<br>Shift | 1                |
| 2 @       | 1F            | _                        | 2                |
|           |               | L Shift/R Shift          | @                |
|           |               | R Alt                    | 2                |
| 3#        | 20            | _                        | 3                |
|           |               | L Shift/R Shift          | #                |
|           |               | R Alt                    | 3                |
| 4 \$      | 21            | _                        | 4                |
|           |               | L Shift/R Shift          | \$               |
|           |               | R Alt                    | ¤                |
|           |               | R Alt+L Shift/R<br>Shift | £                |
| 5 %       | 22            | _                        | 5                |
|           |               | L Shift/R Shift          | %                |
|           |               | R Alt                    | €                |
| 6 ^       | 23            | _                        | 6                |
|           |               | L Shift/R Shift          | ۸                |
|           |               | R Alt                    | 1/4              |
| 7 &       | 24            | _                        | 7                |
|           |               | L Shift/R Shift          | &                |
|           |               | R Alt                    | 1/2              |
| 8 *       | 25            | _                        | 8                |
|           |               | L Shift/R Shift          | *                |
|           |               | R Alt                    | 3/4              |
| 9 (       | 26            | _                        | 9                |
|           |               | L Shift/R Shift          | (                |
|           |               | R Alt                    | •                |
| 0)        | 27            | _                        | 0                |
|           |               | L Shift/R Shift          | )                |
|           |               | R Alt                    | •                |
| Return    | 28            | _                        | Return           |
| Escape    | 29            | _                        | Escape           |
| Backspace | 2A            | _                        | Backspace        |

| Name     | Code (Hex) 0x | Check-box                | Display/function |
|----------|---------------|--------------------------|------------------|
| Tab      | 2B            | _                        | Tab              |
| Space    | 2C            | _                        | Space            |
|          | 2D            | _                        | -                |
|          |               | L Shift/R Shift          |                  |
|          |               | R Alt                    | ¥                |
| = +      | 2E            | _                        | =                |
|          |               | L Shift/R Shift          | +                |
|          |               | R Alt                    | ×                |
|          |               | R Alt+L Shift/R<br>Shift | ÷                |
| [{       | 2F            | _                        | [                |
|          |               | L Shift/R Shift          | {                |
|          |               | R Alt                    | «                |
| ]}       | 30            | _                        | ]                |
|          |               | L Shift/R Shift          | }                |
|          |               | R Alt                    | »                |
| \        | 31            | _                        | \                |
|          |               | L Shift/R Shift          | 1                |
|          |               | R Alt                    | ٦                |
|          |               | R Alt+L Shift/R<br>Shift |                  |
| Europe 1 | 32            | _                        | Europe 1         |
| ;:       | 33            | _                        |                  |
|          |               | L Shift/R Shift          | :                |
|          |               | R Alt                    | ¶                |
|          |               | R Alt+L Shift/R<br>Shift | ٥                |
| ? II     | 34            | _                        |                  |
|          |               | L Shift/R Shift          | "                |
|          |               | R Alt                    | ,                |
|          |               | R Alt+L Shift/R<br>Shift |                  |
| · ~      | 35            | _                        | •                |
|          |               | L Shift/R Shift          | ~                |
| , <      | 36            | _                        | ,                |
|          |               | L Shift/R Shift          | <                |
|          |               | R Alt                    | ç                |
|          |               | R Alt+L Shift/R<br>Shift | Ç                |
| . >      | 37            | _                        |                  |
|          |               | L Shift/R Shift          | >                |

| Name                              | Code (Hex) 0x | Check-box       | Display/function                  |
|-----------------------------------|---------------|-----------------|-----------------------------------|
| /?                                | 38            | _               | /                                 |
|                                   |               | L Shift/R Shift | ?                                 |
|                                   |               | R Alt           | ċ                                 |
| Caps Lock                         | 39            | _               | Caps Lock                         |
| F1                                | 3A            | _               | F1                                |
|                                   |               | L Shift/R Shift | F13                               |
|                                   |               | L Ctrl/R Ctrl   | S5                                |
| F2                                | 3B            | _               | F2                                |
|                                   |               | L Shift/R Shift | F14                               |
|                                   |               | L Ctrl/R Ctrl   | S6                                |
| F3                                | 3C            | _               | F3                                |
|                                   |               | L Shift/R Shift | F15                               |
|                                   |               | L Ctrl/R Ctrl   | S7                                |
| F4                                | 3D            | _               | F4                                |
|                                   |               | L Shift/R Shift | F16                               |
|                                   |               | L Ctrl/R Ctrl   | S8                                |
| F5                                | 3E            | _               | F5                                |
|                                   |               | L Shift/R Shift | F17                               |
|                                   |               | L Ctrl/R Ctrl   | S9                                |
| F6                                | 3F            | _               | F6                                |
|                                   |               | L Shift/R Shift | F18                               |
|                                   |               | L Ctrl/R Ctrl   | S10                               |
| F7                                | 40            | _               | F7                                |
|                                   |               | L Shift/R Shift | F19                               |
|                                   |               | L Ctrl/R Ctrl   | S11                               |
| F8                                | 41            | _               | F8                                |
|                                   |               | L Shift/R Shift | F20                               |
|                                   |               | L Ctrl/R Ctrl   | S12                               |
| F9                                | 42            | _               | F9                                |
|                                   |               | L Shift/R Shift | S1                                |
|                                   |               | L Ctrl/R Ctrl   | S13                               |
| F10                               | 43            | _               | F10                               |
|                                   |               | L Shift/R Shift | S2                                |
|                                   |               | L Ctrl/R Ctrl   | S14                               |
| F11                               | 44            | _               | F11                               |
|                                   |               | L Shift/R Shift | S3                                |
|                                   |               | L Ctrl/R Ctrl   | S15                               |
| F12                               | 45            | _               | F12                               |
|                                   |               | L Shift/R Shift | S4                                |
|                                   |               | L Ctrl/R Ctrl   | S16                               |
| Print Screen, F <sub>N</sub> +INS | 46            | _               | Print Screen, F <sub>N</sub> +INS |
| Scroll Lock                       | 47            | _               | Scroll Lock                       |
|                                   | l             |                 |                                   |

| Name              | Code (Hex) 0x | Check-box | Display/function  |
|-------------------|---------------|-----------|-------------------|
| Break, Ctrl+Pause | 48            | _         | Break, Ctrl+Pause |
| Pause             | 48            | _         | Pause             |
| Insert            | 49            | _         | Insert            |
| Home              | 4A            | _         | Home              |
| Page Up           | 4B            | _         | Page Up           |
| Delete            | 4C            | _         | Delete            |
| End               | 4D            | _         | End               |
| Page Down         | 4E            | _         | Page Down         |
| Right Arrow       | 4F            | _         | Right Arrow       |
| Left Arrow        | 50            | _         | Left Arrow        |
| Down Arrow        | 51            | _         | Down Arrow        |
| Up Arrow          | 52            | _         | Up Arrow          |
| Num Lock          | 53            | _         | Num Lock          |
| Keypad /          | 54            | _         | Keypad /          |
| Keypad *          | 55            | _         | Keypad *          |
| Keypad -          | 56            | _         | Keypad -          |
| Keypad +          | 57            | _         | Keypad +          |
| Keypad Enter      | 58            |           | Keypad Enter      |
| Keypad 1 End      | 59            | _         | Keypad 1 End      |
| Keypad 2 Down     | 5A            | _         | Keypad 2 Down     |
| Keypad 3 PageDn   | 5B            | _         | Keypad 3 PageDn   |
| Keypad 4 Left     | 5C            | _         | Keypad 4 Left     |
| Keypad 5          | 5D            | _         | Keypad 5          |
| Keypad 6 Right    | 5E            | _         | Keypad 6 Right    |
| Keypad 7 Home     | 5F            | _         | Keypad 7 Home     |
| Keypad 8 Up       | 60            | _         | Keypad 8 Up       |
| Keypad 9 PageDn   | 61            | _         | Keypad 9 PageDn   |
| Keypad 0 Insert   | 62            | _         | Keypad 0 Insert   |
| Keypad . Delete   | 63            | _         | Keypad . Delete   |
| Europe 2          | 64            | _         | Europe 2          |
| Арр               | 65            | _         | Арр               |
| Keyboard Power    | 66            | _         | Keyboard Power    |
| Keypad =          | 67            | _         | Keypad =          |
| F13               | 68            | _         | F13               |
| F14               | 69            | _         | F14               |
| F15               | 6A            | _         | F15               |
| F16               | 6B            | _         | F16               |
| F17               | 6C            | _         | F17               |
| F18               | 6D            | _         | F18               |
| F19               | 6E            | _         | F19               |
| F20               | 6F            | _         | F20               |
| F21               | 70            | _         | F21               |

| Name          | Code (Hex) 0x | Check-box | Display/function |
|---------------|---------------|-----------|------------------|
| F22           | 71            | _         | F22              |
| F23           | 72            | _         | F23              |
| F24           | 73            | _         | F24              |
| Left Control  | E0            | _         | Left Control     |
| Left Shift    | E1            | _         | Left Shift       |
| Left Alt      | E2            | _         | Left Alt         |
| Left GUI      | E3            | _         | Left GUI         |
| Right Control | E4            | _         | Right Control    |
| Right Shift   | E5            | _         | Right Shift      |
| Right Alt     | E6            | _         | Right Alt        |
| Right GUI     | E7            | _         | Right GUI        |

### 15.2 General Technical Specifications

| General specifications     |                                                                                   |
|----------------------------|-----------------------------------------------------------------------------------|
| Order nos.                 | see the order documents                                                           |
| Dimensions                 | Device with touch screen, 12" display 400x310x75 (WxHxD in mm)                    |
|                            | Device with touch screen, 15" display 483x310x75 (WxHxD in mm)                    |
|                            | Device with touch screen, 19" display: 483x400x98 (WxHxD in mm)                   |
|                            | Device with key panel, 12" display: 483x310x75 (WxHxD in mm)                      |
|                            | Device with key panel, 15" display: 483x355x75 (WxHxD in mm)                      |
| Weight                     | Device with touch screen, 12" display 7.3 kg                                      |
|                            | Device with touch screen, 15" display 8,3 kg                                      |
|                            | Device with touch screen, 19" display: 14.30 kg                                   |
|                            | Device with key panel, 12" display: 7.7 kg                                        |
|                            | Device with key panel, 15" display: 8.7 kg                                        |
| Supply voltage             | 24 V DC <sup>1</sup> (20.4 to 28.8 V)                                             |
| Brief power failure        | min. 15 ms                                                                        |
| according to Namur         | Max. 10 events per hour; min. 1 s recovery time                                   |
| Maximum power consumption: |                                                                                   |
| 12" and 15" devices        | 3.5 A continuous current (starting current 6.5 A/ 30 ms)                          |
| 19" devices                | 4.5 A (starting current 14.4 A/ 30 ms)                                            |
| Noise emission             | < 30 dB (A) to DIN 45635-1 at operation with Compact Flash card / in no.load mode |
| Degree of protection       | IP 20 to IEC 60529                                                                |
| Safety                     |                                                                                   |
| Protection class           | Protection class I to IEC 61140                                                   |
| Safety specifications      | EN60950-1, UL 508; CSA C22.2 No. 142                                              |
|                            |                                                                                   |

The generation of the 24 DC V supply voltage by the line-side power supply must be made as functional extra-low voltage with safe electrical isolation according to IEC 60364--4--41 or as SELV in conformity to IEC/UL/EN/DIN-EN 60950-1 and LPS / NEC Class 2.

| P1 ( ( ( ( ( ( ( ( ( ( ( ( ( ( ( ( ( ( (                    |                                                                                                    |
|-------------------------------------------------------------|----------------------------------------------------------------------------------------------------|
| Electromagnetic compatibility (EMC)                         |                                                                                                    |
| Emitted interference                                        | EN 55022 Class A, FCC Class A                                                                                     |
| Noise immunity on signal lines                              | ± 1 kV (to IEC 61000-4-4, burst, length < 3 m)                                                                    |
|                                                             | ± 2 kV (to IEC 61000-4-4, surge symmetrical, length > 3 m)                                                        |
|                                                             | ± 2 kV (to IEC 61000-4-5, surge symmetrical, length > 30 m)                                                       |
| Immunity to conducted interference on the supply            | ± 2 kV (to IEC 61000-4-4, burst)                                                                                  |
| lines                                                       | ± 1 kV (to IEC 61000-4-5, surge symmetrical)                                                                      |
|                                                             | ± 2 kV (to IEC 61000-4-5, surge asymmetrical)                                                                     |
| Immunity to discharges of static electricity                | ± 6 kV, contact discharge (to IEC 61000-4-2)                                                                      |
|                                                             | ± 8 kV, air discharge (to IEC 61000-4-2)                                                                          |
| Immunity to RF interference                                 | 10 V/m, 80 - 1000 MHz, 80% AM; (to IEC 61000-4-3)                                                                 |
|                                                             | 10 V/m, 1.4 - 2 GHz                                                                                               |
|                                                             | 1 V/m, 2 - 2.7 GHz                                                                                                |
|                                                             | 10 V, 9 kHz - 80 MHz; (to IEC 61000-4-6)                                                                          |
| Immunity to magnetic fields                                 | 100A/m, 50/60 Hz; (to IEC 61000-4-8)                                                                              |
| Climatic conditions                                         |                                                                                                    |
| Temperature - vertical mounting position with +/- 15° angle | Tested to IEC 60068-2-1, IEC 60068-2-2, IEC 60068-2-14                                                            |
| with +7- 13 angle                                           | 5 - 45° C (in front of and behind the device) with full configuration (max. 3 expansions each with up to 3W)      |
|                                                             | 5 - 50° C (rear), 40° C (front); (max. 3 expansions each with up to 3W)                                           |
| - vertical mounting position with +/- 30° angle             | $5$ - $40^{\circ}$ C (in front of and behind the device); (max. 3 expansions each with up to 3W)                  |
| Relative humidity                                           | tested to IEC 60068-2-78, IEC 60068-2-30                                                                          |
| -Operation                                                  | 5% to 80% at 25° C (no condensation)                                                                              |
| -Storage/transport                                          | 5% to 95% at 25° C (no condensation)                                                                              |
| Mech. Ambient conditions                                    |                                                                                                    |
| Vibration                                                   | Tested to DIN IEC 60068-2-6                                                                                       |
| - Operation                                                 | 10 to 58 Hz: 0.075 mm, 58 to 500 Hz: 9,8 m/s <sup>2</sup>                                                         |
| -Storage/transport                                          | 5 to 9 Hz: 3.5 mm, 9 to 500 Hz: 9.8 m/s <sup>2</sup>                                                              |
| Resistance (shock)                                          | tested to IEC 60068-2-27, IEC 60068-2-29                                                                          |
| -Operation                                                  | 50 m/s <sup>2</sup> , 30 ms                                                                                       |
| -Storage/transport                                          | 250 m/s <sup>2</sup> , 6 ms                                                                                       |
| Special features                                            |                                                                                                    |
| Quality assurance                                           | acc. to ISO 9001                                                                                                  |
| Motherboard                                                 |                                                                                                    |
| Processor                                                   | Intel Celeron M ULV 373, 1 GHz, 512 KB Second Level Cache                                                         |
| Main memory                                                 | SO-DIMM Module; 256/512/1024/2048 MB DDR2-SDRAM                                                                   |
| Buffer memory                                               | 2 MB SRAM (128 KB of this can be backed up in the buffer time of the power supply)                                |
| Free expansion slots                                        | Up to 3 PCI-104 or PC/104- <i>Plus</i> modules can be used (max. permitted power loss: 3 W per module, 9 W total) |

| General specifications                       |                                                                                                    |
|----------------------------------------------|----------------------------------------------------------------------------------------------------|
| Memory media                                 |                                                                                                    |
| Compact Flash card                           | 256/512/1024/2048 MB                                                                                                    |
| Graphic controller                           |                                                                                                    |
| Display                                      | 12" screen diagonal with background illumination, resolution 800x600 pixels                                                                                                    |
|                                              | 15" screen diagonal with background illumination, resolution 1024x768 pixels                                                                                                    |
|                                              | 19" screen diagonal with background illumination, resolution 1280x1024 pixels                                                                                                    |
| Touch controller (only touch screen devices) | Resistive Semtech-Controller ELO CTR-2216SU-AT-CHP-00                                                                                                    |
| Graphic connector                            | DVI connection with external VGA output                                                                                                    |
| Resolutions / controller                     | From 640x480 to 1600x1200                                                                                                    |
| Ports                                        |                                                                                                    |
| COM1                                         | RS232, max. 115 Kbps., 9-pin Cannon, male                                                                                                    |
| DVI                                          | VGA integrated in the DVI-I                                                                                                    |
| Keyboard                                     | USB support                                                                                                    |
| Mouse                                        | USB support                                                                                                    |
| USB                                          | 1x USB 2.0 / 500 mA (device front)                                                                                                    |
|                                              | 4x USB 2.0 / 500 mA (device rear)                                                                                                    |
| PROFIBUS/MPI-Port electrically isolated      | 9-pin Cannon socket, 2-row                                                                                                    |
| - Transmission speed<br>- Operating modes    | 9.6 Kbps to 12 Mbps DP master: DP-V0, DP-V1 with SOFTNET-DP DP slave: DP-V0, DP-V1 with SOFTNET-DP slave (only for devices with PROFIBUS feature)                                                  |
| Ethernet                                     | 2x Ethernet ports (RJ45) Intel Tekoa 82573L<br>10/100/1000 Mbps, isolated<br>Teaming-capable                                                                                                    |
| PROFINET                                     | 3x PROFINET via 100 Mbps Ethernet (only for devices with PROFINET feature)                                                                                                    |
|                                              | <ul> <li>Transmission rate 10/100 Mbps</li> <li>Half/full duplex</li> <li>Autocrossover, Autonegotiation</li> <li>Autopolarity for 10 Mbit</li> <li>LED functions for link and activity</li> </ul> |

### 15.2 General Technical Specifications

| General specifications        |                 |                                                                                        |
|-------------------------------|-----------------|----------------------------------------------------------------------------------------|
| Status displays Computer unit |                 |                                                                                        |
| PWR                           | GREEN           | Indicates correct supply voltage of 3.3 V, 5 V and 12 V from the integrated power unit |
| WD                            | OFF             | Watchdog disabled                                                                      |
|                               | GREEN           | Watchdog enabled, monitoring time not expire                                           |
|                               | RED             | Watchdog enabled, monitoring time expired                                              |
| L1 (LED 1)                    | YELLOW          | Can be controlled by user programs                                                     |
| SF (Group fault)              | RED             | Can be controlled by controller program (e.g. WinAC)                                   |
| L2 (LED 2)                    | YELLOW          | Can be controlled by user programs                                                     |
| RUN<br>STOP                   | GREEN<br>YELLOW | Can be controlled by controller program (e.g. WinAC)                                   |

### 15.3 Power requirements of the components

### Maximum power consumption of the auxiliary components

| Auxiliary components |              | Maximum permitted power consumption |        |       | Max. total power |                            |
|----------------------|--------------|-------------------------------------|--------|-------|------------------|----------------------------|
|                      |              | +5 V                                | +3.3 V | +12 V | -12 V            |                            |
| USB device           | High current | 500 mA                              |        |       |                  | 6 W (for all USB devices)  |
|                      | Low current  | 100 mA                              |        |       |                  |                            |
| PC/104               | Per slot     | 1.5 A                               | 1.5 A  | 0.3 A | 0.2 A            | 9 W (for the whole device) |
| modules              | Total        | 2 A                                 | 2 A    | 0.5 A | 0.5 A            |                            |

| N I | ۱.  | 4: | ce   |
|-----|-----|----|------|
| IN  | ( ) |    | ( :: |

### Device can overheat!

For thermal reasons, a 3 watt power loss per PC/104 slot should not be exceeded.

### 15.4 Power Supply for 12" and 15" Devices

### 15.4.1 DC power supply

### **Technical specifications**

| Input Voltage                  | 24 V DC (20.4 to 28.8 V DC)                                       |
|--------------------------------|-------------------------------------------------------------------|
| Input current                  | Up to 3,5 A continuous current (up to 6.5 A for 30 ms at startup) |
| Power consumption (continuous) | 70 W                                                              |
| Power failure buffering        | Hold-up time > 15 ms (after > 5 ms DC_FAIL is active)             |
| Protection class               | VDE 0106                                                          |

### 15.5 Power Supply for 19" Devices

### 15.5.1 DC power supply

### **Technical specifications**

| Input Voltage                  | 24 V DC (20.4 to 28.8 V DC)                                                                    |
|--------------------------------|------------------------------------------------------------------------------------------------|
| Input current                  | Up to 4,5 A continuous current (up to 14,4 A for 30 ms at startup)                             |
| Power consumption (continuous) | 90 W                                                                                           |
| Power failure buffering        | Hold-up time > 30 ms (DC_FAIL becomes active > 5 ms at the earliest and < 18 ms at the latest) |
| Protection class               | VDE 0106                                                                                       |

Dimensional Drawings 16

## 16.1 Overview of the dimension drawings

This section contains the following dimensional drawings of the SIMATIC Panel PC 477B:

- Dimension drawing of the touch screen device, 12" display
- Dimension drawing of the touch screen device, 15" display
- Dimension drawing of the touch screen device, 19" display
- Dimension drawing of the key panel device, 12" display
- Dimension drawing of the key panel device, 15" display
- Dimension drawing of the touch screen device, 12" display with expansion frame
- Dimension drawing of the touch screen device, 15" display with expansion frame
- Dimension drawing of the touch screen device, 19" display with expansion frame
- Dimension drawing of the key panel device, 12" display with expansion frame
- Dimension drawing of the key panel device, 15" display with expansion frame

#### Note

The dimensions are always given in in mm and inch (above: Millimeter, below: Inch).

# 16.2 Dimension drawing of the touch screen device, 12" display

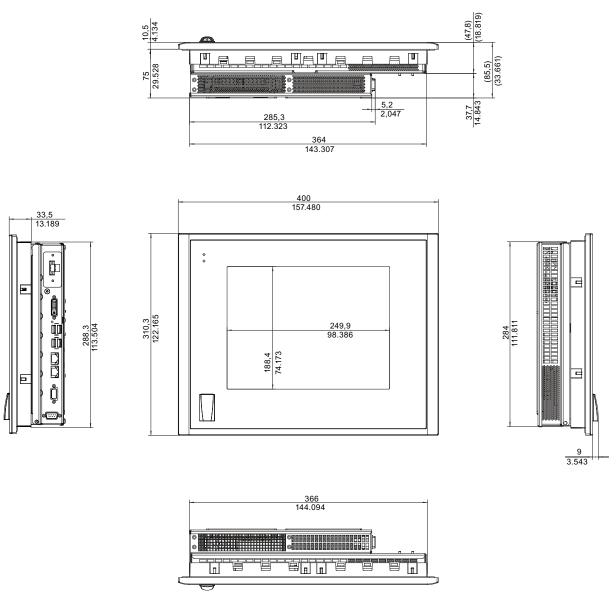

Figure 16-1 Dimension drawing of the touch screen device with 12" display

# 16.3 Dimension drawing of the touch screen device, 15" display

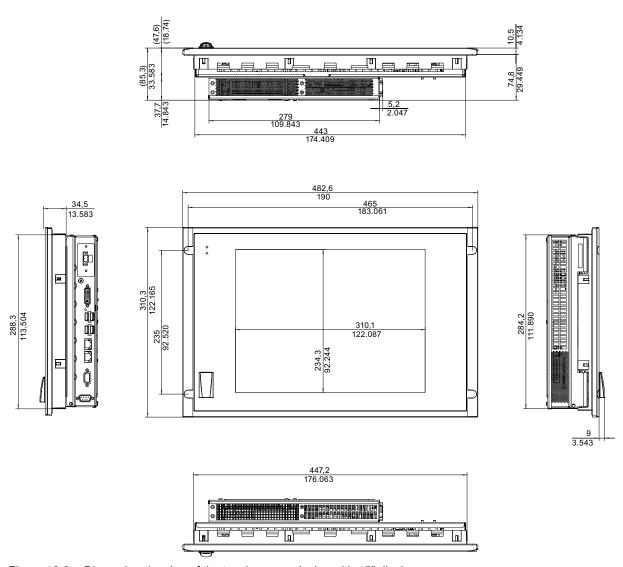

Figure 16-2 Dimension drawing of the touch screen device with 15" display

# 16.4 Dimension drawing of the touch screen device, 19" display

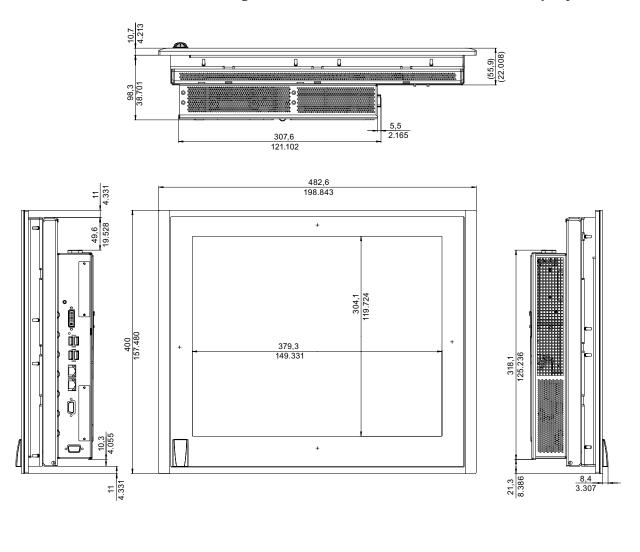

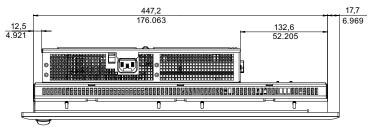

Figure 16-3 Dimension drawing of the touch screen device with 19" display

# 16.5 Dimension drawing of the key panel device, 12" display

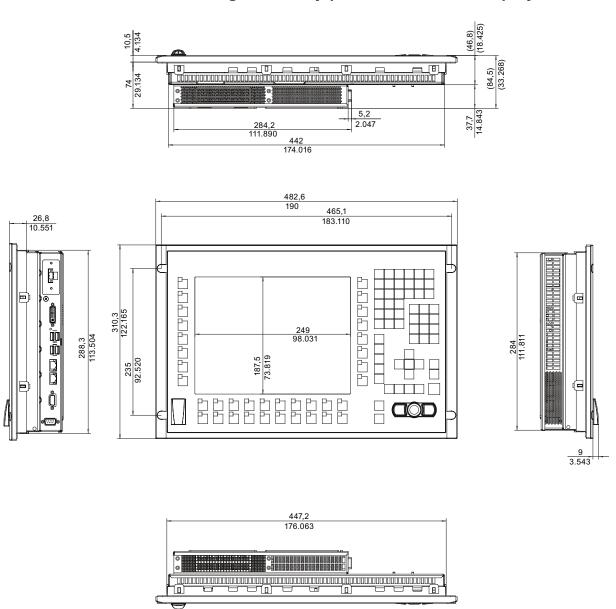

Figure 16-4 Dimension drawing of the key panel device with 12" display

# 16.6 Dimension drawing of the key panel device, 15" display

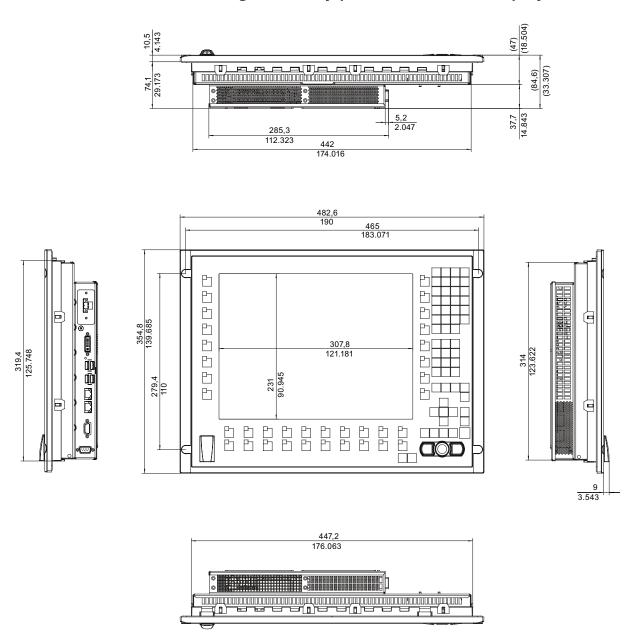

Figure 16-5 Dimension drawing of the key panel device with 15" display

# 16.7 Dimension drawing of the touch screen device, 12" display with expansion frame

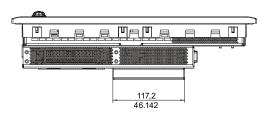

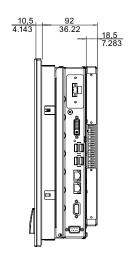

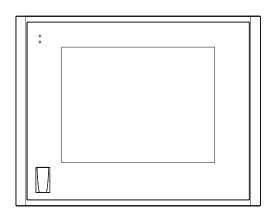

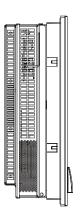

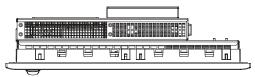

Figure 16-6 Dimension drawing of the touch screen device with 12" display and expansion frame

# 16.8 Dimension drawing of the touch screen device, 15" display with expansion frame

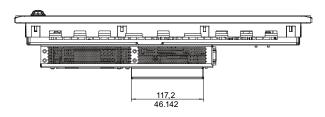

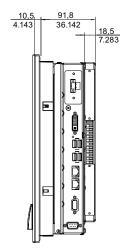

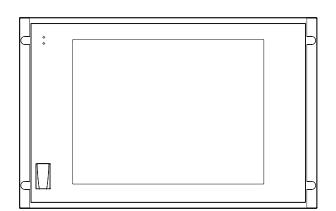

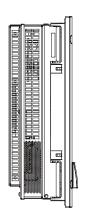

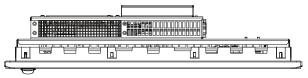

Figure 16-7 Dimension drawing of the touch screen device with 15" display and expansion frame

# 16.9 Dimension drawing of the key panel device, 12" display with expansion frame

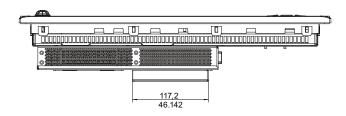

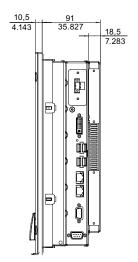

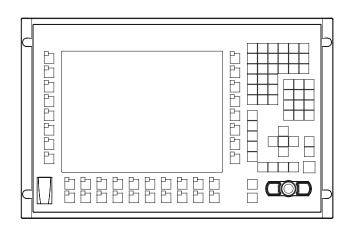

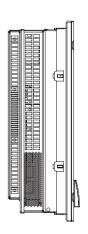

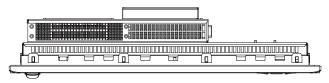

Figure 16-8 Dimension drawing of the key panel device with 12" display and expansion frame

# 16.10 Dimension drawing of the key panel device, 15" display with expansion frame

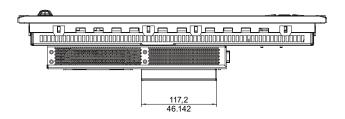

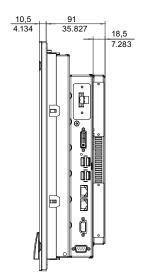

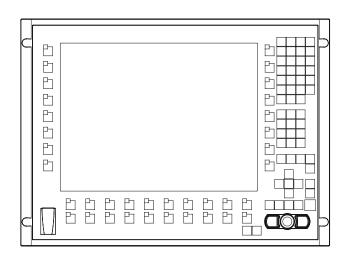

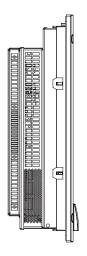

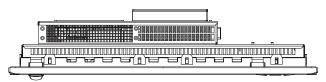

Figure 16-9 Dimension drawing of the key panel device with 15" display and expansion frame

Detailed Descriptions 17

# 17.1 Internal Components

## 17.1.1 Overview of internal components

The basic components of the device are

- the motherboard with processor, the chipset, one slot for a RAM module, internal and external ports, the Flash BIOS and
- a DC/DC converter for the power supply of the device.

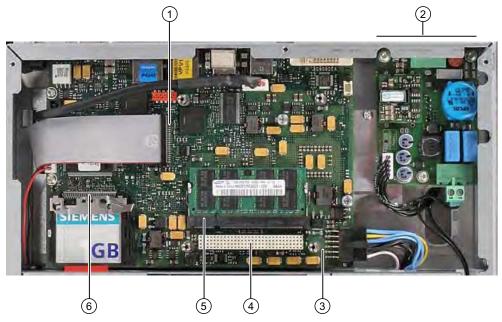

Figure 17-1 Internal design of the device

| Intern | Internal Design of the SIMATIC Panel PC 477B |  |  |
|--------|----------------------------------------------|--|--|
| (1)    | Panel controller connecting cable            |  |  |
| (2)    | DC converter panel                           |  |  |
| (3)    | Motherboard                                  |  |  |
| (4)    | Slot for max. 3 PC/104 modules               |  |  |
| (5)    | Slot for a memory module                     |  |  |
| (6)    | Slot for Compact Flash card                  |  |  |

#### 17.1.2 Technical features of the motherboard

| Component / port   | Description                  | Parameters                                           |
|--------------------|------------------------------|------------------------------------------------------|
| Chipset            | Intel 910GML + Intel ICH6 m  |                                                      |
| BIOS               | Phoenix BIOS 4.0 Release 6.0 |                                                      |
| CPU                | Intel Celeron M              | 1 GHz                                                |
| Memory             | SO-DIMM module               | 256 MB to 2 GB DDR2-SDRAM                            |
| Graphic controller | Intel GMA900                 | 8 - 128 MB graphics memory taken<br>dynamic from RAM |

## 17.1.3 External Ports

#### 17.1.3.1 COM

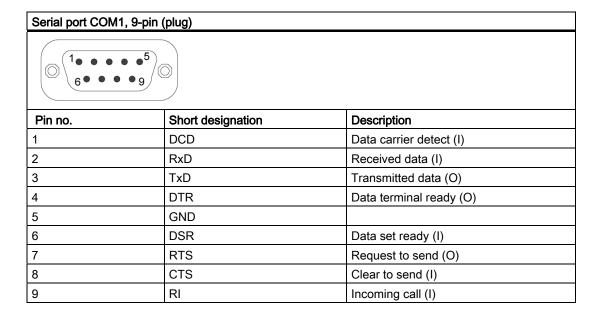

#### 17.1.3.2 DVI-I

| DV-I interfa | DV-I interface, standard socket                |                                    |  |  |  |
|--------------|------------------------------------------------|------------------------------------|--|--|--|
|              |                                                |                                    |  |  |  |
| 100          |                                                |                                    |  |  |  |
| 9            |                                                |                                    |  |  |  |
| 170 0 0      |                                                |                                    |  |  |  |
| 4            |                                                |                                    |  |  |  |
| Pin no.      | Short designation                              | Description                        |  |  |  |
| 1            | TMDS Data2-                                    | DVI data channel (O)               |  |  |  |
| 2            | TMDS Data2+                                    | DVI data channel (O)               |  |  |  |
| 3            | TMDS Data2/4 shield                            | Cable shield                       |  |  |  |
| 4            | NC*                                            |                                    |  |  |  |
| 5            | NC                                             |                                    |  |  |  |
| 6            | DDC clock (SCL)                                | Display data channel – clock (I/O) |  |  |  |
| 7            | DDC data (SDA)                                 | Display data channel – data (I/O)  |  |  |  |
| 8            | Analog vertical sync (VSYNC)                   | Analog vertical sync signal (O)    |  |  |  |
| 9            | TMDS Data1-                                    | DVI data channel (O)               |  |  |  |
| 10           | TMDS Data1+                                    | DVI data channel (O)               |  |  |  |
| 11           | TMDS Data1/3 shield                            | Cable shield                       |  |  |  |
| 12           | NC                                             |                                    |  |  |  |
| 13           | NC                                             |                                    |  |  |  |
| 14           | +5V power (VCC)                                | +5V power for DCC (O)              |  |  |  |
| 15           | Ground (return for +5V, Hsync and Vsync) (GND) | Analog ground                      |  |  |  |
| 16           | Hot Plug Detect                                |                                    |  |  |  |
| 17           | TMDS data 0-                                   | DVI data channel (O)               |  |  |  |
| 18           | TMDS data 0+                                   | DVI data channel (O)               |  |  |  |
| 19           | TMDS Data0/5 shield                            | Cable shield                       |  |  |  |
| 20           | NC                                             |                                    |  |  |  |
| 21           | NC                                             |                                    |  |  |  |
| 22           | TMDS clock shield                              | Cable shield                       |  |  |  |
| 23           | TMDS clock+                                    | DVI clock channel (O)              |  |  |  |
| 24           | TMDS clock-                                    | DVI clock channel (O)              |  |  |  |
| C1           | Analog red (R)                                 | Analog red signal (O)              |  |  |  |
| C2           | Analog green (G)                               | Analog green signal (O)            |  |  |  |
| C3           | Analog blue (B)                                | Analog blue signal (O)             |  |  |  |
| C4           | Analog horizontal sync (HSYNC)                 | Analog horizontal sync signal (O)  |  |  |  |
| C5           | Analog ground (analog R, G, & return) (GND)    | Analog ground                      |  |  |  |

#### 17.1.3.3 Ethernet

# Pin assignment of port with 1 Gbps operating mode

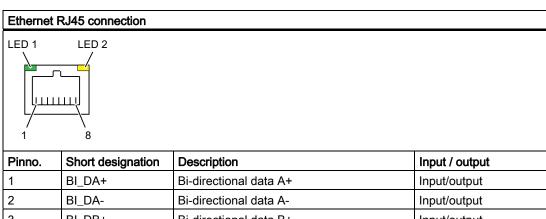

| Pinno. | Short designation | Description                                                             | Input / output |
|--------|-------------------|-------------------------------------------------------------------------|----------------|
| 1      | BI_DA+            | Bi-directional data A+                                                  | Input/output   |
| 2      | BI_DA-            | Bi-directional data A-                                                  | Input/output   |
| 3      | BI_DB+            | Bi-directional data B+                                                  | Input/output   |
| 4      | BI_DC+            | Bi-directional data C+                                                  | Input/output   |
| 5      | BI_DC-            | Bi-directional data C-                                                  | Input/output   |
| 6      | BI_DB-            | Bi-directional data B-                                                  | Input/output   |
| 7      | BI_DD+            | Bi-directional data D+                                                  | Input/output   |
| 8      | BI_DD-            | Bi-directional data D-                                                  | Input/output   |
| S      |                   | Shield                                                                  | _              |
|        | LED 1             | Off: 10 Mbps<br>Lit in green: 100 Mbps<br>Lit in orange: 1000 Mbps      |                |
|        | LED 2             | Lit: Active connection<br>(to a hub, for example)<br>Flashing: Activity | _              |

## Pin assignment of port with 100 Mbps operating mode

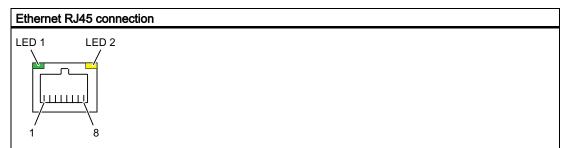

| Pinno. | Short designation | Description                                                             | Input / output |
|--------|-------------------|-------------------------------------------------------------------------|----------------|
| 1      | Rx+               | Receive +                                                               | Input          |
| 2      | RX-               | Receive -                                                               | Input          |
| 3      | TX+               | Transmit +                                                              | Output         |
| 4      |                   |                                                                         | _              |
| 5      |                   |                                                                         | -              |
| 6      | TX-               | Transmit -                                                              | Output         |
| 7      |                   |                                                                         | _              |
| 8      |                   |                                                                         | _              |
| С      |                   | Shield                                                                  | _              |
|        | LED 1             | Off: 10 Mbps<br>Lit in green color: 100 Mbps                            | -              |
|        | LED 2             | Lit: Active connection<br>(to a hub, for example)<br>Flashing: Activity | -              |

#### 17.1.3.4 PROFIBUS

### PROFIBUS interface, 9-pin (socket)

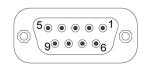

| Pin no. | Short designation | Description                 |
|---------|-------------------|-----------------------------|
| 1-2     | NC                | Not connected               |
| 3       | LTG_B             | Data line (I/O)             |
| 4       | RTS_AS            | Turn on PLC transmitter (O) |
| 5       | GND               | Ground isolated             |
| 6       | P5V_dp_fused      | +5 V (fused) isolated       |
| 7       | NC                | Not connected               |
| 8       | LTG_A             | Data line (I/O)             |
| 9       | RTS_PG            | PG Request to send (O)      |

#### 17.1.3.5 PROFINET

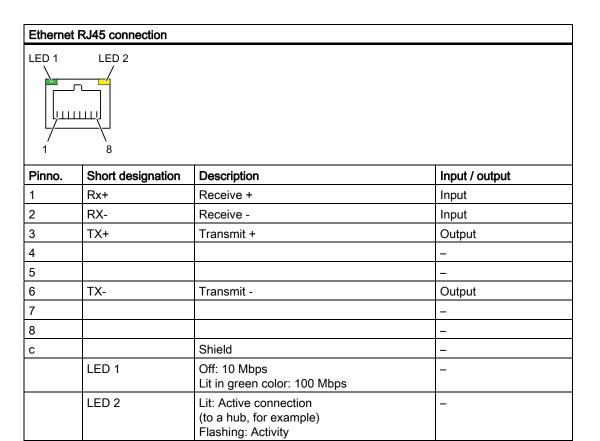

#### 17.1.3.6 USB

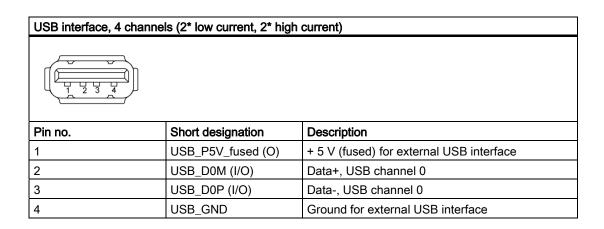

## 17.1.4 Internal Ports

## 17.1.4.1 Compact Flash card interface

| Compact Flash card interface, X3                          |                   |                                            |  |
|-----------------------------------------------------------|-------------------|--------------------------------------------|--|
| Pin no.                                                   | Short description | Description                                |  |
| 41                                                        | RESET#            | Reset (output)                             |  |
| 7                                                         | CS0#              | Chip select 0(output)                      |  |
| 32                                                        | CS1#              | Chip select 1(output)                      |  |
| 34                                                        | IORD#             | I/O read (output)                          |  |
| 35                                                        | IOWR#             | I/O write (output)                         |  |
| 20, 19, 18,                                               | A0-A2             | Address bit 0-2 (output)                   |  |
| 17, 16, 15, 14, 12, 11, 10, 8                             | A3-A10            | Address bit 3-10 (output) to ground        |  |
| 21, 22, 23, 2, 3, 4, 5, 6, 47, 48, 49, 27, 28, 29, 30, 31 | D0-D15            | Data bits 0-15 (in/out)                    |  |
| 37                                                        | INTRQ             | Interrupt request (input)                  |  |
| 9                                                         | OE# /ATA SEL#     | Enables True IDE mode                      |  |
| 24                                                        | IOCS16#           | I/O-chip select 16 (input)                 |  |
| 39                                                        | CSEL#             | Cable select (output)                      |  |
| 42                                                        | IORDY             | I/O ready (input)                          |  |
| 46                                                        | PDIAG#            | Passed diagnostic                          |  |
| 45                                                        | DASP#             | Drive active/slave present (not connected) |  |
| 26, 25                                                    | CD1#, CD2#        | Card detect (not connected)                |  |
| 33, 40                                                    | VS1#, VS2#        | Voltage sense (not connected)              |  |
| 43                                                        | DMARQ             | DMA request (input)                        |  |
| 44                                                        | DMACK#            | DMA acknowledge (output)                   |  |
| 36                                                        | WE#               | Write enable                               |  |
| 1, 50                                                     | GND               | Ground                                     |  |
| 13, 38                                                    | VCC               | + 5V power                                 |  |

# 17.1.4.2 PCI-104 or PC/104-Plus interface (PCI part)

| Pin no. | or PCI part of the PC/10 | В        | С            | D             |
|---------|--------------------------|----------|--------------|---------------|
| 1       | GND                      | Reserved | +5           | AD00          |
| 2       | VI/O 5V                  | AD02     | AD01         | +5V           |
| 3       | AD05                     | GND      | AD04         | AD03          |
| 4       | C/BE0#                   | AD07     | GND          | AD06          |
| 5       | GND                      | AD09     | AD08         | GND           |
| 6       | AD11                     | VI/O     | AD10         | M66EN         |
| 7       | AD14                     | AD13     | GND          | AD12          |
| 8       | +3.3V                    | C/BE1#   | AD15         | +3.3V         |
| 9       | SERR#                    | GND      |              | PAR           |
| 10      | GND                      | PERR#    | +3.3V        |               |
| 11      | STOP#                    | +3.3V    | LOCK#        | GND           |
| 12      | +3.3V                    | TRDY#    | GND          | DEVSEL#       |
| 13      | FRAME#                   | GND      | IRDY#        | +3.3V         |
| 14      | GND                      | AD16     | +3.3V        | C/BE2#        |
| 15      | AD18                     | +3.3V    | AD17         | GND           |
| 16      | AD21                     | AD20     | GND          | AD19          |
| 17      | +3.3V                    | AD23     | AD22         | +3.3V         |
| 18      | IDSEL0 = AD28            | GND      | IDSEL1= AD29 | IDSEL2 = AD30 |
| 19      | AD24                     | C/BE3#   | VI/O         | IDSEL3 = AD31 |
| 20      | GND                      | AD26     | AD25         | GND           |
| 21      | AD29                     | +5V      | AD28         | AD27          |
| 22      | +5V                      | AD30     | GND          | AD31          |
| 23      | REQ0#                    | GND      | REQ1#        | VI/O          |
| 24      | GND                      | REQ2#    | +5V          | GNT0#         |
| 25      | GNT1#                    | VI/O     | GNT2#        | GND           |
| 26      | +5V                      | CLK0     | GND          | CLK1          |
| 27      | CLK2                     | +5V      | CLK3         | GND           |
| 28      | GND                      | INTD#    | +5V          | RST#          |
| 29      | +12V                     | INTA#    | INTB#        | INTC#         |
| 30      | -12V                     | Reserved | Reserved     | GND           |

### 17.2 BIOS Setup

#### 17.2.1 Overview

#### **BIOS Setup program**

BIOS Setup program is stored in ROM BIOS. System configuration data are stored in battery-backed RAM of the device.

SETUP can be used to define the hardware configuration (for example, the hard disk type) and system properties. SETUP is also used to set the time and date of the realtime clock.

#### Changing the device configuration

Your device configuration is preset for operating with the included software. You should only change the default values if you have modified the technical configuration your device, or if a fault occurs when the unit is powered up.

#### 17.2.2 Starting BIOS Setup

#### **Starting BIOS Setup**

- 1. Start the setup program as follows:
- 2. Reset the device (warm or cold restart).

In the figures shown, the default settings differ based on the device versions. With the default setting of your device, the display shown below appears following power-on, **for example**:

Phoenix BIOS 4.0 Release 6.0 cME FirstBIOS Desktop Pro A5E000xxxxx-ES0xx

Copyright 1985-2003 Phoenix Technologies Ltd.

All Rights Reserved.

SIMATIC Panel PC 477B Version V07.01.01

CPU = Intel® Celeron® M processor 1.00GHz

512M System RAM Passed

System BIOS shadowed

Video BIOS shadowed

Fixed Disk 0: SIMATIC PC Compact Flash 1 GB

USB 2.0: SIEMENS

Mouse initialized

Press <F2> to enter SETUP or <ESC> to display the boot menu

On completion of the POST, the BIOS gives you the opportunity of starting the SETUP program. The following message appears on the screen:

Press < F2 > to enter SETUP or <ESC> to show boot menu

3. Press the F2 key as long as the BIOS prompt appears on the screen.

#### 17.2.3 Main menu

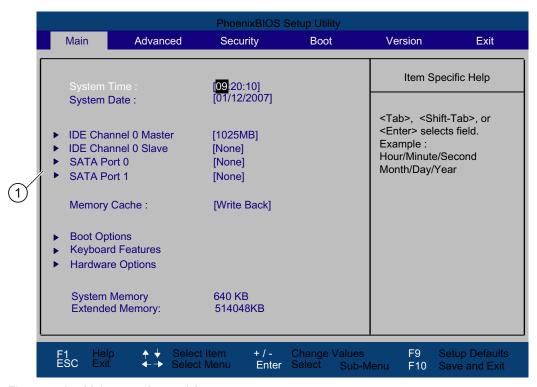

Figure 17-2 Main menu (example)

(1) Selectable submenu

#### Settings in the main menu

In the main menu, you can move up and down to select the following system configuration boxes by means of the  $[\uparrow]$  up and  $[\downarrow]$  down cursor keys:

| Field                | Description                                                                     |
|----------------------|---------------------------------------------------------------------------------|
| System Time          | For viewing and setting the current time                                        |
| System Date          | For viewing and setting the current date                                        |
| Memory Cache         | Used for setting the cache options                                              |
| Via submenus         |                                                                                 |
| IDE Channel 0 Master | Type of installed disk drives                                                   |
| IDE Channel 0 Slave  | Type of installed disk drives                                                   |
| SATA Port 0          | Type of installed disk drives                                                   |
| SATA Port 1          | Type of installed disk drives                                                   |
| Boot options         | Used for setting the boot options                                               |
| Keyboard Features    | Used for setting of keyboard interface (for instance, NUM-LOCK, typematic rate) |
| Hardware Options     | Used for setting the hardware options                                           |

#### 17.2 BIOS Setup

#### System time and date

System Time and System Date indicate the current values. Once you have selected the appropriate option, you can use the [+] and [-] keys to modify the time setting

Hour: Minute: Second
and for the date

Month/Day/Year

You can move between the entries in the date and time fields (for example, from hour to minute) using the tab key.

#### IDE Channel 0 Master, IDE Channel 0 Slave

The system jumps to the following submenu when you select this type of menu field:

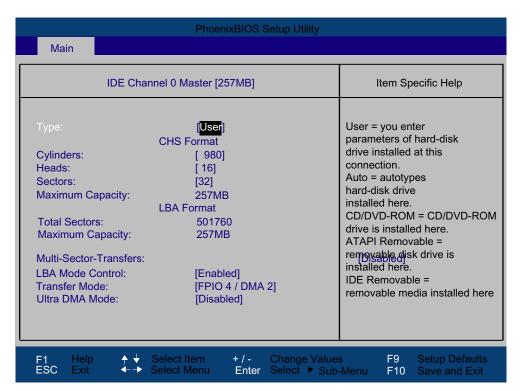

Figure 17-3 IDE Channel 0 Master (example)

| l-                                                                      | 1                                                                                                    |                                                                                                    |  |
|-------------------------------------------------------------------------|----------------------------------------------------------------------------------------------------|----------------------------------------------------------------------------------------------------|--|
| Туре                                                                    | [User]                                                                                                    | Select "User" to enter a user-specific definition of the hard disk type. Configure all the other options, for example, Cylinder, Heads, Sectors/Track, or other properties of the hard disk drive.                            |  |
|                                                                         | [Auto]                                                                                                    | The parameters which you can select in this dialog are usually saved to the respective IDE drive. The "Auto" setting in the "Type" field means that these values are automatically read from the drive and written to memory. |  |
|                                                                         | [CD/DVD-ROM]                                                                                                    | CD/DVD-ROM is connected.                                                                                                    |  |
|                                                                         | [ATAPI<br>Removable]                                                                                                    | A removable data volume is connected.                                                                                                    |  |
|                                                                         | [IDE<br>Removable]                                                                                                    | A removable data volume is connected.                                                                                                    |  |
|                                                                         | [Other ATAPI]                                                                                                    | Another removable data volume is connected.                                                                                                    |  |
|                                                                         | [None]                                                                                                    | Select "None" if you have not connected a disk drive. This setting reduces the system waiting time.                                                                                                    |  |
| Multi-Sector<br>Transfer                                                | Sector Transfer" of                                                                                                    | ocks (sectors) transferred per interrupt are defined at the "Multi-<br>option. The value depends on the drive and should only be set by<br>ing at the "Type" field.                                                           |  |
|                                                                         | [Disabled]                                                                                                    | 2, 4, 8, 16 sectors                                                                                                    |  |
| LBA Mode<br>Control                                                     | The "Enabled" setting at the "LBA Mode Control" (enabled, disabled) option means that hard disk capacities greater than 528 MB are supported. The value depends on the drive and should only be set by way of "Auto" setting at the "Type" field. |                                                                                                    |  |
| Mode or Ultra on the drive and should only be set by way of "Auto" sett |                                                                                                    | ansmission rate of the interface in these fields. The value depends should only be set by way of "Auto" setting at the "Type" field.                                                                                          |  |
| DMA Mode                                                                | Exit the submenu by pressing ESC.                                                                                                    |                                                                                                    |  |

#### SATA Port 0, SATA Port 1

The system jumps to the following submenu when you select this type of menu field:

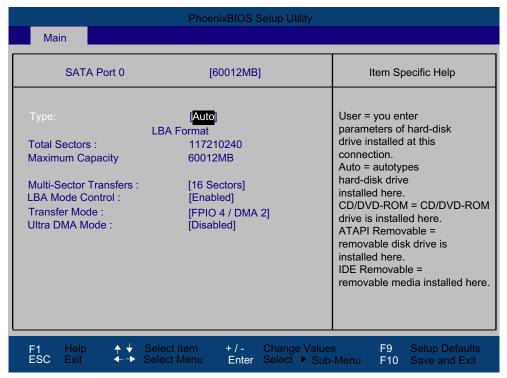

Figure 17-4 SATA Port 0 (example)

| Туре                     | [User]               | Select "User" to enter a user-specific definition of the hard disk type. Configure all the other options, for example, Cylinder, Heads, Sectors/Track, or other properties of the hard disk drive.                            |
|--------------------------|----------------------|----------------------------------------------------------------------------------------------------|
|                          | [Auto]               | The parameters which you can select in this dialog are usually saved to the respective IDE drive. The "Auto" setting in the "Type" field means that these values are automatically read from the drive and written to memory. |
|                          | [CD/DVD-ROM]         | CD/DVD-ROM is connected.                                                                                                    |
|                          | [ATAPI<br>Removable] | A removable data volume is connected.                                                                                                    |
|                          | [IDE<br>Removable]   | A removable data volume is connected.                                                                                                    |
|                          | [Other ATAPI]        | Another removable data volume is connected.                                                                                                    |
|                          | [None]               | Select "None" if you have not connected a disk drive. This setting reduces the system waiting time.                                                                                                    |
| Multi-Sector<br>Transfer | Sector Transfer" of  | ocks (sectors) transferred per interrupt are defined at the "Multi-<br>option. The value depends on the drive and should only be set by<br>ing at the "Type" field.                                                           |
|                          | [Disabled]           | 2, 4, 8, 16 sectors                                                                                                    |

| LBA Mode<br>Control                   | The "Enabled" setting at the "LBA Mode Control" (enabled, disabled) option means that hard disk capacities greater than 528 MB are supported. The value depends on the drive and should only be set by way of "Auto" setting at the "Type" field. |
|---------------------------------------|----------------------------------------------------------------------------------------------------|
| Transfer<br>Mode or Ultra<br>DMA Mode | Define the data transmission rate of the interface in these fields. The value depends on the drive and should only be set by way of "Auto" setting at the "Type" field. Exit the submenu by pressing ESC.                                         |

### "Memory Cache" field

The following shortcut menu appears when you select the option "Memory cache" in the main menu:

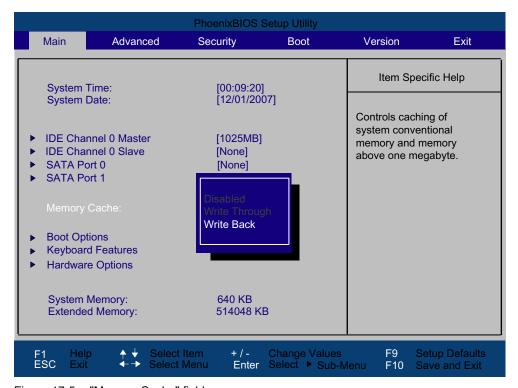

Figure 17-5 "Memory Cache" field

The cache is a high-speed memory buffer between the CPU and memory (DRAM). Repeated memory access operations are executed in the faster cache, and not in the main memory, provided the feature is enabled. In some cases it may be necessary to disable the cache for certain types of hardware and software because intentional program runtimes or delay times may be prevented by the fast cache.

| [Disabled]      | Cache is disabled                                                                                      |  |
|-----------------|----------------------------------------------------------------------------------------------------|--|
| [Write Through] | Write access is not concluded until the entry has been made in main memory                             |  |
| [Write Back]    | Write access is concluded immediately, the entry in main memory take place in the background (default) |  |

#### "Boot Options" field

The following shortcut menu appears when you select the option "Boot Options" in the main menu:

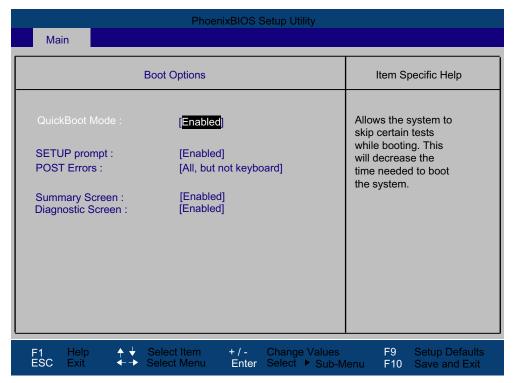

Figure 17-6 "Boot Options" field

| Quick Boot Mode                                                                          | Some hardwa                                                                                                    | Some hardware tests are skipped to speed up the boot sequence.                 |  |  |
|------------------------------------------------------------------------------------------|----------------------------------------------------------------------------------------------------|--------------------------------------------------------------------------------|--|--|
| SETUP prompt                                                                             | During the system load phase, the message "Press <f2> to enter Setup or <esc> to show boot menu" is output on the bottom of the screen.</esc></f2> |                                                                                |  |  |
| POST errors                                                                              | The boot sequence is stopped if an error is detected; you must press F1 to acknowledge.                                                            |                                                                                |  |  |
|                                                                                          | [Disabled]                                                                                                    | No error confirmation is required, for example, when no keyboard is connected. |  |  |
|                                                                                          | [All, but not keyboard]                                                                                                    | Show all errors except for keyboard errors.                                    |  |  |
| Summary screen                                                                           | The most important system parameters are displayed when the system run-up phase completes.                                                         |                                                                                |  |  |
| "Enabled" means that the feature is active. "Disabled" means that the feature is active. |                                                                                                    |                                                                                |  |  |
| Diagnostic screen                                                                        | Shows the diagnostics messages on the monitor during booting.                                                                                      |                                                                                |  |  |

#### Example of a summary screen:

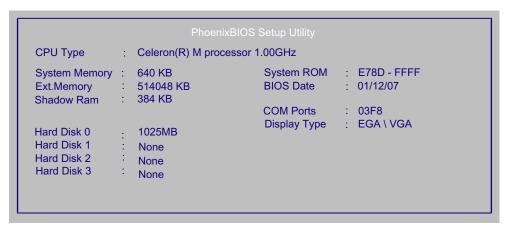

Figure 17-7 Summary screen (example)

The Summary screen appears when the system run-up phase completes.

#### "Keyboard Features" field

The following shortcut menu appears when you select the option "Keyboard Features" in the main menu:

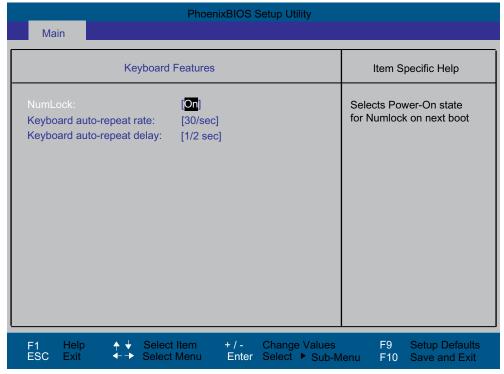

Figure 17-8 "Keyboard Features" field

| Numlock                    | Switches Numlock on or off following power on. |  |  |
|----------------------------|------------------------------------------------|--|--|
| Keyboard auto-repeat rate  | Increase in automatic key repeat rate          |  |  |
| Keyboard auto-repeat delay | On-delay of automatic keyboard repeat          |  |  |

#### "Hardware Options" field

The following shortcut menu appears when you select the option "Hardware Options" in the main menu:

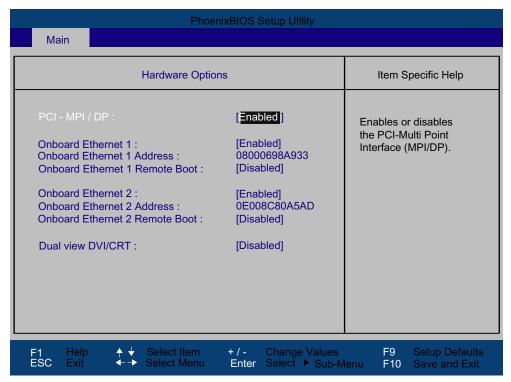

Figure 17-9 "Hardware Options" field

The parameters of the interfaces present on the motherboard are set here.

| Entry                            | Description                                                |                                                                                                    |  |
|----------------------------------|------------------------------------------------------------|----------------------------------------------------------------------------------------------------|--|
| PCI - MPI / DP                   | [Enabled]                                                  | Sharing the MPI/DP interface The resources are managed by the BIOS PCI Plug and Play mechanism.                           |  |
|                                  | [Disabled]                                                 | The MPI/DP interface is disabled.                                                                                         |  |
| On-board Ethernet                | [Enabled] The Ethernet port on the motherboard is enabled. |                                                                                                    |  |
|                                  | [Disabled]                                                 | The Ethernet port on the motherboard is disabled.                                                                         |  |
| On-board Ethernet<br>Address     | Shows the individual Ethernet address.                     |                                                                                                    |  |
| On-board Ethernet<br>Remote Boot | [Enabled]                                                  | Booting via a connected LAN is possible. The respective boot source is displayed as PXE LAN Remote Boot in the Boot menu. |  |
|                                  | [Disabled]                                                 | Booting via LAN is not possible.                                                                                          |  |
| Dual view DVI/CRT                | [Enabled]                                                  | Dual view DVI/CRT is available via the DVI-I socket.                                                                      |  |
|                                  | [Disabled]                                                 | Only one monitor can be enabled via the DVI/VGA socket.                                                                   |  |

#### Note

The second Ethernet interface support is OS dependent. For DOS based applications (e.g. Image Creator) please use the first Ethernet interface.

#### 17.2.4 Advanced Menu

#### Menu layout

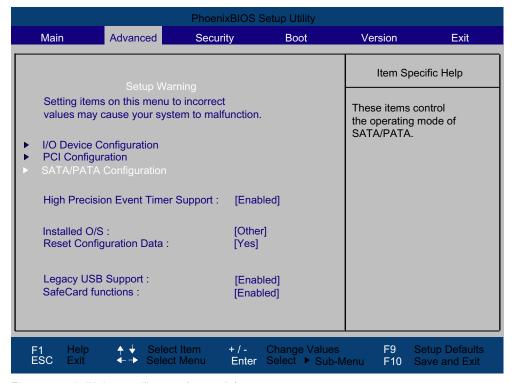

Figure 17-10 "Advanced" menu (example)

#### Settings in the Advanced menu

| High Precision                 | [Enabled] High-resolution timer for multimedia enabled.                                                                                |                                                                                                    |  |
|--------------------------------|----------------------------------------------------------------------------------------------------|----------------------------------------------------------------------------------------------------|--|
| Event Timer [Disabled] Support |                                                                                                    | High-resolution timer for multimedia disabled.                                                                                                    |  |
| Installed O/S                  | Plug-and-Play means that all modules are automatically detected and installed, providing they support the Plug-and-Play functionality. |                                                                                                    |  |
|                                | [Other] BIOS handles the entire Plug-and-Play capability, default s                                                                    |                                                                                                    |  |
|                                | [WinXP/2000]                                                                                                    | The operating system handles the Plug-and-Play functions.                                                                                                    |  |
| Reset [Yes] Configuration Data |                                                                                                    | All installations under Plug-and-Play are deleted and the configuration is retriggered the next time the system boots. The entry is then reset to [No]. System components that do not support Plug-and-Play have to be entered manually. |  |
|                                | [No]                                                                                                    | The Plug-and-Play system components are initialized after the next system start.                                                                                                    |  |

#### 17.2 BIOS Setup

| Legacy USB         | [Disabled]                                                                                         | Disables Legacy Universal Serial Bus support                                                                                      |  |
|--------------------|----------------------------------------------------------------------------------------------------|----------------------------------------------------------------------------------------------------|--|
| support [Enabled]  |                                                                                                    | Enables Legacy Universal Serial Bus support                                                                                       |  |
|                    |                                                                                                    | The USB Boot function must be enabled if the operating system is to be operated without USB support with a USB keyboard or mouse. |  |
| SafeCard [Enabled] |                                                                                                    | On-board monitoring functions are enabled.                                                                                        |  |
| functions          | [Disabled]                                                                                         | No monitoring functions.                                                                                                    |  |
|                    | The relevant driver and the application must be started for operation of the monitoring functions. |                                                                                                    |  |

#### "I/O Device Configuration" submenu

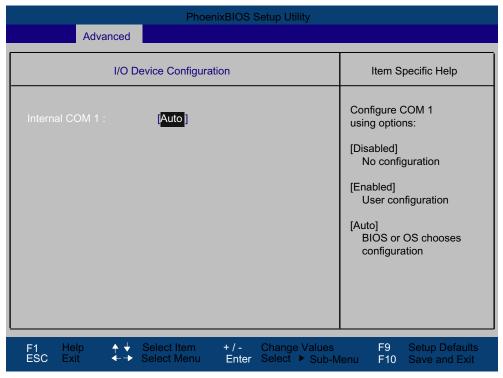

Figure 17-11 "I/O device configuration" submenu

The resources used by an interface are released when you disable the interface in question.

The I/O addresses and interrupts are pre-assigned; it is advisable not to change these default assignments.

#### Note

Yellow stars to the left of the interface name indicate resource conflicts at interfaces managed in BIOS. In this case you should select the default settings (F9) or eliminate the conflict.

## "PCI Configuration" submenu

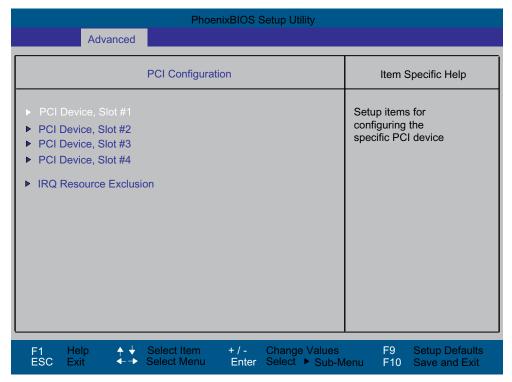

Figure 17-12 PCI Configuration submenu (example)

#### "PCI Devices" field

If the PCI devices field is selected, the following submenu appears:

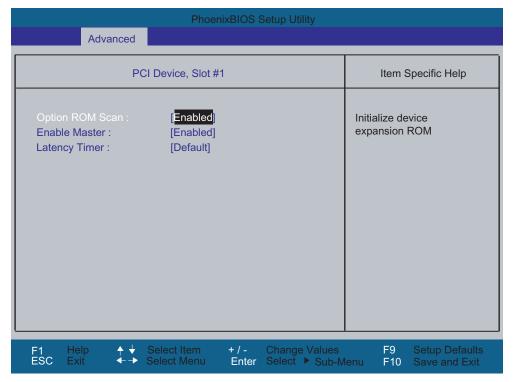

Figure 17-13 Field PCI Devices, Slot #1

| ROM scan option: | [Enabled]                                                                                            | The ROM option of the PCI module (if available) is enabled                                          |
|------------------|----------------------------------------------------------------------------------------------------|----------------------------------------------------------------------------------------------------|
|                  | [Disabled]                                                                                           | The ROM option of a PCI module is disabled.                                                         |
| Enable Master    | [Enabled]                                                                                            | This slot can be assigned master functions                                                          |
|                  | [Disabled]                                                                                           | This slot can only operate as PCI slave.                                                            |
| Latency Timer    | [Default]                                                                                            | The number of active PCI clock cycles of the master modules is determined by this module-           |
|                  | [0020H to<br>00E0H]                                                                                  | These settings are used to set the maximum number of active PCI clock cycles to the selected value. |
|                  | You should only use a value different from the default if the module or its application requires it. |                                                                                                    |

#### "IRQ Resource Exclusion" submenu

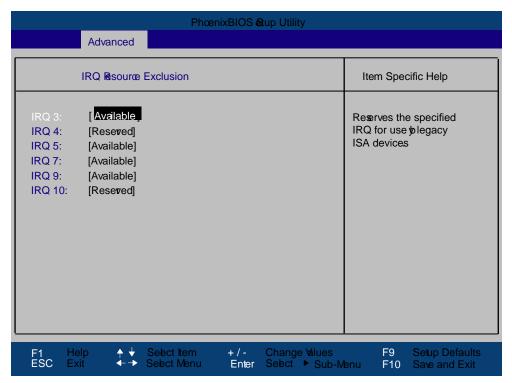

Figure 17-14 IRQ Resource Exclusion submenu

Available means that the Plug and Play mechanism in BIOS can allocate the IRQ to Plug and Play submodules or motherboard functions.

#### Note

Use the 'Reserved' setting only if the interrupt has to be assigned specifically to submodules with no Plug and Play capability.

#### "SATA/PATA Configuration" submenu

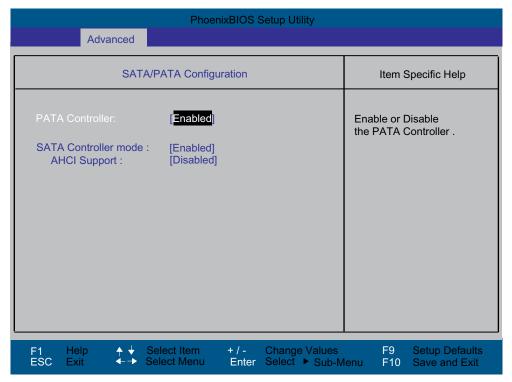

Figure 17-15 SATA/PATA Configuration

| PATA Controller:     | [Enabled]<br>[Disabled] | Disables or enables the PATA controller                                                                                           |
|----------------------|-------------------------|----------------------------------------------------------------------------------------------------|
| SATA Controller mode | [Enhanced]              | Extended operating mode of the IDE controller for Windows or newer operating systems (default setting)                            |
|                      | [Compatible]            | Compatible operating mode of the IDE controllers for older operating systems                                                      |
| AHCI Support         | [Disabled]<br>[Enabled] | Another operating mode of the IDE controller <b>Important</b> : Do not change this setting after installing the operating system. |

## 17.2.5 Security menu

You can only edit the fields enclosed in square brackets. Two passwords can be assigned to protect your PC from unauthorized use. The Supervisor password can be used to restrict access to the hard disks.

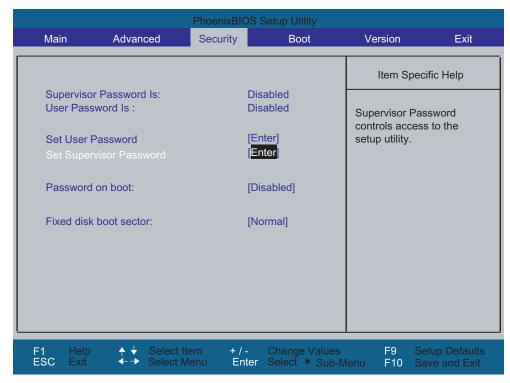

Figure 17-16 Security menu (example)

| User password is        | Disabled                                                                                                    | The password is disabled.                                                                      |
|-------------------------|----------------------------------------------------------------------------------------------------|------------------------------------------------------------------------------------------------|
|                         | Enabled                                                                                                    | Certain Setup fields are configurable by the user, including the user password.                |
|                         | The field resets autpassword is entere                                                                                                    | tomatically from [Disabled] to [Enabled] when the d.                                           |
| Set Supervisor Password | This field opens the password input dialog. Authorized logged on users can change the supervisor password, or delete and deactivate it by pressing "Return." |                                                                                                |
| Set User Password       | This field opens the password input dialog. Logged on users can change the password, or clear and deactivate it by pressing "Return."                        |                                                                                                |
| Password on boot        | [Disabled]                                                                                                    | No password prompt for booting.                                                                |
|                         | [Enabled]                                                                                                    | Supervisor or user password must be entered for system boot.                                   |
| Fixed disk boot sector  | [Normal]                                                                                                    | All types of hard-disk access are permitted.                                                   |
|                         | [Write protect]                                                                                                    | the user cannot install an operating system. This is a way of protecting against boot viruses. |

#### 17.2.6 Boot menu

This menu allows you to assign a priority for the boot devices.

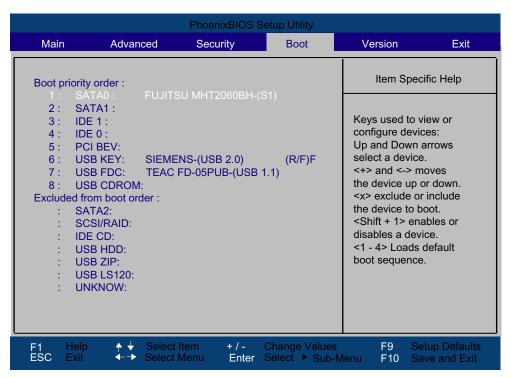

Figure 17-17 Boot menu (example)

This screen shows all possible boot devices. The boot source with the highest boot priority is at the top. To change the sequence:

Select the boot source with the ↑↓ keys, move to the desired position with + or -.

With the x, a selected boot source is moved in the "Boot priority order" or "Excluded from boot order" list.

#### Note

You can open the Boot menu and select the boot volume by pressing the ESC key during system startup.

If a boot device is not available, the next device in the sequence is automatically checked to ascertain whether or not it is bootable.

Using the 1, 2, 3, 4 keys, you can select from 4 pre-defined boot sequences.

# 17.2.7 Version menu

This menu contains system information which should be made available to Technical Support.

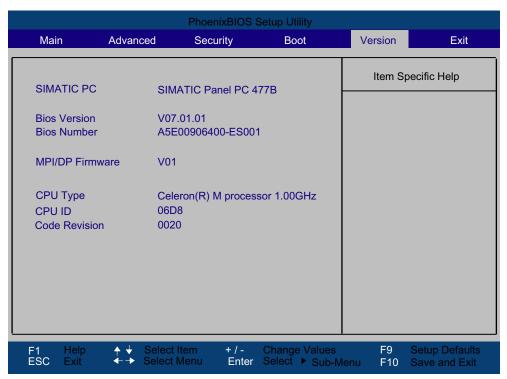

Figure 17-18 Version menu (example)

# 17.2.8 Exit Menu

You always exit BIOS Setup in this menu.

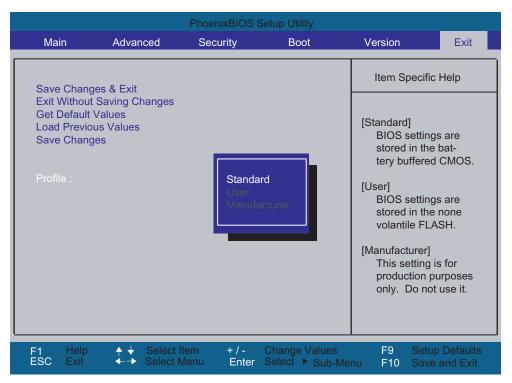

Figure 17-19 Exit menu (example)

| Save Changes & Exit         | All changes are saved and the system is restarted with the new parameters.     |                                                                |
|-----------------------------|--------------------------------------------------------------------------------|----------------------------------------------------------------|
| Exit Without Saving Changes | All changes are discarded and the system is restarted with the old parameters. |                                                                |
| Get Default Values          | All parameters are set to safe values.                                         |                                                                |
| Load Previous Values        | The last saved values are reloaded.                                            |                                                                |
| Save Changes                | Save all Setup settings.                                                       |                                                                |
| Profiles                    | Standard                                                                       | The BIOS settings are backed up to buffered CMOS.              |
|                             | User The BIOS settings are backed up to buffered CMOS.                         |                                                                |
|                             | Manufacturer                                                                   | This setting is only used for production purposes. Do not use. |

# 17.2.9 Default BIOS Setup entries

# Documenting your device configuration

If you have changed any default settings in Setup, you can enter them in the following table. You can then refer to these entries for any future hardware modifications.

# Note

Print out the table below and keep the pages in a safe place once you made your entries.

# **BIOS Setup default settings**

| System parameters | Defaults | Custom entries |
|-------------------|----------|----------------|
|                   |          |                |

| Main                 |            |  |
|----------------------|------------|--|
| System Time          | hh:mm:ss   |  |
| System Date          | MM/DD/YYYY |  |
| IDE Channel 0 Master | None       |  |
| IDE Channel 0 Slave  | None       |  |
| SATA Port 0          | 60012MB    |  |
| SATA Port 1          | None       |  |
| Memory Cache         | Write Back |  |

| Boot Options      |                       |  |
|-------------------|-----------------------|--|
| Quick Boot Mode   | Enabled               |  |
| SETUP prompt      | Enabled               |  |
| POST errors       | All, but not keyboard |  |
| Summary screen    | Enabled               |  |
| Diagnostic screen | Enabled               |  |

| Keyboard Features          |        |  |
|----------------------------|--------|--|
| Numlock                    | On     |  |
| Keyboard auto-repeat rate  | 30/sec |  |
| Keyboard auto-repeat delay | ½ sec  |  |

| Hardware Options                |              |  |
|---------------------------------|--------------|--|
| PCI-MPI/DP                      | Enabled      |  |
| On-board Ethernet 1             | Enabled      |  |
| Onboard Ethernet 1 Address      | 08000698A933 |  |
| On-board Ethernet 1 Remote Boot | Disabled     |  |
| On-board Ethernet 2             | Enabled      |  |
| Onboard Ethernet 2 Address      | 0E008C80A5AD |  |
| On-board Ethernet 2 Remote Boot | Disabled     |  |
| Dual view DVI/CRT               | Disabled     |  |

| Advanced                           |         |  |
|------------------------------------|---------|--|
| High Precision Event Timer Support | Enabled |  |
| Installed O/S                      | Other   |  |
| Reset Configuration Data           | No      |  |
| Legacy USB support                 | Enabled |  |
| SafeCard functions                 | Enabled |  |

| I/O Device Configuration |      |  |
|--------------------------|------|--|
| Internal COM 1           | Auto |  |

| PCI Configuration |         |  |
|-------------------|---------|--|
| PCI Device Slot 1 |         |  |
| ROM scan option:  | Enabled |  |
| Enable Master     | Enabled |  |
| Latency timer     | Default |  |
| PCI Device Slot 2 |         |  |
| ROM scan option:  | Enabled |  |
| Enable Master     | Enabled |  |
| Latency timer     | Default |  |
| PCI Device Slot 3 |         |  |
| ROM scan option:  | Enabled |  |
| Enable Master     | Enabled |  |
| Latency timer     | Default |  |
| PCI Device Slot 4 |         |  |
| ROM scan option:  | Enabled |  |
| Enable Master     | Enabled |  |
| Latency timer     | Default |  |
|                   |         |  |

| IRQ Resource Exclusion |           |  |
|------------------------|-----------|--|
| IRQ 3                  | Available |  |
| IRQ 4                  | Available |  |
| IRQ 5                  | Available |  |
| IRQ 7                  | Available |  |
| IRQ 9                  | Available |  |
| IRQ 10                 | Available |  |

| SATA/PATA Configuration |          |  |
|-------------------------|----------|--|
| PATA Controller:        | Enabled  |  |
| SATA Controller mode    | Enhanced |  |
| AHCI Support            | Disabled |  |

| Security                |          |  |
|-------------------------|----------|--|
| Supervisor Password Is  | Disabled |  |
| User password is        | Disabled |  |
| Set User Password       | Enter    |  |
| Set Supervisor Password | Enter    |  |
| Password on boot        | Disabled |  |
| Fixed disk boot sector  | Standard |  |

| Boot                      |  |
|---------------------------|--|
| Boot priority order:      |  |
| Excluded from boot order: |  |

| Version       |                              |  |
|---------------|------------------------------|--|
| SIMATIC PC    | Panel PC 477B                |  |
| BIOS Version  | V07.01.01                    |  |
| BIOS Number   | A5E00906400-ES001            |  |
| CPU Type      | Celeron® M processor<br>1GHz |  |
| CPU ID        | 06D8                         |  |
| Code Revision | 0020                         |  |

# 17.3 System Resources

# 17.3.1 Currently allocated system resources

All system resources (hardware address, memory configuration, IRQ, DMA channel) are assigned dynamically by the Windows OS, depending on the hardware configuration, drivers and connected peripheral devices. You can view the current configuration of system resources or possible conflicts with the following operating systems:

| Windows XP | Start > Run : in the Run dialog, enter <i>msinfo32</i> and confirm with <b>OK</b> . |
|------------|-------------------------------------------------------------------------------------|
| Embedded   |                                                                                     |

# 17.3.2 System Resources Used by the BIOS/DOS

The following tables and pictures describe the system resources for the factory state of the device.

# 17.3.2.1 PCI Interrupt Lines

The interrupts are assigned to devices by BIOS. Exclusive non-shared interrupts are available for the first two PCI-104 or PC/104-*Plus* slots as well as for DP12 and the first Ethernet interface.

This means that applications or realtime operating system extensions can operate these devices exclusively and with high-performance without having to share the interrupt with other devices.

Table 17-1 Interrupt sharing in APIC mode

| Interrupt |                                                                        | Interrupt type               |
|-----------|------------------------------------------------------------------------|------------------------------|
| IRQ0      | System timer                                                           | ISA-exclusive                |
| IRQ1      | PS/2 keyboard controller emulation                                     | ISA-exclusive                |
| IRQ2      | Interrupt controller 2                                                 | ISA-exclusive                |
| IRQ3      | Reserved for Com Port 2 (COM2)                                         | Free or ISA-exclusive (COM2) |
| IRQ4      | Com Port 1 (COM1)                                                      | ISA-exclusive                |
| IRQ5      | Free                                                                   | Free                         |
| IRQ6      | Reserved                                                               | Reserved                     |
| IRQ7      | Free                                                                   | Free                         |
| IRQ8      | Realtime clock                                                         | ISA-exclusive                |
| IRQ9      | ACPI-SCI (system control interrupt)                                    | ISA/PCI-shareable            |
| IRQ10     | CAN (optional) or free                                                 | ISA-exclusive (CAN) or free  |
| IRQ11     | Free                                                                   | Free                         |
| IRQ12     | PS/2 mouse controller emulation                                        | ISA-exclusive                |
| IRQ13     | Coprocessor                                                            | ISA-exclusive                |
| IRQ14     | IDE controller 2 (enhanced mode) or IDE controller 1 (compatible mode) | ISA-exclusive                |
| IRQ15     | IDE controller 1 (compatible mode) or free (enhanced mode)             | ISA-exclusive                |
| IRQ16     | Graphics, PCI Express Bridge                                           | PCI-shared                   |
| IRQ17     | LAN1-exclusive                                                         | PCI-exclusive                |
| IRQ18     | LAN2, IDE controller 1 (enhanced mode)                                 | PCI-shared                   |
| IRQ19     | DP12/MPI exclusive                                                     | PCI-exclusive                |
| IRQ20     | PCI104 slot 1 exclusive                                                | PCI-exclusive                |
| IRQ21     | PCI104 slot 2 exclusive                                                | PCI-exclusive                |
| IRQ22     | PCI104 slot 3, USB-UHCl controller (USB1.1)                            | PCI-shared                   |
| IRQ23     | PCI104 slot 4, USB-EHCI controller (USB2.0)                            | PCI-shared                   |

# 17.3 System Resources

Table 17-2 Interrupt sharing in PIC mode

| Interrupt |                                                                                                    | Interrupt type                                        |
|-----------|----------------------------------------------------------------------------------------------------|-------------------------------------------------------|
| IRQ0      | System timer                                                                                                    | ISA-exclusive                                         |
| IRQ1      | PS/2 keyboard controller emulation                                                                                                | ISA-exclusive                                         |
| IRQ2      | Interrupt controller 2 (cascade)                                                                                                  | ISA-exclusive                                         |
| IRQ3      | Reserved for Com Port 2 (COM2)                                                                                                    | Free or ISA exclusive (COM2)                          |
| IRQ4      | Com Port 1 (COM1)                                                                                                    | ISA-exclusive                                         |
| IRQ5      | LAN1-exclusive                                                                                                    | PCI-exclusive                                         |
| IRQ6      | Reserved                                                                                                    | Reserved                                              |
| IRQ7      | PCI104 slot 1/2                                                                                                    | PCI / PCI-exclusive                                   |
| IRQ8      | Realtime clock                                                                                                    | ISA-exclusive                                         |
| IRQ9      | ACPI-SCI (system control interrupt) or free (no ACPI Besy)                                                                        | ISA/PCI-shareable or free                             |
| IRQ10     | CAN (optional) or DP12/MPI (optional) or free                                                                                     | ISA-exclusive (CAN) /<br>PCI-exclusive (DP12) or free |
| IRQ11     | Graphics, PCI-Express Bridge, LAN2, IDE controller 1, USB-UHCl controller (USB1.1), USB-EHCl controller (USB2.0), PCI104 slot 3/4 | PCI-shared                                            |
| IRQ12     | PS/2 mouse controller emulation                                                                                                   | ISA-exclusive                                         |
| IRQ13     | Coprocessor                                                                                                    | ISA-exclusive                                         |
| IRQ14     | IDE controller 2 (enhanced mode) or IDE controller 1 (compatible mode)                                                            | ISA-exclusive (compatible mode)                       |
| IRQ15     | IDE controller 1 (compatible mode) or free (enhanced mode)                                                                        | ISA-exclusive (compatible mode or PCI (enhanced mode) |

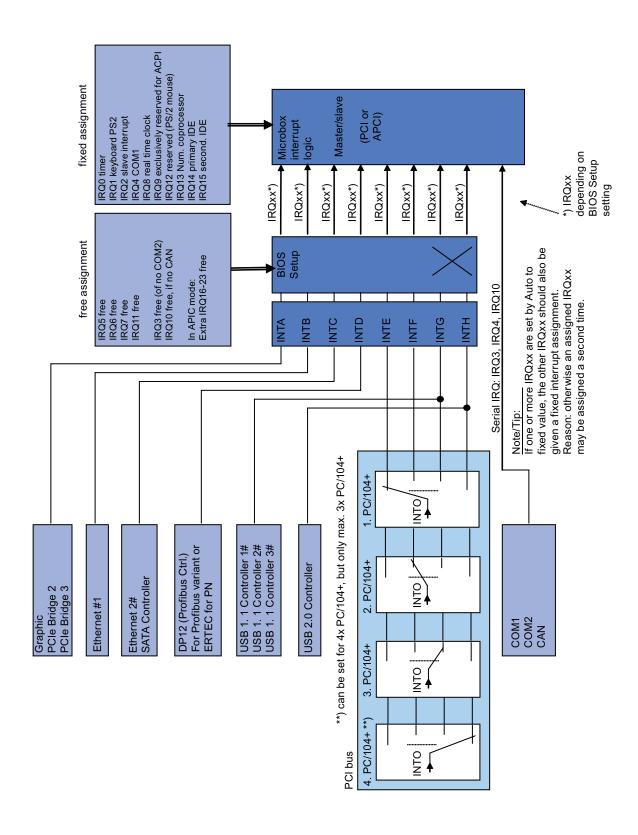

# 17.4 I/O Address Areas

# 17.4.1 Overview of the internal module registers

# Overview of the internal module registers

The following addresses are used for the internal registers:

| Addresses         | Input/output unit                                            |
|-------------------|--------------------------------------------------------------|
| I/O 062h          | Watchdog enable register / 066h select register              |
| I/O 066h          | Watchdog trigger register (Watchdog enable register bit 2=0) |
| I/O 404Eh - 404Fh | Output register LED 1/2 and SF LED / RUN/STOP LED            |
| I/O 118Fh         | Battery status register (read-only)                          |

# 17.4.2 Watchdog enable register / 066h select register (read/write, address 062h)

# Meaning of the bits

| Bit | Bit |   |   |   |   |   |   | Meaning of the bits                                           |  |
|-----|-----|---|---|---|---|---|---|---------------------------------------------------------------|--|
| 7   | 6   | 5 | 4 | 3 | 2 | 1 | 0 |                                                               |  |
|     | ı   | ı |   | 1 | 1 |   |   | Watchdog enable bit (WDE)                                     |  |
|     |     |   |   |   |   |   | 0 | Watchdog circuit disabled                                     |  |
|     |     |   |   |   |   |   | 1 | Watchdog circuit enabled                                      |  |
|     |     |   |   |   |   |   |   | Watchdog Mode                                                 |  |
|     |     |   |   |   |   | 0 |   | Standard                                                      |  |
|     |     |   |   |   |   | 1 |   | Macro                                                         |  |
|     |     |   |   |   |   |   |   | 066h select register selection                                |  |
|     |     |   |   |   | 0 |   |   | 066h is Watchdog trigger register                             |  |
|     |     |   |   |   | 1 |   |   | 066h is CAN base address register                             |  |
|     |     |   |   |   |   |   |   | Scaler watchdog time (Normal/Macro)                           |  |
|     |     | 0 | 0 | 0 |   |   |   | 94 ms / 2 s (default)                                         |  |
|     |     | 0 | 0 | 1 |   |   |   | 210 ms / 4 s                                                  |  |
|     |     | 0 | 1 | 0 |   |   |   | 340 ms / 6 s                                                  |  |
|     |     | 0 | 1 | 1 |   |   |   | 460 ms / 8 s                                                  |  |
|     |     | 1 | 0 | 0 |   |   |   | 590 ms / 16 s                                                 |  |
|     |     | 1 | 0 | 1 |   |   |   | 710 ms / 32 s                                                 |  |
|     |     | 1 | 1 | 0 |   |   |   | 840 ms / 48 s                                                 |  |
|     |     | 1 | 1 | 1 |   |   |   | 960 ms / 64 s                                                 |  |
|     |     |   |   |   |   |   |   | Trigger red Watchdog LED                                      |  |
|     | 0   |   |   |   |   |   |   | Red LED (WD) off                                              |  |
|     | 1   |   |   |   |   |   |   | Red LED (WD) on                                               |  |
|     |     |   |   |   |   |   |   | Watchdog error / Display and reset                            |  |
| 0   |     |   |   |   |   |   |   | WD inactive                                                   |  |
| 1   |     |   |   |   |   |   |   | WD triggered Reset LED after watchdog alarm (Bit 7 = write 1) |  |

# 17.4.3 Watchdog trigger register (read only, address 066h)

# Watchdog trigger register

The watchdog is triggered by a read action (address 066h) by this register. The result of the read access can be disregarded (i.e., dummy read).

# 17.4.4 Output register LED 1 / 2 (read/write, address 404Eh)

# Meaning of the bits

| Outpu | Output register LED 1 / 2 (read/write address 404Eh) |        |   |   |       |                                        |  |  |
|-------|------------------------------------------------------|--------|---|---|-------|----------------------------------------|--|--|
| Bits  |                                                      |        |   |   |       |                                        |  |  |
| 15    | 14                                                   | 13 - 8 | 7 | 6 | 5 - 0 |                                        |  |  |
|       | 1                                                    |        |   | 1 |       | LED L1 / SF dark (default)             |  |  |
|       | 1                                                    |        |   | 0 |       | LED L1 / SF lights yellow              |  |  |
|       | 0                                                    |        |   | 1 |       | LED L1 / SF lights red (= group fault) |  |  |
| 1     |                                                      |        | 1 |   |       | LED L2 / R/S dark (default)            |  |  |
| 1     |                                                      |        | 0 |   |       | LED L2 / R/S lights yellow (= STOP)    |  |  |
| 0     |                                                      |        | 1 |   |       | LED L2 / R/S lights green (= RUN)      |  |  |
|       |                                                      | xxxxxx |   |   | xxxxx | Reserved (read/write)                  |  |  |

#### Note

The L1 and L2 LEDs indicate by flashing alternatively yellow the progress of the BIOS self-test during the device startup. When the BIOS self-test is completed, the L1 and L2 LEDs go dark.

# 17.4.5 Battery status register (read-only, address 118Fh)

The status of the CMOS battery is monitored; the status (two-tier) can be read from the battery status register.

# Meaning of the bits

| Bat | Battery status register (read-only, address 118Fh) |   |   |   |   |   |   |                                                                                             |
|-----|----------------------------------------------------|---|---|---|---|---|---|---------------------------------------------------------------------------------------------|
| Bit |                                                    |   |   |   |   |   |   | Description                                                                                 |
| 7   | 6                                                  | 5 | 4 | 3 | 2 | 1 | 0 |                                                                                             |
| 0   | 0                                                  |   |   |   |   |   |   | CMOS battery capacity is still sufficient.                                                  |
| 1   | 0                                                  |   |   |   |   |   |   | CMOS battery capacity is exhausted (remaining capacity is sufficient for approx. one month) |
| 1   | 1                                                  |   |   |   |   |   |   | CMOS battery is empty                                                                       |

# 17.4.6 SRAM address register

The battery-buffered SRAM uses a 2 MB memory address area, which can be read via the PCI register.

# Meaning of the bits

| SRAM address register      |                               |                           |  |  |  |  |
|----------------------------|-------------------------------|---------------------------|--|--|--|--|
| PCI register address:      | PCI register content:         | Length of the memory area |  |  |  |  |
| SRAM base address register | SRAM memory address (default) |                           |  |  |  |  |
| 8006 2010h                 | DC20 0000h                    | 20 0000h                  |  |  |  |  |

17.4 I/O Address Areas

**Appendix** 

#### **A.1 Guidelines and Declarations**

#### Notes on the CE Label

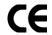

The following applies to the SIMATIC product described in this documentation:

# **EMC** guideline

The devices fulfill the requirements for the EC directive "89/336/EEC Electromagnetic Compatibility", and the following fields of application applies according to this CE label:

| Area of application | Requirements         |                       |  |
|---------------------|----------------------|-----------------------|--|
|                     | Emitted interference | Interference immunity |  |
| Industry            | EN 61000-6-4: 2001   | EN 61000-6-2: 2005    |  |

The device is also compliant with EN 61000-3-2:2000 (harmonic currents) and EN 61000-3-3:1995 +A1:2001 (voltage fluctuation and flicker.)

#### Low-voltage directive

The devices complies with the requirements of the EC Directive 2006/95/EC "Low Voltage Directive." Conformance with this directive has been verified according to EN60950-1:2001 +A11:2004.

# **Declaration of conformity**

The EC declaration of conformity and the corresponding documentation are made available to authorities in accordance with the EC directives stated above. Your sales representative can provide these on request.

#### Note the installation guidelines

The installation guidelines and safety instructions given in this documentation have to be noted during commissioning and operation.

#### Connecting peripherals

Noise immunity requirements to EN 61000-6-2 are met if connected peripherals are suitable for industrial applications. Peripheral devices are only be connected via shielded cables.

# A.2 Certificates and Approvals

#### DIN ISO 9001 certificate

The Siemens quality management system for all production processes (development, production and sales) meets DIN EN ISO 9001:2000 requirements.

This has been certified by DQS (the German society for the certification of quality management systems).

EQ Net Certificate No.: DE-001108 QM

# Software license agreement

The device can be supplied with or without preinstalled software. For devices with preinstalled software, please note the relevant license agreements.

# Approvals for USA and Canada

# **Product safety**

#### The following approval is available for the device:

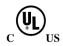

Underwriters Laboratories (UL) according to standard UL508 and C22.2 No. 142 or C 22.2 No. 14-05 (IND.CONT.EQ)

# **EMC**

| USA                                                                               |                                                                                                    |
|-----------------------------------------------------------------------------------|----------------------------------------------------------------------------------------------------|
| Federal Communications<br>Commission<br>Radio Frequency<br>Interference Statement | This equipment has been tested and found to comply with the limits for a Class A digital device, pursuant to Part 15 of the FCC Rules. These limits are designed to provide reasonable protection against harmful interference when the equipment is operated in a commercial environment. This equipment generates, uses, and can radiate radio frequency energy and, if not installed and used in accordance with the instruction manual, may cause harmful interference to radio communications. Operation of this equipment in a residential area is likely to cause harmful interference in which case the user will be required to correct the interference at his own expense. |
| Shielded cables                                                                   | Shielded cables must be used with this equipment to maintain compliance with FCC regulations.                                                                                                    |
| Modifications                                                                     | Changes or modifications not expressly approved by the manufacturer could void the user's authority to operate the equipment.                                                                                                    |
| Conditions of operations                                                          | This device complies with Part 15 of the FCC Rules. Operation is subject to the following two conditions: (1) this device may not cause harmful interference, and (2) this device must accept any interference received, including interference that may cause undesired operation.                                                                                                    |

| CANADA          |                                                                                  |
|-----------------|----------------------------------------------------------------------------------|
| Canadian Notice | This Class A digital apparatus complies with Canadian ICES-003.                  |
| Avis Canadian   | Cet appareil numérique de la classe A est conforme à la norme NMB-003 du Canada. |

# A.3 Service and support

#### Local information

If you have questions about the products described in this document, you can find help at: http://www.siemens.com/automation/partner

## Technical documentation for SIMATIC products

Further documentation for SIMATIC products and systems can be found at: http://www.siemens.de/simatic-tech-doku-portal

#### Easy shopping with the A&D Mall

Catalog & online ordering system http://www.siemens.com/automation/mall

## **Training**

All the training options are listed at: http://www.siemens.com/sitrain

Find a contact at: Phone: +49(911) 895-3200

# **Technical support**

Tel +49 180 5050 222

Fax +49 180 5050 223

http://www.siemens.com/automation/service

You will find support request web form at:

http://www.siemens.de/automation/support-request

When you contact the customer support, please have the following information for the technician on hand:

- BIOS version
- Order No. (MLFB) of the device
- Installed additional software
- Installed additional hardware

# Online support

Information about the product, Support and Service, right through to the Technical Forum, can be found at: http://www.siemens.com/automation/service&partner

# After-sales information system for SIMATIC PC / PG

Information about contacts, drivers, and BIOS updates, FAQs and Customer Support can be found at: http://www.siemens.com/asis

# A.4 Catalog and A&D online ordering system (mall)

In our continually updated online catalog, you can find detailed information about products, systems and solution in the field of Automation and Drives and – using a personal password – place orders.

Address: http://mall.automation.siemens.com

A.4 Catalog and A&D online ordering system (mall)

ESD guidelines

# **B.1** ESD directives

# **Definition of ESD**

All electronic modules are equipped with large-scale integrated ICs or components. Due to their design, these electronic elements are highly sensitive to overvoltage, and thus to any electrostatic discharge.

The electrostatic sensitive components/modules are commonly referred to as ESD devices. This is also the international abbreviation for such devices.

ESD modules are identified by the following symbol:

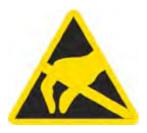

#### Caution

ESD devices can be destroyed by voltages well below the threshold of human perception. These static voltages develop when you touch a component or electrical connection of a device without having drained the static charges present on your body. The electrostatic discharge current may lead to latent failure of a module, that is, this damage may not be significant immediately, but in operation may cause malfunction.

## **Electrostatic charging**

Anyone who is not connected to the electrical potential of their surroundings can be electrostatically charged.

The figure below shows the maximum electrostatic voltage which may build up on a person coming into contact with the materials indicated. These values correspond to IEC 801-2 specifications.

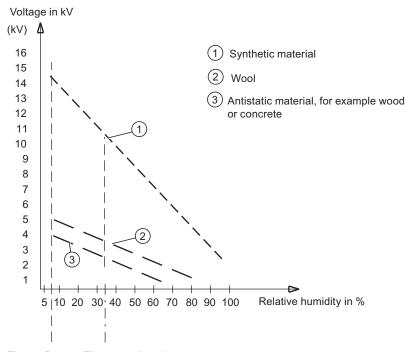

Figure B-1 Electrostatic voltages on an operator

#### Basic protective measures against electrostatic discharge

- Ensure good equipotential bonding:
   When handling electrostatic sensitive devices, ensure that your body, the workplace and packaging are grounded. This prevents electrostatic charge.
- As a general rule, only touch electrostatic sensitive devices when this is unavoidable (e.g. during maintenance work). Handle the modules without touching any chip pins or PCB traces. In this way, the discharged energy can not affect the sensitive devices.

Discharge your body before you start taking any measurements on a module. Do so by touching grounded metallic parts. Always use grounded measuring instruments.

List of Abbreviations/Acronyms

# C

| Abbreviation | Term                                       | Meaning                                                         |
|--------------|--------------------------------------------|-----------------------------------------------------------------|
| AC           | Alternating current                        | Alternating current                                             |
| ACPI         | Advanced Configuration and Power Interface |                                                                 |
| PLC          | Automation device                          |                                                                 |
| AGP          | Accelerated Graphics Port                  | High speed bus system                                           |
| APIC         | Advanced Programmable Interrupt Controller | Extended programmable interrupt controller                      |
| APM          | Advanced Power Management                  | Tool for monitoring and reducing power consumption of the PC    |
| PLC          | Automation system                          |                                                                 |
| AT           | Advanced Technology                        |                                                                 |
| ATA          | Advanced Technology Attachment             |                                                                 |
| ATX          | AT-Bus-Extended                            |                                                                 |
| AWG          | American Wire Gauge                        | US standard for the cable diameter                              |
| BIOS         | Basic Input Output System                  | Basic Input Output System                                       |
| CAN          | Controller Area Network                    |                                                                 |
| CD-ROM       | Compact Disc – Read Only Memory            | Removable storage medium for large data volumes                 |
| CD-RW        | Compact Disc – Rewritable                  | Rewritable CD                                                   |
| CE           | Communauté Européenne (CE symbol)          | The product is in conformance with all applicable EC directives |
| CF           | Compact Flash                              |                                                                 |
| CGA          | Color Graphics Adapter                     | Standard monitor interface                                      |
| CLK          | Clock pulse                                | Clock signal for controllers                                    |
| CMOS         | Complementary Metal Oxide Semiconductors   | Complementary metal oxide semiconductors                        |
| COA          | Certificate of authentication              | Microsoft Windows Product Key                                   |
| CoL          | Certificate of License                     | License authorization                                           |
| СОМ          | Communications Port                        | Term for the serial interface                                   |
| СР           | Communication Processor                    | Communication computer                                          |
| CPU          | Central Processing Unit                    | CPU                                                             |

| Abbreviation   | Term                                                                                               | Meaning                                                                                                    |
|----------------|----------------------------------------------------------------------------------------------------|----------------------------------------------------------------------------------------------------|
| CSA            | Canadian Standards Association                                                                     | Canadian organisation for tests and certifications according to own or bi-national standards (with UL / USA) standards |
| CTS            | Clear To Send                                                                                      | Clear to send                                                                                                    |
| DRAM           | Dynamic Random Access Memory                                                                       |                                                                                                    |
| DC             | Direct Current                                                                                     | DC current                                                                                                    |
| DCD            | Data Carrier Detect                                                                                | Data carrier signal detection                                                                                          |
| DMA            | Direct Memory Access                                                                               | Direct memory access                                                                                                   |
| DOS            | Disc Operating System                                                                              | Operating system without GUI                                                                                           |
| DP             | Decentralized peripherals                                                                          |                                                                                                    |
| DQS            | Deutsche Gesellschaft zur Zertifizierung von Qualitätsmanagement mBH                               |                                                                                                    |
| DDRAM          | Double Data Random Access Memory                                                                   | Memory chip with high-speed interface                                                                                  |
| DSR            | Data Set Ready                                                                                     | Ready for operation                                                                                                    |
| DTR            | Data Terminal Ready                                                                                | Data terminal is ready                                                                                                 |
| DVD            | Digital Versatile Disc                                                                             | Digital versatile disk                                                                                                 |
| DVI            | Digital Visual Interface                                                                           | Digital display interface                                                                                              |
| ECC            | Error Correction Code                                                                              | Error correction code                                                                                                  |
| ECP            | Extended capability port                                                                           | Extended parallel port                                                                                                 |
| EGA            | Enhanced Graphics Adapter                                                                          | PC to monitor interface                                                                                                |
| ESD            | Electrostatic sensitive devices                                                                    |                                                                                                    |
| DM             | Electronic Manual                                                                                  |                                                                                                    |
| EIDE           | Enhanced Integrated Drive Electronics                                                              | An enhancement of the IDE standard                                                                                     |
| EISA           | Extended Industry Standard Architecture                                                            | Extended ISA standard                                                                                                  |
| EMM            | Expanded Memory Manager                                                                            | Manages memory expansions                                                                                              |
| EM64T          | Extended Memory 64 technology                                                                      |                                                                                                    |
| EN             | European standard                                                                                  |                                                                                                    |
| EPROM / EEPROM | Erasable Programmable Read-Only<br>Memory / Electrically Erasable<br>Programmable Read-Only Memory | Plug-in submodules with EPROM/EEPROM chips                                                                             |
| EPP            | Enhanced Parallel Port                                                                             | Bi-directional Centronics interface                                                                                    |
| ESC            | Escape character                                                                                   | Control character                                                                                                    |
| EWF            | Enhanced Write Filter                                                                              |                                                                                                    |
| FAQ            | Frequently Asked Questions                                                                         | FAQs                                                                                                    |
| FAT 32         | File Allocation Table 32-bit                                                                       | 32-bit file allocation table                                                                                           |
| FD             | Floppy disk                                                                                        | Disk drive, 3.5"                                                                                                    |
| FSB            | Front Side Bus                                                                                     |                                                                                                    |
| GND            | Ground                                                                                             | Chassis ground                                                                                                    |
| HD             | Hard disk                                                                                          | Hard disk                                                                                                    |
| HDA            | High Definition Audio                                                                              |                                                                                                    |
| HU             | Height unit                                                                                        |                                                                                                    |
| HMI            | Human Machine Interface                                                                            | User interface                                                                                                    |
| НТ             | Hyper-Threading                                                                                    |                                                                                                    |

| Abbreviation | Term                                                                                                    | Meaning                                                                     |
|--------------|----------------------------------------------------------------------------------------------------|-----------------------------------------------------------------------------|
| HTML         | Hyper Text Markup Language                                                                                                    | Script language for creating Internet pages.                                |
| HTTP         | Hypertext Transfer Protocol                                                                                                    | Protocol for data transfer on the Internet                                  |
| Hardware     | Hardware                                                                                                    |                                                                             |
| I/O          | Input/Output                                                                                                    | Data input/output on computers                                              |
| IDE          | Integrated Device Electronics                                                                                                    |                                                                             |
| IEC          | International Electronics Commission                                                                                                    |                                                                             |
| IP           | Ingress Protection                                                                                                    | Degree of protection                                                        |
| IR           | Infrared                                                                                                    | Infrared                                                                    |
| IRDA         | Infrared Data Association                                                                                                    | Standard for data transfer via IR module                                    |
| IRQ          | Interrupt Request                                                                                                    | Interrupt request                                                           |
| ISA          | Industry Standard Architecture                                                                                                    | Bus for expansion modules                                                   |
| IT           | Information Technology                                                                                                    | Information technology                                                      |
| LAN          | Local Area Network                                                                                                    | Computer network that is limited to a local area.                           |
| LCD          | Liquid Crystal Display                                                                                                    | Liquid crystal display                                                      |
| LED          | Light Emitting Diode                                                                                                    | Light emitting diode                                                        |
| LPT          | Line Printer                                                                                                    | Printer port                                                                |
| LVDS         | Low Voltage Differential Signaling                                                                                                    |                                                                             |
| LW           | Disk drive                                                                                                    |                                                                             |
| MAC          | Media access control                                                                                                    | Media access control                                                        |
| MC           | Memory Card                                                                                                    | Memory card in credit card format                                           |
| MLFB         | Machine-readable product designation                                                                                                    |                                                                             |
| MMC          | Micro Memory Card                                                                                                    | Memory card with the format 32 x 24.5 mm                                    |
| MPI          | Multipoint-capable interface for programming devices                                                                                                    |                                                                             |
| MS-DOS       | Microsoft Disc Operating System                                                                                                    |                                                                             |
| MTBF         | Mean Time Between Failures                                                                                                    |                                                                             |
| MUI          | Multilanguage User Interface                                                                                                    | Language localization in Windows                                            |
| NA           | Not Applicable                                                                                                    |                                                                             |
| NAMUR        | Normenarbeitsgemeinschaft für Mess- und<br>Regelungstechnik in der chemischen<br>Industrie (standardization body for<br>instrumentation and control technology in<br>the chemicals industry) |                                                                             |
| NC           | Not Connected                                                                                                    | Not connected                                                               |
| NCQ          | Native Command Queuing                                                                                                    | Automatic re-sorting of the file and disk access, for increased performance |
| NEMA         | National Electrical Manufacturers<br>Association                                                                                                    | Syndicate of manufacturers of electrical components in the USA              |
| NMI          | Non Maskable Interrupt                                                                                                    | Interrupt the processor can not reject                                      |
| NTFS         | New Techniques File System                                                                                                    | Secure file system for certain versions of Windows (NT, 2000, XP)           |
| OPC          | OLE for Process Control                                                                                                    | Standardized interface for industrial processes                             |
| PATA         | Parallel ATA                                                                                                    |                                                                             |
| PC           | Personal computer                                                                                                    |                                                                             |

| Abbreviation | Term                                                       | Meaning                                                                                                    |
|--------------|------------------------------------------------------------|----------------------------------------------------------------------------------------------------|
| PCI          | Peripheral Component Interconnect                          | High-speed expansion bus                                                                                             |
| PCMCIA       | Personal Computer Memory Card<br>International Association |                                                                                                    |
| PI           | Protective Earth                                           | Protective conductor                                                                                                 |
| PG           | Programming device                                         |                                                                                                    |
| PIC          | Programmable Interrupt Controller                          | Programmable interrupt controller                                                                                    |
| POST         | Power On Self Test                                         |                                                                                                    |
| PXE          | Preboot Execution Environment                              | Software for running new PCs without hard disk data via the network                                                  |
| RAID         | Redundant Array of Independent Disks                       | Redundant hard disk array                                                                                            |
| RAM          | Random Access Memory                                       |                                                                                                    |
| RI           | Ring Input                                                 | Incoming call                                                                                                    |
| ROM          | Read-Only Memory                                           |                                                                                                    |
| RS 485       | Reconciliation Sublayer 485                                | Bi-directional bus system designed for up to 32 nodes                                                                |
| RTC          | Real Time Clock                                            | Real-time clock                                                                                                    |
| RTS          | Reliable Transfer Service                                  | Request to send                                                                                                    |
| RxD          | Receive Data                                               | Data transfer signal                                                                                                 |
| SATA         | Serial ATA                                                 |                                                                                                    |
| SCSI         | Small Computer System Interface                            |                                                                                                    |
| SDRAM        | Synchronous DRAM                                           |                                                                                                    |
| SELV         | Safety Extra Low Voltage                                   | Safety extra low voltage                                                                                             |
| SMART        | Self Monitoring Analysis and Reporting Technology          | Hard disk error diagnostics program                                                                                  |
| SLC          | Second Level Cache                                         |                                                                                                    |
| SMS          | Short Message Service                                      | Short message via telecommunication network                                                                          |
| SNMP         | Simple Network Management Protocol                         | Network protocol                                                                                                    |
| SO-DIMM      | Small Outline Dual Inline Memory Module                    |                                                                                                    |
| SOM          | SafeCard on Motherboard (SOM)                              |                                                                                                    |
| SPP          | Standard Parallel Port                                     | Synonym for parallel port                                                                                            |
| SVGA         | Super Video Graphics Array                                 | Enhanced VGA standard with at least 256 colors                                                                       |
| SVP          | Serial number of the device                                |                                                                                                    |
| SW           | Software                                                   |                                                                                                    |
| TCO          | Total Cost of Ownership                                    |                                                                                                    |
| TFT          | Thin-Film-Transistor                                       | Type of LCD flat-screen                                                                                              |
| TTY          | Tele Type                                                  | Asynchronous data transfer                                                                                           |
| TxD          | Transmit Data                                              | Data transfer signal                                                                                                 |
| TWD          | Watchdog Time                                              | Watchdog monitoring time                                                                                             |
| UL           | Underwriters Laboratories Inc.                             | US organization for tests and certifications according to own or bi-national standards (with CSA / Canada) standards |
| UMA          | Unified Memory Architecture                                |                                                                                                    |
| URL          | Uniform Resource Locator                                   | Designation of the full address of an Internet page                                                                  |

| Abbreviation | Term                                                                     | Meaning                                                              |
|--------------|--------------------------------------------------------------------------|----------------------------------------------------------------------|
| USB          | Universal Serial Bus                                                     |                                                                      |
| UXGA         | Ultra Extended Graphics Array                                            | Graphic standard, maximum resolution 1.600 x 1.200 pixels            |
| V.24         |                                                                          | ITU-T standardized recommendation for data transfer via serial ports |
| VDE          | Verein deutscher Elektrotechniker (Union of German Electrical Engineers) |                                                                      |
| VGA          | Video Graphics Array                                                     | Video adapter which meets industrial standard                        |
| VRM          | Voltage Regulator Module                                                 |                                                                      |
| W2k          | Windows 2000                                                             |                                                                      |
| WAV          | Wave Length Encoding                                                     | Loss-free file format for audio data                                 |
| WD           | Watchdog                                                                 | Program monitoring with error detection and alarming.                |
| WLAN         | Wireless LAN                                                             | Wireless local area network                                          |
| WWW          | World Wide Web                                                           |                                                                      |
| XGA          | Extended Graphics Array                                                  | Graphic standard, maximum resolution 1.024 x 768 pixels              |

# Glossary

#### **ATAPI CD-ROM Drive**

AT Bus Attachment Packet Interface (connected to AT bus) CD-ROM drive

# Automation system (AS)

A programmable controller (PLC) of the SIMATIC S7 system consist of a central controller, one or several CPUs, and various I/O modules.

# Backup

Duplicate of a program, data carrier or database, used either for archiving purposes or for the protection of vital and non-replaceable data against loss when the working copy is corrupted. Certain applications automatically generate backup copies of data files, and manage both the current and the previous versions on the hard disk.

#### Baud

Physical unit for the step speed in signal transmission. Defines the number of transferred signal states per second. With only two states, one baud is equivalent to a transmission rate of 1 bps.

# **BEEP** code

If the BIOS detects a boot error, it outputs an audible warning based on the current test result

#### Boot disk

A boot disk is a bootstrap disk with "Boot" sector. This can be used to load the operating system from the disk.

#### **Booting**

Start or restart of the computer. During booting the operating system is transferred from the system data carrier to the work memory.

#### Cache

High-speed access buffer for interim storage (buffering) of requested data.

#### CE label

Communauté Européene The CE mark confirms compliance of the product with corresponding EC Directives, for example, with the EMC Directive.

# Chipset

Located on the motherboard, connects the processor with the RAM, the graphics controller, the PCI bus, and the external interfaces.

#### Cold restart

A start sequence, starting when the computer is switched on. The system usually performs some basic hardware checks within the cold start sequence, and then loads the operating system from the hard disk to work memory -> boot

## **COM** interface

The COM interface is a serial V.24 interface. The interface is suitable for asynchronous data transfer.

# Compact Flash cards (CF)

Compact Flash is a digital storage medium in card format and without moving parts. The CF card contains the non-volatile memory and the controller. The interface of the CF card corresponds with the IDE interface. CF cards can be operated without additional electronics on PCMCIA or IDE hard disk controllers using a plug and socket adapter. There are two design forms: CF-I ( $42.6 \times 36.4 \times 3.3 \text{ mm}$ ) and CF-II ( $42.8 \times 36.4 \times 5 \text{ mm}$ ).

# Configuration files

These are files containing data which define the configuration after restart. Examples of such files are CONFIG.SYS, AUTOEXEC.BAT and the registry files .

#### Configuration software

The configuration software updates the device configuration when new modules are installed . This is done either by copying the configuration files supplied with the module or by manual configuration using the configuration utility.

# Controller

Integrated hardware and software controllers that control the functions of certain internal or peripheral devices (for example, the keyboard controller).

## **Device configuration**

The configuration of a PC or programming device contains information on hardware and device options, such as memory configuration, drive types, monitor, network address, etc. The data are stored in a configuration file and enable the operating system to load the correct device drivers and configure the correct device parameters. If changes are made to the hardware configuration, the user can change entries in the configuration file using the SETUP program.

#### Disc-at-once

With this burning technique, data are written to a CD in a single session, and the CD is then closed. Further write access is then no longer possible.

#### **Drivers**

Program parts of the operating system. They adapt user program data to the specific formats required by I/O devices such as hard disk, printers, and monitors.

#### **Dual Core CPU**

Dual-core processors significantly increase the speed of computing and program execution compared to the previous generation of single-core processors with hyperthreading technology.

#### **EMC** directive

Directive concerning **E**lectro**m**agnetic **C**ompatibility. Compliance is confirmed by the CE symbol and the EC certificate of conformity.

#### **Energy management**

The energy management functions of a modern PC allow individual control over the current consumption of vital computer components (e.g. of the monitor, hard disk and CPU), by restricting their activity based on the current system or component load. Energy management is of particular importance for mobile PCs.

#### **Energy options**

The energy options can be used to reduce energy consumption of the computer, while keeping it ready for immediate use. This can be configured in Windows by selecting Settings > Control Panel > Energy options.

#### **Enhanced Write Filter (EWF)**

Configurable write filter that allows you, for example, to boot Windows XP Embedded from write-protected media (such as CD-ROM), to write protect individual partitions and adapt the performance of the file system to your needs (when using Compact Flash cards).

#### **ESD** directive

Directive for using electrostatic sensitive components.

#### **Ethernet**

Local network (bus structure) for text and data communication with a transfer rate of 10/100 Mbps.

# **Formatting**

Basic partitioning of memory space on a magnetic data carrier into tracks and segments. Formatting deletes all data on a data carrier. All data carriers must be formatted prior to their first use.

# Gender changer

Using the gender changer (25-pin / 25-pin), the COM1/V24/AG interface of the SIMATIC PC family can be converted to the usual 25-pin male connector.

#### Hard disk drives

Hard disks represent a form of magnetic disk storage medium (Winchester drives, hard disks) with integrated magnetic disks.

# Hot swapping

The SATA interface gives the device's hard drive system hot-swap capability. Prerequisite for this configuration is a RAID1 system with SATA RAID controller (on-board, or slot module), and at least two SATA exchangeable racks. The advantage of hot swapping is that defective hard disks can be replaced without having to reboot the computer.

#### Hub

A term in network technology. In a network, a device joining communication lines at a central location, providing a common connection to all devices on the network.

## **Hyper Threading**

HT technology (multi-threading) enables the parallel computing of processes. HT is only effective when all relevant system components, such as processors, operating systems and applications are supported.

#### **Image**

This refers to the image, for example, of hard disk partitions saved to a file in order to restore them when necessary.

## Intel chip set 910GML / 915GM

The chip set organizes the data traffic between the main processor, working memory, cache, slots and other interfaces.

Features of the 910GML / 915GM: 400/533 MHz front-side bus, Intel® graphical media accelerator 900, support for up to 2 GB dual-channel DDR2 RAM, Intel® High Definition Audio, Intel® Display Power-Saving Technology 2 (Intel® DPST 2)

#### Interface

#### see Interface

- Physical interconnection (cable) of hardware elements such as PLCs, PCs, programming devices, printers or monitors.
- Interface for interactive software applications.

#### Interface

#### see Interface

- Physical interconnection (cable) of hardware elements such as PLCs, PCs, programming devices, printers or monitors.
- Interface for interactive software applications.

#### Interface, multi-point

MPI is the programming interface of SIMATIC S7/M7. Allows remote access to programmable modules, text-based displays and OPs from central locations. The MPI nodes can intercommunicate.

#### LAN

Local Area Network: LAN is a local network that consists of a group of computers and other devices that are distributed across a relatively restricted range and are linked with communication cables. The devices connected to a LAN are called nodes. The purpose of networks is the mutual use of files, printers or other resources.

# Legacy USB support

Support of USB devices (e.g. mouse, keyboard) on the USB ports without driver.

#### License key

The license key represents the electronic license stamp of a license. Siemens provides the license keys for protected software.

#### License key disk

The license key disk contains the authorizations or license keys required to enable protected SIMATIC software.

#### Low-voltage directive

EC Product Safety Directive relating to the safety of products which are operated on low voltage (50 VAC to 1000 VAC, 70 VDC to 1500 VDC) and not specified in other directives. Compliance is confirmed by the CE symbol and the EC certificate of conformity.

#### LPT interface

The LPT interface (Centronics interface) is a parallel interface that can be used to connect a printer.

#### Memory card

Memory cards in credit card format. Memory for user programs and parameters, for example, for programmable modules and CPs.

#### Module

Modules are plug-in units for PLCs, programming devices or PCs. They are available as local modules, expansion modules, interfaces or mass storage (Mass storage module).

#### Module retainer

The module retainer is used to fasten modules and ensure safe contact and transport. Shocks and vibrations especially affect large, heavy modules. It is therefore recommended to use the module retainer for this type of module. There are also short, compact and light modules on the market. The module retainer was not designed for these modules because the standard fastening is sufficient for them.

#### Motherboard

The motherboard is the core of the computer. Here, data are processed and stored, and interfaces and device I/Os are controlled and managed.

## **NEC Class 2**

The "NEC", National Electrical Code, is the USA collection of regulations that generally correspond to German VDE 0100 standards. All USA standards governing the safety of electrical equipment and corresponding "deviations" in IEC standards are based on NEC in terms of their country-specific requirements.

NEC Class 2 specifies higher safety requirements for protection against electric shock and National Fire Protection Association (NFPA) requirements for fire protection. Power supplies operating within the range from 20 VDC to 30 VDC must be equipped with an internal current limiting circuit which safely prevents output power higher than 100 VA.

#### Operating system

Generic term which describes all functions for controlling and monitoring user program execution, distribution of system resources to the user programs and the operating mode in cooperation with the hardware (for example Windows XP Professional).

## Packet writing

The CD-RW is used as a disk medium. The CD can then be read only by packet–writing compatible software or has to be finalized. Finalization of a CD closes the CD within an ISO9660 shell. You can still write to the CD-RW several times in spite of finalization. Not all CD drives can read packet-written CDs . There are restrictions to using this method in general data transfer.

#### **PATA**

Interface for hard disk drives and optical drives, with parallel data transmission rate up to 100 Mbps.

#### PC card

Trademark of the Personal Computer Memory Card International Association (PCMCIA). Designation for auxiliary cards that conform with PCMCIA specifications. A PC card that has roughly the size of a credit card can be plugged into a PCMCIA slot. Version 1 specifies cards of Type I with a thickness of 3.3 millimeters, which are designed mainly for use as external memory. Version 2 of the PCMCIA specification also defines cards of Type II with a thickness of 5 mm and cards of Type III with a thickness of 10.5 mm. Type II cards can realize devices such as modems, fax cards and network interface cards. Type III cards are equipped with devices that require more space, for example wireless communication modules, or rotary storage media such as hard disk drives, for example.

#### PC/104 / PC/104-Plus

Two bus architectures are especially fashionable today in the industrial world. PC/104 and PC/104-*Plus*. Both are standard in single-board computers of the PC class. The electrical and logical layout of the two bus systems is identical with ISA (PC/104) and PCI (PC/104-*Plus*). Software cannot usually detect a difference between them and normal desktop bus systems. Their advantage is the compact design and the resulting space they save.

#### **PCMCIA**

Association consisting of approx. 450 member companies of the computer industry whose focus is set on providing worldwide standards for miniaturization and flexible use of PC expansion cards in order to provide basic technologies to the market.

#### Pentium M

Intel processor type: The architecture of the processor is designed for mobile computing; the processor features superior performance characteristics for computer applications and enhanced power-saving functions

#### **Pixel**

**PixEl**ement (picture point). The pixel represents the smallest element that can be reproduced on-screen or on a printer.

# Plug&Play

Generally, a reference to the ability of a computer to automatically configure the system for communication with peripheral devices (for example monitors, modems or printers). The user can plug in a peripheral and "play" it at once without manually configuring the system. A Plug&Play PC requires both a BIOS that supports Plug&Play and a Plug&Play expansion card.

#### **POST**

Self-test performed by the BIOS after the computer is switched on. Performs a RAM test and a graphics controller test, for example. The system outputs audible signals (beep codes) if the BIOS detects any errors; the relevant message indicating cause of error is output on the screen.

#### PROFIBUS/MPI

**Process Field Bus** (standard bus system for process applications)

# Programmable controller (PLC)

The programmable controllers (PLC) of the SIMATIC S5 system consist of a central controller, one or more CPUs, and various other modules (e.g. I/O modules).

#### **PXE** server

A Preboot Execution Environment server is part of a network environment and can provide software to connected computers even before they boot. This can involve operating system installations or servicing tools, for example.

#### **RAID**

Redundant Array of Independent Disks: Data storage system which is used to save data and the corresponding error correction codes (parity bits, for example) to at least two hard disk volumes in order to enhance reliability and performance. The hard disk array is controlled by management programs and a hard disk controller for error correction. The RAID system is usually implemented in network servers.

# **Recovery CD**

Contains the tools for setting up the hard disks and the Windows operating system.

#### Reset

Hardware reset: Reset/restart of the PC using a button/switch.

#### Restart

Warm restart of a computer without switching the power off (Ctrl + Alt + Del)

#### **Restore DVD**

The Restore DVD is used to restore the system partition or the entire hard disk to factory state if the system has crashed. The bootable DVD contains all the necessary image files. You can also create a boot disk allowing restoration via the network.

#### **ROM**

Read-Only Memory ROM is a read-only memory in which every memory location can be addressed individually. The programs or data are permanently stored and are not lost in the event of a power failure.

## SCSI interface

Small Computer System Interface Interface for connecting SCSI devices such as hard disk drives or optical drives.

#### Session at once

In session at once, the CD can be written to both with an audio session and a data session. The two sessions are written to at once (as in disc at once).

# SETUP (BIOS Setup)

A program in which information about the device configuration (that is the configuration of the hardware on the PC/PG) is defined. The device configuration of the PC/PG is preset with defaults. Changes must therefore be entered in the SETUP if a memory expansion, new modules or a new drive are added to the hardware configuration.

#### STEP 7

Programming software for the creation of user programs for SIMATIC S7 controllers.

#### Track-at-once

In track-at-once recording, a CD can be written to in bits in several sessions if the CD was not closed.

#### **Troubleshooting**

Error cause, cause analysis, remedy

#### V.24 interface

V.24 is a standardized interface for data transfer. Printers, modems, and other hardware modules can be connected to a V.24 interface.

#### Warm restart

The restart of a computer after a program was aborted. The operating system is loaded and restarted again. The CTRL+ ALT+ DEL hotkey can be used to initiate a warm restart.

# Windows

Microsoft Windows is a multitasking graphical user interface. Windows provides a standard graphical interface based on drop-down menus, windowed regions on the screen, and allows operation with a pointer device such as a mouse.

# **WLAN**

Wireless LAN is a local network that transmits data via radio waves, infrared light or another wireless technology. Wireless LAN is mainly used for mobile computer applications in office or factory environments.

# Index

| 2<br>24 V DC power supply<br>Connecting, 39                                                                                          | Compact Flash card interface, 126 Configuration, 14, 31 Connecting 24 V DC power supply, 39 Peripheral equipment, 44, 159 Power supply, 44 Coupling to SIMATIC S7, 63 |
|----------------------------------------------------------------------------------------------------|----------------------------------------------------------------------------------------------------|
| A                                                                                                    |                                                                                                    |
| Abbreviations, 167 Accessories, 14 Ambient and environmental conditions, 27 Applications, 12 Approvals, 160 Assignment Resources, 75 | D Data backup, 89 Data communication, 63 Date BIOS Setup, 130 DC supply voltage, 108 Declaration of conformity, 159                                                   |
| _                                                                                                    | Design, 16 Device                                                                                                    |
| В                                                                                                    | Open, 71, 84                                                                                                    |
| Battery, 10 Battery replacement, 85 BIOS Setup, 128                                                                                  | Unpacking, 22 Device configuration, 147 Diagnostics                                                                                                    |
| Advanced Menu, 137<br>Boot menu, 144<br>Defaults, 147                                                                                | DiagMonitor, 65<br>Error Messages, 91<br>Safecard On Motherboard, 65                                                                                                  |
| Exit menu, 146 Main menu, 129 Security menu, 143 Version menu, 145                                                                   | Troubleshooting, 93 Dimensional drawings Device, 109 Dimensions, 103                                                                                                  |
| Boot options, 134<br>Boot Options, 134                                                                                               | Directives<br>ESD directives, 165                                                                                                    |
| Boot sequence, 91 Buffer memory, 104                                                                                                 | Disclaimer of liability, 84 Display, 13, 105 Driver installation, 89 DVI, 19                                                                                          |
| С                                                                                                    | DVI-I                                                                                                    |
| CAN                                                                                                    | Detailed descriptions, 121                                                                                                    |
| Base address register, 156, 158<br>CE label, 159                                                                                     | _                                                                                                    |
| Certificates, 160                                                                                                    | E                                                                                                    |
| Cleaning Agents, 83 Compact Flash card, 13, 105 Installation/removal, 81 Partitioning, 78                                            | Electrostatic sensitive devices, 10<br>EMC directive, 160<br>EMC Guideline, 159<br>Enable register                                                                    |

| Watchdog, 155 Enhanced Write Filter, 68 Equipotential bonding, 42 Error messages                            | <b>L</b> Labeling strips, 23 Lithium battery, 85                                                                                 |
|----------------------------------------------------------------------------------------------------|----------------------------------------------------------------------------------------------------|
| Troubleshooting, 93 Error Messages on the screen, 91 ESD directives, 165 ESD guidelines, 10                 | M<br>Main memory, 13, 104<br>Memory Cache, 133                                                                                   |
| Ethernet, 63, 105 ETHERNET, 19 Ethernet RJ45 port, 122 EWF (Enhanced Write Filter), 68 Expansion Module, 76 | Microsoft Windows Product Key, 22<br>Modules, 75<br>Monitoring<br>DiagMonitor, 65<br>Safecard On Motherboard, 67<br>Watchdog, 66 |
| F                                                                                                    | Motherboard, 104 Layout and function, 119 Technical features, 120 Mounting, 34                                                   |
| Factory state, 54, 87 FAQs, 93 Field devices, 63                                                            | Modules, 76 Mounting information, 31 Mounting methods, 30 Mounting positions, 29                                                 |
| G                                                                                                    | - '                                                                                                    |
| Graphic controller, 13<br>Guidelines, 159                                                                   | <b>N</b><br>Numeric keys, 49                                                                                                    |
| Н                                                                                                    | 0                                                                                                    |
| Hardware Options, 136                                                                                       | Online ordering system, 63<br>Open                                                                                               |
| I                                                                                                    | Device, 84 Operating system                                                                                                    |
| IDE Channel 0 Master, 130 Identification data, 22 Information about Commissioning, 54 Initial commissioning | Setup, 55<br>Operation<br>Touch screen, 51                                                                                       |
| Operating system, 55 IRQ Resource Exclusion, 141 IT communication, 63                                       | P Panel type                                                                                                    |
| K                                                                                                    | setting, 57 Panel Wizard, 57 Partitioning                                                                                        |
| Key code, 95                                                                                                | Compact Flash card, 88                                                                                                    |
| Key panel, 46 Keyboard Features, 135 Keyboard table, 95                                                     | PCI cards, 75 PCI configuration, 139 PCI Devices, 140 PCI interrupt lines, 153 PCI Interrupt Lines, 153 PCI-104 interface, 127   |

| Peripheral equipment, 44                       | Т                                            |
|------------------------------------------------|----------------------------------------------|
| Connecting, 159                                | Temperature monitoring, 65, 67               |
| Ports                                          | Terminal Application, 63                     |
| COM, 120                                       | Third-party modules, 94                      |
| Compact Flash card, 126<br>DVI-I, 121          | Time                                         |
| Ethernet, 19, 63                               | BIOS Setup, 130                              |
| PCI -104, 127                                  | Tools, 84                                    |
| PROFIBUS, 19, 63, 124                          | Touch screen                                 |
| PROFINET, 63                                   | Operation, 51                                |
| RJ45 Ethernet, 122                             | Touch software                               |
| USB, 125                                       | Faulty operation, 61<br>Special Features, 61 |
| Power supply                                   | Transport, 21                                |
| DC supply voltage, 108                         | Trigger register                             |
| Power requirements of the components, 107      | Watchdog, 155                                |
| Power Supply, 20                               | Troubleshooting/FAQs, 93                     |
| Processor, 13, 104                             | Type of fixation, 30                         |
| PROFIBUS, 13, 19, 63                           |                                              |
| PROFIBUS/MPI, 105<br>PROFINET, 13, 19, 63, 105 |                                              |
| Protection class, 103                          | U                                            |
| Trottodion diago, roo                          | Unpacking                                    |
|                                                | Device, 22                                   |
| R                                              | Updates                                      |
| Pack mounting 24                               | Operating system, 88                         |
| Rack mounting, 34<br>Ramp-up, 91               | User programs and drives, 88                 |
| Rating plate, 22                               | USB, 18                                      |
| Repairs, 9, 84                                 | User password, 143                           |
| Reset button, 17                               |                                              |
| Restore CD, 87                                 | V                                            |
|                                                | V                                            |
| c                                              | ventiducts, 27                               |
| S                                              |                                              |
| Safecard On Motherboard, 67                    | W                                            |
| Safety, 103<br>Safety Information, 9           | Warranty, 9                                  |
| SATA Port 0, 132                               | Watchdog, 65                                 |
| SATA/PATA Configuration, 142                   | Enable register, 155                         |
| SIMATIC KeyTools, 59                           | Monitoring function, 66                      |
| Software, 87                                   | Monitoring times, 66                         |
| Status displays, 106                           | Trigger register, 155                        |
| Supply voltage, 103                            | Weight, 103                                  |
| Switchgear cabinet installation, 34            | Windows XP Embedded                          |
| Swivel arm mounting, 34                        | Reinstalling the operating system, 87        |
| System Date, 130                               | Updates, 88                                  |
| System resources, 150                          |                                              |
| Currently allocated system resources, 150      |                                              |
| System Time, 130                               |                                              |